⊕

## **Automašīnas navigācijas sistēma**

**LIETOTĀJA ROKASGRĀMATA**

♠

# **TUCSON UN SANTA FE**

Lūdzu, uzmanīgi izlasiet šo rokasgrāmatu, pirms lietojat ierīci, un saglabājiet to turpmākai atsaucei. Uzbūve un specifikācijas var tikt mainīti, iepriekš par to nebrīdinot.

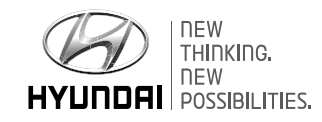

 $\bigoplus$ 

 $\bigcirc$ 

## **Paldies, ka iegādājāties šo automašīnas navigācijas sistēmu.**

↔

Šī lietotāja rokasgrāmata izskaidro, kā izmantot Hyundai automašīnas navigācijas sistēmu. Pirms izmantojat izstrādājumu, uzmanīgi izlasiet šo lietotāja rokasgrāmatu un lietojiet izstrādājumu droši.

⊕

- Šajā rokasgrāmatā attēlotie ekrāni var atšķirties no ekrāniem, kas redzami izstrādājumā.
- Šā izstrādājuma uzlabošanas nolūkos tā uzbūve un specifikācija var tikt mainīti, iepriekš par to nebrīdinot.
- Nododot automašīnu citai personai, iekļaujiet šo rokasgrāmatu, lai nākamais vadītājs varētu turpināt to lietot.

**2**

 $\bigcirc$ 

## **Ar drošību saistīti norādījumi**

### **Drošības zīmes**

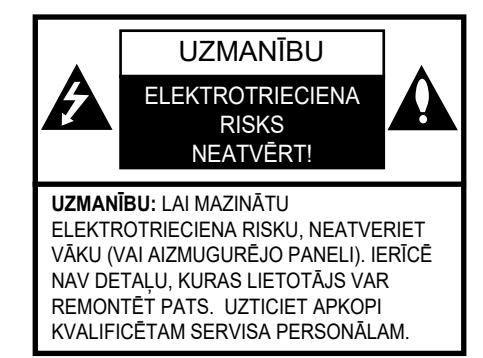

Zibens bultas simbols vienādsānu trijstūrī brīdina lietotāju par tāda neizolēta bīstama sprieguma esamību izstrādājumā, kas var būt pietiekami liels, lai radītu elektrotrieciena risku.

Izsaukuma zīme vienādsānu trijstūrī brīdina lietotāju par svarīgu lietošanas vai apkopes instrukciju esamību ierīcei pievienotajā literatūrā.

# $\mathbf{\Omega}$

Vienmēr ekspluatējiet automašīnu drošā veidā. Braucot nenovērsiet uzmanību no ceļa un vienmēr ņemiet vērā visus braukšanas apstākļus. Nemainiet iestatījumus vai funkcijas. Pirms to darāt, apturiet automašīnu, ievērojot drošību un satiksmes noteikumus. Drošības apsvērumu dēļ dažas funkcijas ir atspējotas, kamēr automašīnai nav ieslēgta stāvbremze.

 $\bigcirc$ 

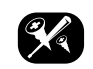

Lai mazinātu elektrotrieciena risku, nenoņemiet šā izstrādājuma vāku vai aizmugurējo paneli. Izstrādājumā nav detaļu, ko lietotājs var remontēt pašrocīgi. Uzticiet apkopi kvalificētam servisa personālam.

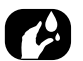

Lai mazinātu ugunsgrēka vai elektrotrieciena risku, sargājiet šo izstrādājumu no ūdens pilēm vai šļakatām, lietus un mitruma.

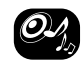

Braucot ar automašīnu, ierīces skaļumam jābūt noregulētam tā, lai jūs varētu dzirdēt skaņas, kas nāk no ārpuses.

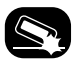

Vienmēr sargājiet ierīci no kritieniem vai spēcīgiem triecieniem.

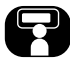

Vadītājs braukšanas laikā nedrīkst skatīties monitorā. Skatīšanās monitorā braukšanas laikā var novest pie negadījuma.

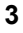

♠

## **Ar drošību saistīti norādījumi**

### **BRĪDINĀJUMS:**

- Braukšanas laikā nelietojiet mobilo tālruni. Ja vēlaties izmantot mobilo tālruni, apstājieties drošā vietā.
- Navigācijas radioaparatūras izmantošana nekādā ziņā neatbrīvo vadītāju no viņa/viņas pienākumiem. Vienmēr jāievēro ceļu satiksmes noteikumi. Vienmēr nemiet vērā pašreizējo satiksmes situāciju.
- Piemērojamajiem satiksmes noteikumiem un faktiskajai satiksmes situācijai vienmēr ir prioritāte pār navigācijas sistēmas dotajiem norādījumiem, ja tie ir pretrunā cits ar citu.
- Satiksmes drošības apsvērumu dēļ izmantojiet navigācijas sistēmas izvēlnes tikai pirms brauciena uzsākšanas vai arī, kad automašīna atrodas nekustīgā stāvoklī.
- Atsevišķās vietās var nebūt ierakstīti vienvirziena ceļi un nogriešanās un iebraukšanas aizliegumi (piem., gājēju zonas). Šādās vietās navigācijas sistēma dod brīdinājumu. Pievērsiet īpašu uzmanību vienvirziena ceļiem, kā arī nogriešanās un iebraukšanas aizliegumiem.

• Iesakot maršrutus, navigācijas sistēma nenem vērā to relatīvo drošību. Iesakot maršrutus, netiek ņemti vērā satiksmes sastrēgumi, ceļu remonta darbi, satiksmes un laika apstākli, kā arī citi faktori, kas ietekmē maršruta drošību vai brauciena ilgumu. Jums pašam jāizlemj, vai ieteiktie maršruti ir jums piemēroti.

 $\bigcirc$ 

- Faktiskajiem spēkā esošajiem braukšanas ātruma ierobežojumiem vienmēr ir prioritāte pār datos saglabātajām vērtībām. Nav iespējams garantēt, ka navigācijas sistēmas ātruma vērtības vienmēr atbildīs spēkā esošajiem satiksmes noteikumiem.
- Cenšoties atrast kādu ārkārtas palīdzības dienestu (slimnīcu, ugunsdzēsības dienestu u.c.), nepaļaujieties tikai uz navigācijas sistēmu. Nevar garantēt, ka visi tuvumā esošie ārkārtas palīdzības dienesti ir saglabāti datu bāzē. Lai atrastu palīdzību ārkārtas situācijā, izmantojiet savu loģisko domāšanu un spējas.

### **UZMANĪBU:**

- Neatstājiet navigācijas sistēmu ieslēgtu, kad automašīnai ir izslēgts dzinējs. Tas var izraisīt automašīnas akumulatora izlādēšanos. Izmantojiet navigācijas sistēmu tikai tad, kad dzinējs ir iedarbināts.
- Nedemontējiet šo sistēmu un neveiciet tai nekādus pārveidojumus. Šāda rīcība var izraisīt negadījumus, ugunsgrēku vai elektrotriecienu.
- Dažās valstīs/provincēs var būt spēkā likumi, kas ierobežo video ekrānu lietošanu braukšanas laikā. Izmantojiet sistēmu tikai tur, kur to atlauj darīt likums.

⊕

 $C \in 01970$ 

 $H1 \otimes$ 

**4**

## **Satura rādītājs**

### **Ar drošību saistīti norādījumi 3**

Drošības zīmes ....................................................... 3

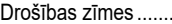

### **Satura rādītājs 5**

## **Vispārēja informācija 8**

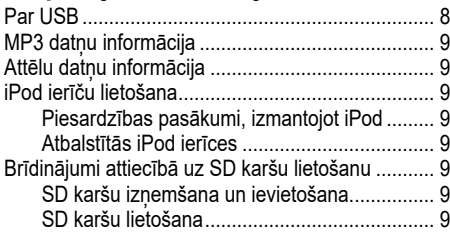

### **Katra elementa nosaukums (Tucson) 10**

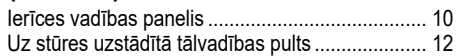

### **Katra elementa nosaukums (Santa Fe) 14**

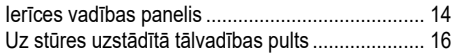

### **Galvenās lietošanas instrukcijas 17**

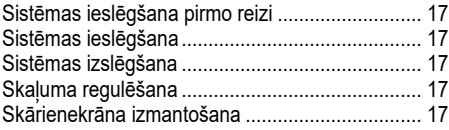

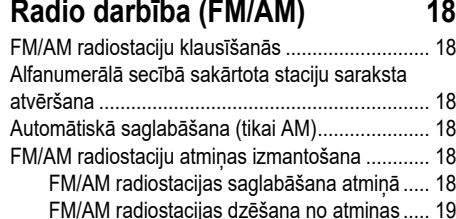

 $\bigcirc$ 

#### iņas ..... 19 FM/AM opciju iestatīšana...................................... 19 Pārlūkošana (Scan) ....................................... 19 Satiksmes paziņojumi (TA)............................ 19 Reģions – automātiski/izslēgt (tikai FM diapazonā)..................................................... 19 Skaņas iestatījumi.......................................... 19

### **Radio darbība (DAB) - izvēles aprīkojums 20**

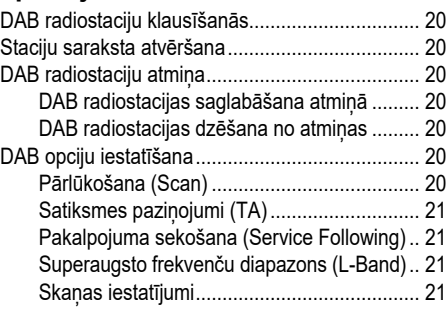

### **USB darbība 22**

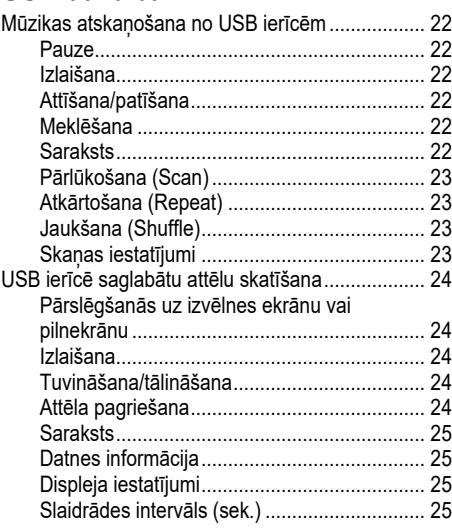

### **iPod darbība 26**

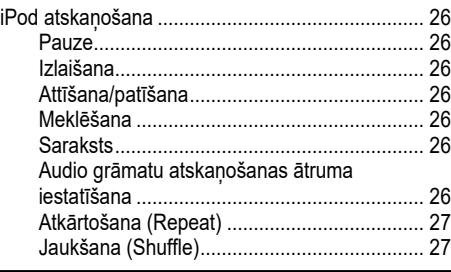

**5**

⊕

## **Satura rādītājs**

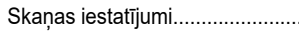

### **Palīgierīču darbība 28**

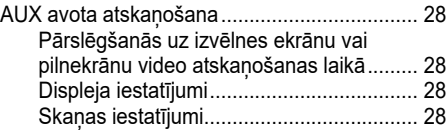

Skaņas iestatījumi...................................... 27

### **Bluetooth audio 29**

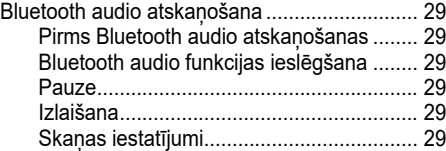

### **Navigācijas sistēmas lietošanas uzsākšana 30**

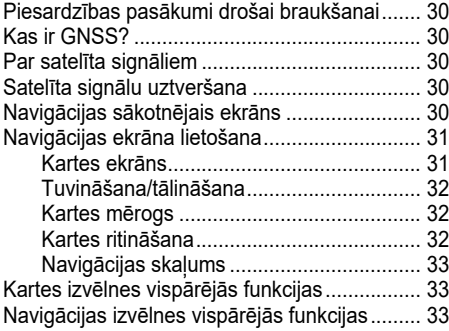

### **Navigācijas galamērķa meklēšana 34**

 $\bigcirc$ 

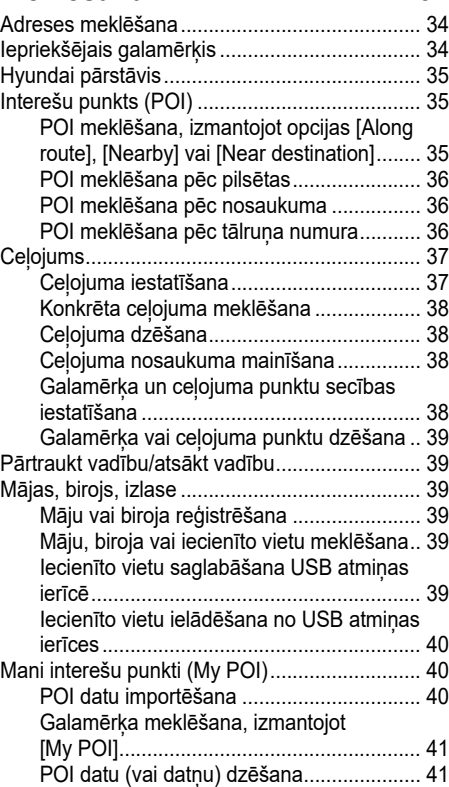

#### POI datu (vai datnes) nosaukuma mainīšana .................................................. 41 Stāvvieta ........................................................... 41 Koordinātas....................................................... 41 Maršruta starppunktu ierakstītājs...................... 42 Maršruta starppunktu ierakstīšana............. 42 Ierakstīta maršruta starppunkta meklēšana.. 42 Ierakstīta ceļojuma dzēšana ...................... 43 Ierakstīta ceļojuma nosaukuma mainīšana.. 43 Iepriekšējais sākumpunkts................................ 43 Kartes izmantošana.......................................... 43

## **Kartes izvēlnes izmantošana 44**

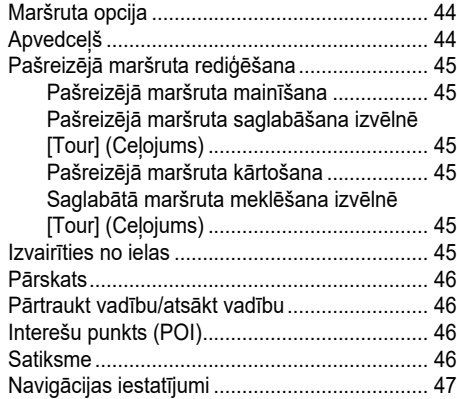

**6**

♠

## **Satura rādītājs**

## **Bluetooth® bezvadu tehnoloģija 48**

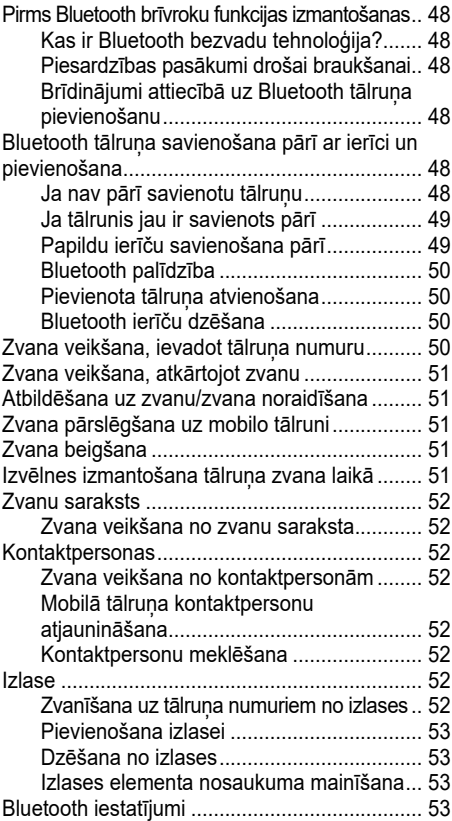

 $\bf \bm{\bigcirc}$ 

## **Iestatījumi 54**

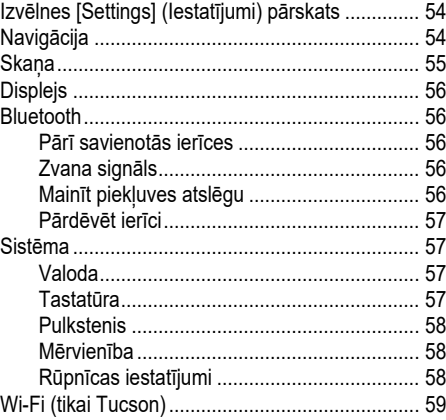

 $\bigcirc$ 

## **TomTom pakalpojums (Tucson) 60**

![](_page_6_Picture_539.jpeg)

![](_page_6_Picture_540.jpeg)

◈

◈

## **Vispārēja informācija**

### **Par USB**

- Pievienojot/atvienojot ārējās USB ierīces, ievērojiet piesardzību sakarā ar statisko elektrību.
- Pievienojot kodētus MP3 atskaņotājus kā ārējo ierīci, tie netiks atpazīti.
- Pievienojot ārējo USB ierīci, dažās situācijās sistēma var nebūt spējīga pareizi atpazīt USB.
- Tiek atbalstītas tikai USB ierīces, kas formatētas kā FAT 12/16/32, exFAT; netiek atbalstīta NTFS datņu sistēma.
- Dažas USB ierīces var netikt atbalstītas saderības problēmu dēļ.
- Izvairieties no USB kontakta saskares ar ķermeņa daļām/svešķermeņiem.
- Atkārtota USB ierīču pievienošana/ atvienošana īsā laika posmā var radīt produkta darbības traucējumus.
- USB ierīces atpazīšanai nepieciešamais laiks var atšķirties atkarībā no USB ierīces veida, ietilpības un tajā saglabāto datņu formāta. Šādas laika atšķirības neliecina par darbības traucējumiem.

 $\bigcirc$ 

- Ierīce var neatpazīt USB ierīci, ja tiek izmantoti atsevišķi iegādāti USB sadalītāji vai pagarinātāji. USB ierīci pievienojiet tieši automašīnas multivides terminālim.
- Faili var netikt pareizi atskaņoti, ja noteiktās USB ierīcēs ir instalētas lietojumoprogrammas.
- Ierīce var nedarboties pareizi, ja tai tiek pievienoti MP3 atskaņotāji, mobilie tālruņi, digitālās fotokameras vai citas elektroniskās ierīces (USB ierīces, kas netiek atpazītas kā portatīvie diski).
- Dažām mobilajām ierīcēm var nedarboties uzlāde caur USB.
- Ierīce var nenodrošināt normālu darbību, ja tiek izmantota USB atmiņa, kas nav ar metāla tipa korpusu.
- Ierīce var nenodrošināt normālu darbību, izmantojot HDD, CF vai SD atmiņas formātus.
- Ierīce neatbalsta ar DRM (Digitālo tiesību aizsardzību) bloķētus failus.
- USB atmiņas ierīces, kas savienotas ar adapteri (SD vai CF formāta), var netikt pareizi atpazītas.

⊕

## **Vispārēja informācija**

### **MP3 datņu informācija**

- Iztveršanas frekvence: 8 ~ 48 kHz (MP3), 8 ~ 96 kHz (WMA)
- Bitu pārraides ātrums: 8 ~ 320 kbit/s (MP3), 8 ~ 768 kbit/s (WMA)
- Versija: Jebkura versija (WMA)
- Atskanojamo datnu formāts:".mp3"/ ".wma"

### **Attēlu datņu informācija**

Atskaņojamo datņu formāts: ".bmp", ".jpg", ".gif", ".png"

### **iPod ierīču lietošana**

### **Piesardzības pasākumi, izmantojot iPod**

iPod® ir reģistrēta Apple Inc. preču zīme

- Dažas iPod ierīces ar neatbalstītu saziņas protokolu var nedarboties pareizi kopā ar sistēmu.
- Ja iPod ierīces defektu dēļ tai rodas darbības traucējumi, atiestatiet to un mēģiniet vēlreiz. (Papildu informāciju skatiet iPod lietošanas pamācībā.)
- Pievienojot iPod ar iPod kabeli (kabeli, kas iekļauts iPod/iPhone produkta komplektācijā), kad aizdedze ir ACC/ON stāvoklī, iPod tiek uzlādēts no sistēmas.

• Ieteicams izmantot oriģinālos iPod kabeļus, ko piedāvā Apple. (Citu produktu izmantošana var izraisīt trokšņus vai anormālu darbību.)

 $\bigcirc$ 

- iPhones ierīcēs dažreiz var rasties audio straumēšanas un iPod vadības konflikts. Ja problēma pastāv, atvienojiet iPhone un pievienojiet to vēlreiz.
- Izmantojiet iPod ierīces, kurām ir pilnīga sinhronizācija ar iTunes. Neatlautu dziesmu pievienošana var izraisīt anormālu darbību.
- Ja vienam iPhone vielaikus ir pievienots gan iPod, gan Bluetooth, nevar izmantot funkciju Bluetooth audio.
- Ja tiek izmantots iPod touch vai iPhone, ieteicams izmanto versiju iOS4.2 vai jaunāku versiju.

### **Atbalstītās iPod ierīces**

iPhone6, iPhone6Plus iPhone5C, iPhone5S, iPhone5 iPhone4S, iPhone4 iPhone3GS, iPhone3G, iPhone iPod Touch (1.-5. paaudze) iPod Nano (1.-7. paaudze) iPod Classic (1.-6. paaudze) iPod WiFi (1.-4. paaudze) iPad Air WiFi (1.-2. paaudze) iPad Mini (1.-2. paaudze)

### **Brīdinājumi attiecībā uz SD karšu lietošanu**

### **SD karšu izņemšana un ievietošana**

- SD karšu izņemšana un ievietošana laikā, kad sistēma darbojas, var izraisīt SD karšu vai sistēmas kļūdas. Lai izņemtu vai ievietotu SD karti, vispirms izslēdziet sistēmu; arī automašīnai jābūt izslēgtā stāvoklī.
- Ievietojiet/izņemiet SD kartes tikai, lai atjauninātu navigācijas karti ar jaunu versiju.

♠

• Ievietojot SD karti ar jaunu versiju, sistēma tiek automātiski atsāknēta.

### **SD karšu lietošana**

- SD karte ir formatēta tā, lai iekļautu tikai karti un jaunu navigācijas programmatūru.
- SD karti nevar izmantot, lai saglabātu un atskaņotu mūziku.
- Nepievienojiet, nedzēsiet un neformatējiet datnes SD kartē.

**9**

## **Katra elementa nosaukums (Tucson)**

### **Ierīces vadības panelis**

![](_page_9_Picture_2.jpeg)

 $\bigcirc$ 

### **1.** • Poga  $($ <sup>t</sup>)

- Ieslēgt ierīci Nospiediet šo pogu, kad sistēma ir izslēgta.
- Izslēgt ierīci Nospiediet šo pogu, kad sistēma ir ieslēgta.

### **• Skaluma regulēšanas poga (4)**

Pagrieziet pa pulksteņrādītāju kustības virzienā vai pretēji tam, lai regulētu skaļumu.

### **2. Poga RADIO**

Pārslēdzas uz pēdējo atskaņoto radio režīmu (FM/AM/DAB (izvēles aprīkojums)). Kad sistēmā jau ir redzams radio ekrāns, ik reizi nospiežot šo pogu, režīmi mainās šādā secībā: FM → AM → DAB (izvēles aprīkojums)  $\rightarrow$  FM.

### **3. Poga MEDIA (multivide)**

Nospiediet, lai atlasītu multivides avotu: [USB music]/ [iPod]/ [Bluetooth Audio]/ [AUX].

### **4. Poga**  $\sqrt{}/\sqrt{}$

- Nospiežot īsi (mazāk nekā 0,8 sek.):

- FM/AM: atskaņo iepriekšējo/nākamo frekvenci.
- DAB (izvēles aprīkojums): atskaņo iepriekšējo/nākamo staciju.
- Multivides režīms: atskano iepriekšējo/ nākamo datni.
- Nospiežot un turot (0,8 sek. vai ilgāk):

• FM/AM: nepārtraukti meklē radiostacijas atlasītajā frekvenču diapazonā, līdz poga tiek atlaista. Kad poga tiek atlaista, meklēšana tiek pārtraukta pie nākamās pieejamās frekvences.

♠

- DAB (izvēles aprīkojums): atskaņo iepriekšējo/nākamo ansambli.
- Multivides režīms: attin vai patin datni.

### **5. Poga MAP (karte)**

Kad aktīvs kāds cits režīms, nospiediet šo pogu, lai displejā parādītos jūsu pašreizējās atrašanās vietas kartes ekrāns.

### **6. Poga NAV (navigācija)**

Nospiediet, lai pārietu uz navigācijas izvēlnes ekrānu.

**10**

## **Katra elementa nosaukums (Tucson)**

![](_page_10_Picture_1.jpeg)

 $\bigcirc$ 

### **7. Poga**

Nospiediet, lai izmantotu Bluetooth brīvroku funkciju.

#### **8. Poga**

Nospiediet, lai ieslēgtu vai izslēgtu ekrānu.

### **9. SD kartes slota aizsargvāciņš**

Ievietojiet slotā SD karti.

### **10. Poga**

Nospiediet, lai skatītu informāciju par satiksmi, pašreizējo atrašanās vietu, satelītu, lokālo meklēšanu vai laika apstākļiem.

### **11. Poga**

- Nospiediet, lai pārietu uz izvēlni [Settings] (Iestatījumi).
- Nospiediet un turiet, lai skatītu programmatūras versiju, karšu datu bāzes versiju, navigācijas sistēmas versiju un aparātprogrammatūras versiju.

**12. •**

- FM/AM/DAB (izvēles aprīkojums) režīms: pagrieziet pogu pa kreisi/ pa labi, lai manuāli meklētu radiostacijas (FM/AM) vai lai atlasītu vajadzīgo staciju, un tad nospiediet to (DAB (izvēles aprīkojums)).

- Multivides režīms: pagrieziet pogu pa kreisi/ pa labi, lai meklētu vajadzīgo datni, un tad nospiediet to.

⊕

- Navigācijas režīms: kad displejā redzams kartes ekrāns, pagrieziet pogu pa kreisi/ pa labi, lai mainītu kartes mērogu.

### **• Poga**

Kad displejā redzams kartes ekrāns, nospiediet šo pogu, lai tiktu atkārtots balss norādījums.

#### **13. Atiestatīšanas atvere**

Iespiediet tajā tievu priekšmetu, lai atiestatītu ierīci, kad tā nedarbojas, kā nākas.

**11**

## **Katra elementa nosaukums (Tucson)**

### **Uz stūres uzstādītā tālvadības pults**

![](_page_11_Picture_2.jpeg)

- **1. Poga**
	- Ik reizi nospiežot šo pogu, notiek pārslēgšanās starp Radio un Multivides režīmiem.
	- Ja nav pievienots datu nesējs, attiecīgie režīmi nav pieejami.

### **2. Poga**

Nospiediet, lai izslēgtu skanu.

### 3. Skaļuma regulēšanas poga ( $\blacktriangleleft + \blackangle \blacktriangleleft -$ )

Palielina vai samazina skaļumu.

- **4. Poga meklēt uz priekšu/atpakaļ (**W**/**S**)**
	- Nospiežot īsi (mazāk nekā 0,8 sek.):

 $\bigcirc$ 

- FM/AM/DAB (izvēles aprīkojums) režīms: atskaņo iepriekšējo/nākamo atmiņā saglabāto staciju.
- Multivides režīms: atskaņo iepriekšējo/ nākamo datni.
- Nospiežot un turot (0,8 sek. vai ilgāk):
- FM/AM režīms: nepārtraukti meklē radiostacijas atlasītajā frekvenču diapazonā, līdz poga tiek atlaista. Kad poga tiek atlaista, meklēšana tiek pārtraukta pie nākamās pieejamās frekvences.
- DAB (izvēles aprīkojums) režīms: atskaņo iepriekšējo/nākamo ansambli.
- Multivides režīms: attin vai patin datni.
- **5. Poga**

Nospiediet, lai izmantotu Bluetooth brīvroku funkciju.

- Nospiediet, lai atbildētu uz zvanu.
- Nospiediet, lai veiktu zvanu no pēdējo zvanu saraksta.
- Nospiediet un turiet, lai atkārtotu zvanu.

♠

### **6. Poga**

Nospiediet, lai beigtu zvanu.

♠

![](_page_12_Picture_0.jpeg)

 $\bigcirc$ 

## **Katra elementa nosaukums (Santa Fe)**

**1**

**4 2**

**5 3**

### **Ierīces vadības panelis**

![](_page_13_Picture_2.jpeg)

### **1. Poga MAP (karte)**

Kad aktīvs kāds cits režīms, nospiediet šo pogu, lai displejā parādītos jūsu pašreizējās atrašanās vietas kartes ekrāns.

### **2. Poga**

Nospiediet, lai izmantotu Bluetooth brīvroku funkciju.

### **3. Poga**  $V/\Lambda$

- Nospiežot īsi (mazāk nekā 0,8 sek.)
- FM/AM/DAB (izvēles aprīkojums) režīms: atskaņo iepriekšējo/nākamo staciju.
- Multivides režīms: atskaņo iepriekšējo/nākamo datni.

- Nospiežot un turot (0,8 sek. vai ilgāk):

 $\bigcirc$ 

- FM/AM/DAB (izvēles aprīkojums) režīms: nepārtraukti meklē radiostacijas atlasītajā frekvenču diapazonā, līdz poga tiek atlaista. Kad poga tiek atlaista, meklēšana tiek pārtraukta pie nākamās pieejamās stacijas.
- Multivides režīms: attin vai patin datni.
- **4.** Poga  $\circlearrowright$ 
	- Ieslēgt ierīci Nospiediet šo pogu, kad sistēma ir izslēgta.
	- Izslēgt ierīci Nospiediet šo pogu, kad sistēma ir ieslēgta.

**• Skaļuma regulēšanas poga (**-**)** Pagrieziet pulksteņrādītāju kustības virzienā vai pretēji tam, lai regulētu skalumu.

### **5. Poga RADIO**

Pārslēdzas uz pēdējo atskaņoto radio režīmu (FM/AM/DAB (izvēles aprīkojums)).

Kad sistēmā jau ir redzams radio ekrāns, ik reizi nospiežot šo pogu, režīmi mainās šādā secībā: FM → AM  $\rightarrow$  DAB (izvēles aprīkojums)  $\rightarrow$  FM.

**14**

♠

## **Katra elementa nosaukums (Santa Fe)**

![](_page_14_Picture_1.jpeg)

 $\bigcirc$ 

#### **6. Poga MEDIA (multivide)**

Nospiediet, lai atlasītu multivides avotu: [USB Music]/[iPod]/ [Bluetooth Audio]/ [AUX].

#### **7. • Poga**

- FM/AM/DAB (izvēles aprīkojums) režīms: pagrieziet pogu pa kreisi/ pa labi, lai manuāli meklētu radiostacijas (FM/AM) vai lai atlasītu vajadzīgo staciju, un tad nospiediet to (DAB (izvēles aprīkojums)).
- Multivides režīms: pagrieziet pogu pa kreisi/ pa labi, lai meklētu vajadzīgo datni, un tad nospiediet to.
- Navigācijas režīms: kad displejā redzams kartes ekrāns, pagrieziet pogu pa kreisi/ pa labi, lai mainītu kartes mērogu.

#### **• Poga**

Kad displejā redzams kartes ekrāns, nospiediet šo pogu, lai tiktu atkārtots balss norādījums.

#### **8. Poga**

- Nospiediet, lai pārietu uz navigācijas izvēlni [Settings] (Iestatījumi).
- Nospiediet un turiet, lai skatītu programmatūras versiju, navigācijas sistēmas versiju, karšu datu bāzes versiju un aparātprogrammatūras versiju.
- **9. Poga**

Nospiediet, lai skatītu galamērķi, maršrutu, satiksmes informāciju un satelītu statusu.

• [Destination] (Galamērķis): rāda informāciju par pašreizējo atrašanās vietu un galamērķi.

- [On route] (Maršrutā): Rāda informāciju par satiksmi maršrutā.
- [Nearby] (Tuvumā): Rāda informāciju par satiksmi automašīnas pašreizējās atrašanās vietas tuvumā.
- $\mathcal{S}$  : Rāda GNSS satelītu statusu.

#### **10. Atiestatīšanas atvere**

Iespiediet tajā tievu priekšmetu, lai atiestatītu ierīci, kad tā nedarbojas, kā nākas.

**11. SD kartes slota aizsargvāciņš**

Ievietojiet slotā SD karti.

## **Katra elementa nosaukums (Santa Fe)**

**Uz stūres uzstādītā tālvadības pults**

![](_page_15_Picture_2.jpeg)

 $\bigcirc$ 

- 1. Poga meklēt uz priekšu/atpakaļ ( $\blacktriangle/\blacktriangledown$ )
	- Nospiežot īsi (mazāk nekā 0,8 sek.):
	- FM/AM/DAB (izvēles aprīkojums) režīms: atskaņo iepriekšējo/ nākamo staciju.
	- Multivides režīms: atskano iepriekšējo/nākamo datni.
	- Nospiežot un turot (0,8 sek. vai ilgāk):
	- FM/AM/DAB (izvēles aprīkojums) režīms: nepārtraukti meklē radiostacijas atlasītajā frekvenču diapazonā, līdz poga tiek atlaista. Kad poga tiek atlaista, meklēšana tiek pārtraukta pie nākamās pieejamās stacijas.
	- Multivides režīms: attin vai patin datni.

**2. Skaļuma regulēšanas poga (VOL+/VOL-)**

Palielina vai samazina skalumu.

- **3. Poga MUTE (izslēgt skaņu)** Nospiediet, lai izslēgtu skanu.
- **4. Poga MODE (režīms)**
	- Ik reizi nospiežot šo pogu, notiek pārslēgšanās starp Radio un Multivides režīmiem.
	- Ja nav pievienots datu nesējs, attiecīgie režīmi nav pieejami.

**5. Poga**

Nospiediet, lai izmantotu Bluetooth brīvroku funkciju.

- Nospiediet, lai atbildētu uz zvanu.
- Nospiediet, lai veiktu zvanu no pēdējo zvanu saraksta.
- Nospiediet un turiet, lai atkārtotu zvanu.
- **6. Poga**

Nospiediet, lai beigtu zvanu.

**16**

◈

## **Galvenās lietošanas instrukcijas**

### **Sistēmas ieslēgšana pirmo reizi**

1. Nospiediet dzinēja iedarbināšanas pogu vai pagrieziet aizdedzes atslēgu pozīcijā ON vai ACC.

![](_page_16_Picture_3.jpeg)

2. Sistēma atceras pēdējo atskaņoto režīmu. Pēdējais režīms tiek saglabāts atmiņā pat tad, ja aizdedzes slēdzis ir pagriezts pozīcijā OFF. Režīms tiek automātiski aktivizēts, kad aizdedzes slēdzis tiek pagriezts pozīcijā ACC vai ON.

### **Sistēmas ieslēgšana**

Kad sistēma ir izslēgta, nospiediet pogu "(1)" uz ierīces vadības paneļa.

 $\bigcirc$ 

#### **Piezīme**

Ieslēdzot sistēmu, pievērsiet uzmanību skaluma iestatījumam. Pēkšna skanas atskaņošana ar lielu skaļumu pēc sistēma ieslēgšanas var izraisīt dzirdes bojājumus. Pirms sistēmas izslēgšanas noregulējiet skaļumu piemērotā līmenī.

### **Sistēmas izslēgšana**

Kad sistēma ir ieslēgta, nospiediet pogu " $(1)$ " uz ierīces vadības paneļa.

### **Skaļuma regulēšana**

Pagrieziet skaluma regulēšanas pogu (<a> uz ierīces vadības panela.

### **Piezīme**

Izslēdzot sistēmu, tiek automātiski saglabāts tobrīd iestatītais skaļums. Kad sistēma atkal tiek ieslēgta, tā darbojas šajā saglabātajā skaļuma līmenī.

### **Skārienekrāna izmantošana**

Uzspiediet ekrānā uz vēlamās izvēlnes, lai to atlasītu.

![](_page_16_Figure_17.jpeg)

![](_page_16_Figure_18.jpeg)

Nospiediet [  $\bigcirc$  ], lai pārietu uz iepriekšējo ekrānu.

![](_page_16_Figure_20.jpeg)

## **Radio darbība (FM/AM)**

### **FM/AM radiostaciju klausīšanās**

- 1. Nospiediet pogu "RADIO" uz ierīces vadības panela.
- 2. Nospiediet ekrānā [Radio▲] > [FM] vai [AM].

Parādās pēdējās atskaņotās FM/AM radiostacijas ekrāns.

![](_page_17_Picture_5.jpeg)

### **Piezīme**

Ik reizi nospiežot pogu "RADIO" uz ierīces vadības paneļa, režīmi mainās šādā secībā:  $FM \rightarrow AM \rightarrow DAB$  (izvēles aprīkojums)  $\rightarrow FM$ .

- **3. Automātiskā staciju meklēšana:**
	- Nospiediet ekrānā [K44/DDI].
	- Atskaņo iepriekšējo/nākamo pieejamo frekvenci.
	- Nospiediet un turiet ekrānā [K44/DD].
	- Nepārtraukti pārslēdzas starp frekvencēm, līdz poga tiek atlaista.

### **Manuālā staciju meklēšana::**

Pagrieziet versionulistenrādītāju kustības virzienā vai pretēji tam.

 $\bigcirc$ 

- Frekvence attiecīgi mainās uz augstāku vai zemāku.

### **Atmiņā saglabāto radiostaciju atlasīšana:**

Nospiediet [Presets] (Saglabātās radiostacijas). Nospiediet tās atmiņas pozīcijas numuru, kurā saglabāta vēlamā radiostacija.

### **Alfanumerālā secībā sakārtota staciju saraksta atvēršana**

Var skatīt teicami uztveramo staciju sarakstu.

- 1. Atlasiet vajadzīgo frekvenču diapazonu (FM, AM).
- 2. Nospiediet [List] (Saraksts).

![](_page_17_Picture_22.jpeg)

## **Automātiskā saglabāšana (tikai AM)**

Šī funkcija ļauj automātiski saglabāt labi uztveramās radiostacijas.

- 1. Atlasiet AM frekvenču diapazonu.
- 2. Nospiediet [List] (Saraksts).

![](_page_17_Picture_27.jpeg)

♠

3. Nospiediet  $\boxed{3}$ ].

## **FM/AM radiostaciju atmiņas izmantošana**

### **FM/AM radiostacijas saglabāšana atmiņā**

Iespējams manuāli saglabāt pa 20 radiostacijām gan FM, gan AM režīmam.

- 1. Atlasiet frekvenču diapazonu (FM, AM), kurā vēlaties saglabāt staciju.
- 2. Izvēlieties vajadzīgo staciju.
- 3. Nospiediet [Presets] (Saglabātās radiostacijas).
- 4. Nospiediet vēlamās radiostaciju atmiņas pozīcijas numuru.

## **Radio darbība (FM/AM)**

Ja vēlaties pārrakstīt jau saglabātu radiostaciju, nospiediet un turiet attiecīgo radiostaciju atmiņas pozīcijas numuru.

![](_page_18_Picture_2.jpeg)

**FM/AM radiostacijas dzēšana no atmiņas**

- 1. Atlasiet vajadzīgo frekvenču diapazonu (FM, AM).
- 2. Nospiediet [Presets] >  $\boxed{\mathbb{m}}$ ].

![](_page_18_Picture_6.jpeg)

3. Nospiediet  $[\times] >$  [Yes] (Jā). Nospiediet [all] > [Yes] (Jā), lai dzēstu visas atmiņā saglabātās stacijas.

### **FM/AM opciju iestatīšana**

1. Atlasiet vajadzīgo frekvenču diapazonu (FM, AM).

 $\bigcirc$ 

- 2. Nospiediet [Options] (Opcijas).
- 3. Nospiediet vēlamo opciju.

![](_page_18_Picture_239.jpeg)

Nospiediet [▶ Start] (Sākt).

Nospiediet [■ Stop] (Beigt), lai pārtrauktu pārlūkošanas funkciju.

### **Pārlūkošana (Scan)**

Šo funkciju izmanto, lai pārlūkotu visas radiostacijas, atskaņojot katru no tām 5 sekundes. Atskanotas tiek tikai stacijas ar pietiekami spēcīgu signālu.

### **Satiksmes paziņojumi (TA)**

Funkcija TA ļauj sistēmai no tobrīd aktīvā avota pārslēgties uz satiksmes paziņojumu (TA). Nospiediet [On] (Ieslēgt) vai [Off] (Izslēgt).

- [On]: Izmantojot TA līdzekļus tiek automātiski uztvertas satiksmes programmas un paziņojumi.
- [Off]: Satiksmes programmas un paziņojumi netiek uztverti.

### **Reģions – automātiski/izslēgt (tikai FM diapazonā)**

Šis iestatījums ietekmē tikai reģionālās FM stacijas. Reģionālās stacijas pieder vienam un tam pašam apraides tīklam, taču tās var pārraidīt atšķirīgu audio saturu dažādiem reģioniem, piemēram, ziņu pārraižu laikā.

Nospiediet [Auto] (Automātiski) vai [Off] (Izslēgt).

- [Auto]: Sistēma turpinās atskaņot tobrīd uztverto reģionālo staciju, kamēr vien būs pieejams tās signāls, bet tad pārslēgsies uz alternatīvu reģionālo staciju.
- [Off]: Sistēma ātrāk pārslēdzas uz alternatīvu reģionālo staciju, kurai ir spēcīgāks signāls.

### **Skaņas iestatījumi**

Sīkāku informāciju skatiet 55. lappusē ("Skana").

**19**

## **Radio darbība (DAB) – izvēles aprīkojums**

## **DAB radiostaciju klausīšanās**

- 1. Nospiediet pogu "RADIO" uz ierīces vadības panela.
- 2. Nospiediet ekrānā [Radio ▲] > [DAB]. Parādīsies DAB atskaņošanas ekrāns.

![](_page_19_Picture_5.jpeg)

### **Piezīme**

Ik reizi nospiežot pogu "RADIO" uz ierīces vadības paneļa, režīmi mainās šādā secībā:  $FM \rightarrow AM \rightarrow DAB \rightarrow FM$ .

- 3. **Automātiskā staciju meklēšana:**
	- Nospiediet ekrānā [**I<4/**  $\blacktriangleright$ **P**].
	- Atskaņo iepriekšējo/nākamo staciju.
	- Nospiediet un turiet ekrānā [**[<<//>**
	- Atskaņo nākamo/iepriekšējo ansambli.

### **Manuālā staciju meklēšana:**

Pagrieziet " - • vulkstenrādītāju kustības virzienā vai pretēji tam.

- Iepriekšējā/nākamā radiostacija būs redzama iezīmēta citā krāsā. Nospiediet
- " ~~~~~~ "lai atskanotu atlasīto staciju.

#### **Atmiņā saglabāto radiostaciju atlasīšana:**

Nospiediet [Presets] (Saglabātās radiostacijas). Nospiediet tās atmiņas pozīcijas numuru, kurā saglabāta vēlamā radiostacija.

### **Staciju saraksta atvēršana**

Var skatīt teicami uztveramo staciju sarakstu.

- 1. Atlasiet DAB frekvenču diapazonu.
- 2. Nospiediet [List] (Saraksts).

![](_page_19_Picture_279.jpeg)

3. Nospiediet [Ensemble] (Ansamblis), [Station] (Stacija) vai [PTY], lai atbilstoši kārtotu stacijas sarakstā.

## **DAB radiostaciju atmiņa**

### **DAB radiostacijas saglabāšana atmiņā**

Iespējams saglabāt radiostaciju atmiņā 20 DAB stacijas.

- 1. Izvēlieties vajadzīgo staciju.
- 2. Izpildiet 3.-4. darbību, kas aprakstītas sadaļā "FM/AM radiostacijas saglabāšana atmiņā" 18. lappusē.

### **DAB radiostacijas dzēšana no atmiņas**

⊕

- 1. Atlasiet DAB frekvenču diapazonu.
- 2. Izpildiet 2.-3. darbību, kas aprakstītas sadaļā "FM/AM radiostacijas dzēšana no atmiņas" 19. lappusē.

## **DAB opciju iestatīšana**

### **Pārlūkošana (Scan)**

Šo funkciju izmanto, lai pārlūkotu visas radiostacijas, atskaņojot katru no tām 5 sekundes. Atskaņotas tiek tikai stacijas ar pietiekami spēcīgu signālu.

- 1. Atlasiet DAB frekvenču diapazonu.
- 2. Sīkāku informāciju skatiet 19. lappusē ("Pārlūkošana (Scan)").

## **Radio darbība (DAB) - izvēles aprīkojums**

### **Satiksmes paziņojumi (TA)**

Funkcija TA ļauj sistēmai no tobrīd aktīvā avota pārslēgties uz satiksmes paziņojumu (TA).

- 1. Atlasiet DAB frekvenču diapazonu.
- 2. Sīkāku informāciju skatiet 19. lappusē ("Satiksmes paziņojumi (TA)").

#### **Pakalpojuma sekošana (Service Following)**

Šī funkcija ļauj radiouztvērējam nemanāmi pārslēgties uz to pašu apraides tīklu FM diapazonā, kad DAB signāls kļūst vājš. Tiklīdz DAB signāls atkal ir uztverams, sistēma nemanāmi pārslēdzas atpakaļ uz DAB režīmu.

- 1. Atlasiet DAB frekvenču diapazonu.
- 2. Nospiediet [Options] (Opcijas).

![](_page_20_Picture_137.jpeg)

3. Nospiediet [On] (Ieslēgt) vai [Off] (Izslēgt).

### **Superaugsto frekvenču diapazons (L-Band)**

Varat izvēlēties, vai gribat uztvert superaugsto frekvenču diapazonu.

- 1. Atlasiet DAB frekvenču diapazonu.
- 2. Nospiediet [Options] (Opcijas).

![](_page_20_Picture_138.jpeg)

3. Nospiediet [On] (Ieslēgt) vai [Off] (Izslēgt).

#### **Skaņas iestatījumi (Sound settings)**

1. Radio ekrānā nospiediet [Options] (Opcijas) > [Sound settings] (Skaņas iestatījumi).

![](_page_20_Picture_139.jpeg)

2. Sīkāku informāciju skatiet 55. lappusē ("Skaņa").

## **Mūzikas atskaņošana no USB ierīcēm**

Varat atskaņot mūzikas datnes, kas saglabātas USB atmiņas ierīcē.

Pievienojiet USB ierīci USB portam, un atskaņošana sāksies automātiski.

![](_page_21_Picture_4.jpeg)

### **Piezīme**

Lai atskaņotu mūziku no USB ierīces laikā, kad notiek cita avota atskaņošana, nospiediet  $[MEDIA]$  >  $[Media \triangle]$  >  $[USB$  music $]$  (USB mūzika).

### **Pauze**

- Faila atskaņošanu var pauzēt.
- Atskaņošanas laikā nospiediet [M].
- Lai atsāktu atskaņošanu, nospiediet [ $\blacktriangleright$ ] vēlreiz.

### **Izlaišana**

Varat atskaņot iepriekšējo vai nākamo datni.

 $\bigcirc$ 

![](_page_21_Picture_327.jpeg)

### **Attīšana/patīšana**

Atskaņojamo datni var attīt/patīt līdz konkrētai vietai.

![](_page_21_Picture_328.jpeg)

### **Meklēšana**

Datni var atskaņot tieši, meklējot vēlamo datni.

- 1. Pagrieziet " " , lai meklētu vēlamo datni.
- 2. Kad vēlamā datne ir redzama displejā, nospiediet " $\longrightarrow$ ", lai to atskaņotu.

### **Saraksts**

Vēlamo datni var atskanot, meklējot to datņu sarakstā, kas pieejams USB izvēlnē.

1. Nospiediet [List] (Saraksts).

![](_page_21_Picture_24.jpeg)

♠

2. Atrodiet vēlamās datnes nosaukumu datņu sarakstā un uzspiediet uz tā. Sarakstu var kārtot pēc mapes (Folder), izpildītāja (Artist), dziesmas (Song) vai albuma (Album), nospiežot attiecīgo izvēles taustiņu apakšējā joslā.

### **Piezīme**

Nospiediet [ ], lai pārietu uz augšējā līmeņa mapi.

### **Pārlūkošana (Scan)**

Šī funkcija atskaņo pirmās 10 sekundes no dziesmām, lai sniegtu ieskatu to saturā.

1. Nospiediet [Options] (Opcijas) > [Scan] (Pārlūkošana).

![](_page_22_Picture_4.jpeg)

- 2. Nospiediet vēlamo elementu.
	- [All] (Visas): Atskaņo pirmās 10 sekundes no katras dziesmas.
	- [Folder] (Mape): Atskano pirmās 10 sekundes no katras konkrētajā mapē esošās dziesmas.
	- [Off] (Izslēgt): Atceļ pārlūkošanas funkciju.

### **Atkārtošana (Repeat)**

Šī funkcija dod iespēju atskaņot kādu datņu kopu atkārtoti.

 $\bigcirc$ 

1. Nospiediet [Options] (Opcijas) > [Repeat] (Atkārtošana).

![](_page_22_Picture_238.jpeg)

- 2. Nospiediet vēlamo elementu.
	- [All] (Visas): Atkārto visu datņu sarakstu.
	- [Folder] (Mape): Atkārto visas datnes, kas atrodas konkrētajā mapē.
	- [Track] (Ieraksts): Atkārto tikai tobrīd atskanojamo datni.

### **Piezīme**

Atkārtošanas funkcijas var iestatīt, arī

nospiežot  $\left[\right]^{\prime}$  /  $\left[\right]$  /  $\right]$  atskaņošanas

ekrānā.

 $\Box$ : visas,  $\Box$ : mape,  $\Box$ : ieraksts

### **Jaukšana (Shuffle)**

Atskaņo datnes nejaušā secībā.

1. Nospiediet [Options] (Opcijas) > [Shuffle] (Jaukšana).

![](_page_22_Picture_239.jpeg)

♠

- 2. Nospiediet vēlamo elementu.
	- [All] (Visas): Atskaņo visas datnes nejaušā secībā.
	- [Folder] (Mape): Atskaņo nejaušā secībā visas datnes, kas atrodas konkrētajā mapē.
	- [Off] (Izslēgt): Atceļ jaukšanas funkciju.

### **Piezīme**

Jaukšanas funkciju var iestatīt, arī nospiežot [  $\geq$  /  $\geq$  ] atskaņošanas ekrānā.

### **Skaņas iestatījumi (Sound settings)**

- 1. Nospiediet [Options] > [Sound settings].
- 2. Sīkāku informāciju skatiet 55. lappusē ("Skana").

## **USB ierīcē saglabātu attēlu skatīšana**

Varat skatīt attēlu datnes, kas saglabātas USB atmiņas ierīcē.

Pievienojiet USB ierīci USB portam, un atskaņošana sāksies automātiski.

### **Piezīme**

Lai skatītu USB ierīcē saglabātu attēlu laikā, kad notiek cita avota atskaņošana, nospiediet [MEDIA] > [Media A] > [USB image] (USB attēls).

#### **Pārslēgšanās uz izvēlnes ekrānu vai pilnekrānu**

Atkārtoti uzspiediet uz ekrāna.

### **Izlaišana**

Varat skatīt iepriekšējo vai nākamo attēlu.

![](_page_23_Picture_171.jpeg)

### **Tuvināšana/tālināšana**

1. Izvēlnes ekrānā nospiediet  $[Q]$ .

![](_page_23_Picture_13.jpeg)

↔

- 2. Nospiediet  $[-/(-]$ .
- 3. Nospiediet  $\left[\sqrt{|\mathbf{X}|/\mathbf{X}|}\right]$ , lai pārvietotu attēlu.
- 4. Nospiediet [ $\Box$ ], lai atgrieztos pie sākotnējā attēla.

### **Attēla pagriešana**

1. Izvēlnes ekrānā nospiediet  $\begin{bmatrix} C \end{bmatrix}$ .

![](_page_23_Picture_19.jpeg)

2. Nospiediet  $\left[\begin{array}{cc} \bullet & \bullet \\ \bullet & \bullet \end{array}\right]$ , lai pagrieztu attēlu.

⊕

### **Saraksts**

Varat meklēt vēlamo attēlu, izmantojot attēlu sarakstu.

1. Nospiediet [List] (Saraksts).

![](_page_24_Picture_4.jpeg)

2. Uzspiediet uz vēlamā attēla.

### **Piezīme**

Nospiediet [  $\Box$  ], lai pārietu uz augšējā līmeņa mapi.

### **Datnes informācija**

Šajā izvēlnē redzams tobrīd skatāmā attēla mapes nosaukums, datnes nosaukums, izšķirtspēja, formāts un datums.

 $\bigcirc$ 

1. Nospiediet [Options] (Opcijas) > [File info] (Datnes informācija).

![](_page_24_Picture_161.jpeg)

### **Displeja iestatījumi**

- 1. Nospiediet [Options] (Opcijas) > [Display settings] (Displeja iestatījumi).
- 2. Sīkāku informāciju skatiet 56. lappusē ("Displejs").

### **Slaidrādes intervāls (sek.)**

Varat iestatīt slaidrādes intervālu. Slaidrādes laikā attēli mainās ar iestatīto laika intervālu.

1. Nospiediet [Options] (Opcijas) > [Slideshow interval (sec)] (Slaidrādes intervāls (sek.)).

![](_page_24_Picture_162.jpeg)

⊕

- 2. Atlasiet slaidrādes intervālu.
- 3. Nospiediet [Start] (Sākt).

### **Piezīme**

- Lai pārtrauktu slaidrādi, vienreiz uzspiediet uz ekrāna.
- Slaidrāde nav pieejama braukšanas laikā. (Satiksmes noteikumos noteikto ierobežojumu dēļ attēlu skatīšana ir pieejama tikai, kad automašīna stāv uz vietas.)

## **iPod darbība**

### **iPod atskaņošana**

Izmantojot iPod kabeli, pievienojiet iPod USB portam, un atskaņošana sāksies automātiski.

### **Piezīme**

Lai atskaņotu iPod laikā, kad notiek cita avota atskanošana, nospiediet [MEDIA] > [MediaA] > [iPod].

### **Pauze**

Datnes atskaņošanu var pauzēt. Sīkāku informāciju skatiet 22. lappusē ("Pauze").

#### **Izlaišana**

Varat atskaņot iepriekšējo vai nākamo datni. Sīkāku informāciju skatiet 22. lappusē ("Izlaišana").

### **Attīšana/patīšana**

Atskaņojamo datni var attīt/patīt līdz konkrētai vietai. Sīkāku informāciju skatiet 22. lappusē ("Attīšana/patīšana").

### **Meklēšana**

Datni var atskaņot tieši, meklējot vēlamo datni. Sīkāku informāciju skatiet 22. lappusē ("Meklēšana").

#### **Saraksts**

Vēlamo datni var atskaņot, meklējot to datņu sarakstā, kas pieejams iPod izvēlnē.

 $\bigcirc$ 

1. Nospiediet [List] (Saraksts).

![](_page_25_Picture_198.jpeg)

2. Meklējiet atskanošanas sarakstu (Playlist), izpildītāju (Artist), dziesmu (Song) vai vairāk (More) un tad nospiediet uz vēlamās datnes.

### **Audio grāmatu atskaņošanas ātruma iestatīšana**

Atskaņošanas ātruma iestatīšana ietekmē tikai audio grāmatas, kas iegādāta iTunes veikalā vai audible.com.

Sīkāku informāciju par iPod skatiet iPod lietošanas pamācībā.

1. Nospiediet [Options] (Opcijas) > [Audiobook] (Audio grāmata).

![](_page_25_Picture_199.jpeg)

⊕

- 2. Atlasiet vajadzīgos elementus.
	- [Slow] (Lēni): Atskano audio grāmatu samazinātā ātrumā.
	- [Normal] (Normāli): Atskaņo audio grāmatu oriģinālajā ātrumā.
	- [Fast] (Ātri): Atskaņo audio grāmatu palielinātā ātrumā.

## **iPod darbība**

### **Atkārtošana (Repeat)**

Šī funkcija dod iespēju atskaņot kādu datņu kopu atkārtoti.

1. Nospiediet [Options] (Opcijas) > [Repeat] (Atkārtošana).

![](_page_26_Picture_4.jpeg)

- 2. Nospiediet vēlamo elementu.
	- [All] (Visas): Atkārto visu datņu sarakstu.
	- [Track] (Ieraksts): Atkārto tikai tobrīd atskanojamo datni.

### **Piezīme**

Atkārtošanas funkcijas var iestatīt, arī nospiežot [**[biddi** / **nospiežot** [ ekrānā.

 $\Box$ : visas,  $\Box$ : ieraksts

### **Jaukšana (Shuffle)**

Atskaņo datnes nejaušā secībā:

1. Nospiediet [Options] (Opcijas) > [Shuffle] (Jaukšana).

↔

![](_page_26_Picture_169.jpeg)

- 2. Nospiediet vēlamo elementu.
	- [All] (Visas): Atskaņo visas datnes nejaušā secībā.
	- [Off] (Izslēgt): Atceļ jaukšanas funkciju.

### **Piezīme**

![](_page_26_Picture_19.jpeg)

### **Skaņas iestatījumi (Sound settings)**

1. Nospiediet [Options] (Opcijas) > [Sound settings] (Skanas iestatījumi).

![](_page_26_Picture_170.jpeg)

2. Sīkāku informāciju skatiet 55. lappusē ("Skana").

⊕

## **Palīgierīču darbība**

### **AUX avota atskaņošana**

1. Pievienojiet palīgierīci AUX pieslēgvietai.

![](_page_27_Picture_3.jpeg)

2. Atskaņojiet palīgierīci.

### **Piezīme**

- Dažas palīgierīces, kurām nav video avota, var neatveidot attēlu video ekrānā.
- Lai atskaņotu palīgierīci laikā, kad notiek cita avota atskaņošana, nospiediet [MEDIA] >  $[Media \triangle] > [AUX].$
- Video atskaņošana nav pieejama braukšanas laikā. (Satiksmes noteikumos noteikto ierobežojumu dēļ Aux Video ir pieejams tikai, kad automašīna stāv uz vietas.)

### **Pārslēgšanās uz izvēlnes ekrānu vai pilnekrānu video atskaņošanas laikā**

 $\bigcirc$ 

Video atskaņošanas laikā atkārtoti uzspiediet uz ekrāna.

### **Displeja iestatījumi**

1. Video atskaņošanas laikā nospiediet [Options] (Opcijas).

![](_page_27_Picture_13.jpeg)

- 2. Nospiediet vēlamo elementu.
- 3. Noregulējiet spilgtumu (Brightness), kontrastu (Contrast), vai piesātinājumu (Saturation), spiežot  $[\triangle/\blacktriangledown]$ .

Nospiediet [Reset] (Atiestatīt), lai iestatījumus inicializētu.

### **Skaņas iestatījumi (Sound settings)**

1. Nospiediet [Options] (Opcijas) > [Sound settings] (Skaņas iestatījumi).

![](_page_27_Picture_165.jpeg)

2. Sīkāku informāciju skatiet 55. lappusē ("Skaņa").

♠

![](_page_27_Figure_21.jpeg)

## **Bluetooth audio**

### **Bluetooth audio atskaņošana**

### **Pirms Bluetooth audio atskaņošanas**

- Mūziku, kas saglabāta mobilajā tālrunī, var atskaņot automašīnā, izmantojot Bluetooth audio straumēšanu.
- Bluetooth audio var atskaņot tikai, kad pievienots Bluetooth tālrunis vai Bluetooth audio ierīce. Lai atskaņotu Bluetooth audio, pievienojiet automašīnas sistēmai Bluetooth tālruni. Papildu informāciju par Bluetooth skatiet lietotāja rokasgrāmatas sadaļā "Bluetooth tālruņa savienošana pārī ar ierīci un pievienošana" 48. lappusē.
- Ja Bluetooth audio atskaņošanas laikā tiek pārtraukts Bluetooth savienojums, audio straume tiek pārtraukta.
- Daži mobilie tālruņi var neatbalstīt audio straumēšanas funkciju. Vienlaikus var izmantot tikai vienu no šīm funkcijām – vai nu Bluetooth brīvroku funkciju, vai Bluetooth audio funkciju. Piemēram, ja Bluetooth audio atskaņošanas laikā pārslēgsieties uz Bluetooth brīvroku funkciju, mūzikas straume tiks pārtraukta.
- Mūzikas atskaņošana automašīnā nav iespējama, ja mobilajā tālrunī nav saglabātas mūzikas datnes.

### **Bluetooth audio funkcijas ieslēgšana**

- 1. Nospiediet [MEDIA] > [Media $\triangle$ ] > [Bluetooth Audio].
- 2. Parādās Bluetooth audio ekrāns.

![](_page_28_Picture_12.jpeg)

#### **Piezīme**

Lai atskanotu Bluetooth audio, kad notiek cita avota atskaņošana, nospiediet [MEDIA] >  $[Media_1] > [Bluetooth Audio].$ 

### **Pauze**

Atskanošanas laikā nospiediet [ $\Pi$ ]. Lai atsāktu atskanošanu, nospiediet []] vēlreiz.

### **Piezīme**

Dažas Bluetooth ierīces var neatbalstīt šo funkciju.

### **Izlaišana**

Varat atskaņot iepriekšējo vai nākamo datni. Sīkāku informāciju skatiet 22. lappusē ("Izlaišana").

### **Piezīme**

Dažas Bluetooth ierīces var neatbalstīt šo funkciju.

### **Skaņas iestatījumi (Sound settings)**

1. Nospiediet [Options] (Opcijas) > [Sound settings] (Skaņas iestatījumi).

⊕

2. Sīkāku informāciju skatiet 55. lappusē ("Skana").

## **Navigācijas sistēmas lietošanas uzsākšana**

## **Piesardzības pasākumi drošai braukšanai**

Lūdzu, ievērojiet vietējos ceļu satiksmes noteikumus.

- Drošības apsvērumu dēļ dažas funkcijas nevar izmantot braukšanas laikā. Funkcijas, ko nevar izmantot, tiek atspējotas.
- Maršruts, kas attēlots galamērķa vadībā ir paredzēts atsaucei, un maršruta vadība jūs aizvedīs uz jūsu galamērķa apkārtni. Iezīmētais maršruts ne vienmēr ir īsākais un mazāk noslogotais maršruts, un dažos gadījumos tas var nebūt ātrākais maršruts.
- Ne vienmēr ir pieejama visjaunākā informācija par ielu nosaukumiem, POI un ātruma ierobežojumiem.
- Automašīnas atrašanās vietas atzīme, nenorāda jūsu precīzo atrašanās vietu. Lai noteiktu un attēlotu automašīnas pašreizējo atrašanās vietu, sistēma izmanto GNSS informāciju, dažādus sensorus un ceļu karšu datus. Tomēr atrašanās vieta var tikt rādīta kļūdaini, ja satelīts pārraida neprecīzus signālus vai ja uztverami divi vai mazāk signāli. Kļūdas, kas rodas šādās situācijās, nevar izlabot.

• Automašīnas atrašanās vieta navigācijas sistēmas kartē var atšķirties no jūsu faktiskās atrašanās vietas dažādu iemeslu dēļ, tostarp pārraides stāvokļa dēļ, automašīnas stāvokļa (braukšanas vietas un apstākļu) dēļ u.tml. Turklāt automašīnas atrašanās vietas atzīme var atšķirties no faktiskās atrašanās vietas, ja kartes dati neatbilst faktiskajai cela struktūrai, piemēram, jaunu ceļu būvniecības dēļ. Ja radušās šādas neatbilstības, tās tiks automātiski novērstas, izmantojot karšu salīdzināšanu vai GNSS informāciju, pēc neliela attāluma nobraukšanas.

## **Kas ir GNSS?**

GNSS (Globālā navigācijas satelītu sistēma) ir satelītu navigācijas sistēma, kas ietver 32 satelītus, kurus palaidusi orbītā ASV Globālā pozicionēšanas sistēma (GPS), Krievijas GLONASS u.c.

GNSS darbojas jebkādos laika apstākļos, jebkurā pasaules vietā 24 stundas diennaktī.

Par GNSS sistēmas izmantošanu netiek piemērota abonēšanas vai uzstādīšanas maksa.

## **Par satelīta signāliem**

Lai jūsu ierīce darbotos, tai jāuztver satelīta signāli. Ja jūs atrodaties telpās, augstu ēku vai koku tuvumā vai ar jumtu nosegtā autostāvvietā, ierīce nevar uztvert satelīta signālus.

## **Satelīta signālu uztveršana**

Lai ierīce varētu noteikt automašīnas atrašanās vietu un veikt maršruta navigāciju, jums jārīkojas šādi:

- 1. Izbrauciet atklātā vietā, kur nav nekādu augstu šķēršļu.
- 2. Ieslēdziet ierīci.

Satelīta signālu uztveršana var ilgt dažas minūtes.

⊕

## **Navigācijas sākotnējais ekrāns**

Ieslēdzot navigācijas režīmu pirmo reizi, displejā parādās brīdinājuma ekrāns. Uzmanīgi izlasiet brīdinājumu un tad nospiediet [Agree] (Piekrītu).

- Ja vēlaties nomainīt sistēmas valodu, nospiediet [Language] (Valoda). Sīkāku informāciju skatiet 57. lappusē ("Valoda").
- Ja brīdinājuma ekrānā 10 sekundes netiek veiktas nekādas darbības, sistēma automātiski pāriet uz navigācijas ekrānu.

**30**

## **Navigācijas sistēmas lietošanas uzsākšana**

## **Navigācijas ekrāna lietošana**

Navigācijas sistēma rāda ekrānā dažādu informāciju.

### **Kartes ekrāns**

![](_page_30_Figure_5.jpeg)

**1. Pulksteņa rādījums**

Rāda pareizu laiku.

### **2. Kartes poga**

Maina kartes skata orientāciju.

Nospiediet  $[\circledcirc:], [\circledcirc^*]$  vai  $[\circledcirc:].$ 

- $\hat{\mathbb{O}}$ : (orientācija braukšanas virzienā (2D)): Automašīnas braukšanas virziens ekrānā vienmēr tiek attēlots virzienā uz augšu.
- (skats no putna lidojuma (3D)): Kartē vienmēr tiek attēlotas apkārtējo ceļu kontūras un apvidus detaļas.
- $\ddot{\textbf{z}}$  (orientācija uz ziemeļiem (2D)): Karte vienmēr ir pavērsta ar ziemeļiem uz augšu neatkarīgi no automašīnas kustības virziena.
- **3. Poga**  $\left[\frac{NAVI}{I} / \frac{NAVI}{I'_{2}}\right]$

Regulē navigācijas skaļumu. Sīkāku informāciju skatiet 33. lappusē ("Navigācijas skaļums").

**4. Kartes mēroga rādījums** Rāda pašreizējo kartes mērogu.

### **5. Maršruta vadības līnija**

Rāda maršruta vadību, kad maršruts ir iestatīts.

**6. Poga [ ]**

Pārslēdzas uz kartes izvēlnes ekrānu. Sīkāku informāciju skatiet 33. lappusē ("Kartes izvēlnes vispārējās funkcijas").

### **7. Ierašanās laika rādījums**

Rāda paredzamo ierašanās laiku. Nospiediet, lai skatītu informāciju par galamērķi.

- **8. Atlikušā attāluma rādījums** Rāda atlikušo attālumu līdz galamērķim. Nospiediet, lai skatītu informāciju par galamērķi.
- **9. Atlikušā laika rādījums**

Rāda atlikušo laiku līdz galamērķim. Nospiediet, lai skatītu informāciju par galamērķi.

### **10. Poga [ ]**

Atver/aizver sadalītā ekrāna izvēlni.

![](_page_30_Picture_28.jpeg)

- [Full screen] (Pilnekrāns): Rāda karti pa visu ekrānu.
- [Route info] (Maršruta informācija):
- Rāda attāluma un virziena informāciju 3 nākamajiem pagriezieniem un atpūtas vietām. Pieskarieties konkrētam pagriezienam vai atpūtas vietai, lai skatītu tās atrašanās vietu kartē. Sīkākai informācijai skatiet 2. darbību sadaļā "Pārskats" 46. lappusē.

**31**

## **Navigācijas sistēmas lietošanas uzsākšana**

- Rāda kompasa ekrānu, kad maršruts deaktivizēts.
- [Manoeuvre info] (Manevru informācija):
- Rāda attāluma un virziena informāciju TBT (soli pa solim) navigācijai, kad maršruts ir aktivizēts.
- Rāda kompasa ekrānu, kad maršruts deaktivizēts.
- [Media info] (Multivides informācija): Rāda informāciju par tobrīd atskanojamo multividi.
- **11. Automašīnas atrašanās vietas atzīme**

Rāda automašīnas atrašanās vietu un kustības virzienu.

### **12.**  $\Box$

Rāda attāluma un virziena informāciju TBT (soli pa solim) navigācijai.

### **Tuvināšana/tālināšana**

Pagrieziet " $\longrightarrow$ " pa kreisi/pa labi, lai iestatītu kartes ekrāna tālummaiņu.

### **Kartes mērogs**

Šo funkciju izmanto, lai tālummaiņa tiktu regulēta automātiski atkarībā no ceļa kategorijas.

Kartes ekrānā nospiediet [ $\frac{200m}{600n}$ ].

![](_page_31_Picture_16.jpeg)

![](_page_31_Picture_239.jpeg)

### **Kartes ritināšana**

1. Nospiediet un turiet vēlamajā vietā uz kartes. Izvēlētais punkts pārvietosies ekrāna centrā un parādīsies ritināšanas zīme. Ekrāna centrā tiks attēlota informācija par atzīmēto punktu un attālums līdz tam no jūsu pašreizējās atrašanās vietas taisnā līnijā.

![](_page_31_Picture_20.jpeg)

♠

- 2. Nospiediet [Start] (Sākt), lai sāktu maršruta vadību.
	- Nospiediet [Save] (Saglabāt), lai saglabātu galamērki izvēlnē [Favourites] (Izlase). Tad ievadiet nosaukumu un atlasiet [OK]. Nospiediet [NAV] > [Favourites], lai skatītu saglabāto pozīciju.

### **Piezīme**

Ja kartes ekrānā uzspiedīsiet kādā vietā uz kartes, karte tiks nepārtraukti ritināta attiecīgajā virzienā, līdz noņemsiet pirkstu no ekrāna.

♠

↔

## **Navigācijas sistēmas lietošanas uzsākšana**

### **Navigācijas skaļums**

Nospiediet [<sup>www</sup>] vai [www], lai noregulētu skaļumu.

![](_page_32_Picture_4.jpeg)

![](_page_32_Picture_208.jpeg)

## **Kartes izvēlnes vispārējās funkcijas**

1. Kartes ekrānā nospiediet [ ].

![](_page_32_Picture_8.jpeg)

- 2. Nospiediet vēlamo opciju.
	- [ < 1: Aizver kartes izvēlni.
	- [Route] (Maršruts): Maina maršruta nosacījumus, izmantojot izvēlni [Route] (Maršruts), kad maršruts ir aktivizēts. (44.-46. lpp.)
	- [POI] (Interešu punkti): Meklējiet POI, izmantojot dažādas meklēšanas metodes. (46. lpp.)
	- [Traffic] (Satiksme): Rāda satiksmes informācijas sarakstu. (46. lpp.)
	- [ a]: Pāriet uz izvēlni [Navigation] settings] (Navigācijas iestatījumi). Sīkāku informāciju skatiet 54.-55. lappusē ("Navigācija").

## **Navigācijas izvēlnes vispārējās funkcijas**

1. Nospiediet pogu [NAV] uz ierīces vadības panela.

![](_page_32_Picture_209.jpeg)

- 2. Nospiediet vēlamo galamērķa ievadīšanas opciju.
	- [Destination] (Galamērķis): Meklē galamērķi, izmantojot izvēlni [Destination] (Galamērķis). (34.-39. lpp.)

♠

- [Favourites] (Izlase): Iestatiet vai atveriet bieži izmantotos galamērķus, izmantojot izvēlni [Favourites] (Izlase). (39. lpp.)
- [Advanced] (Detalizēti): Meklē galamērķi, izmantojot izvēlni [Advanced] (Detalizēti). (40.-43. lpp.)

**33**

## **Navigācijas galamērķa meklēšana**

### **Adreses meklēšana**

Galamērķi var atrast, meklējot konkrētu adresi.

- 1. Nospiediet [NAV] > [Address] (Adrese).
- 2. Ievadiet valsts nosaukumu, pilsētas nosaukumu/pasta indeksu, ielas nosaukumu/numuru, mājas numuru vai krustojumu, kas atbilst vēlamajam galamērķim.

![](_page_33_Picture_286.jpeg)

- 3. Nospiediet [Start] (Sākt), lai sāktu maršruta aprēķināšanu.
	- Nospiediet [Save] (Saglabāt), lai saglabātu galamērki izvēlnē [Favourites] (Izlase). Tad ievadiet nosaukumu un atlasiet [OK] (Labi). Nospiediet [NAV] > [Favourites], lai skatītu saglabāto vietu.
	- Nospiediet [Show map] (Rādīt karti), lai skatītu galamērka karti.
	- Nospiediet [Options] (Opcijas), lai iestatītu maršruta opciju. Sīkāku informāciju skatiet 44. lpp. ("Maršruta opcija").

### **Piezīme**

Iestatot [Multiple routes] (Vairāki maršruti), izpildiet 4.-5. darbību. Pretējā gadījumā brauciet saskaņā ar ekrānā redzamo informāciju un balss norādījumiem.

4. Nospiediet uz vēlamā maršruta.

![](_page_33_Picture_14.jpeg)

- [Fast] (Ātrs): Aprēķina maršrutu, pamatojoties uz ātrāko brauciena laiku.
- [Short] (Īss): Aprēķina maršrutu, pamatojoties uz īsāko attālumu.
- [Eco] (Ekonomisks): Aprēķina maršrutu, pamatojoties uz degvielas patēriņa tabulu un reāllaika satiksmes informāciju, lai samazinātu degvielas patēriņu. Aprēķinot maršrutu, sistēma arī izvairās no situācijām ar biežu apstāšanos un kustības uzsākšanu pagriezienos un krustojumos.

Piezīme: Degvielas patēriņš ir atkarīgs arī no vadītāja braukšanas stila. Strauja ātruma palielināšana izraisa lielāku patēriņu. Lai ekonomētu degvielu, maršruts [Eco] var būt ilgāks un garāks. 5. Nospiediet [*⊙* Done] (Gatavs).

#### **Piezīme**

Galamērķis automātiski tiek saglabāts izvēlnē [Previous destination] (Iepriekšējais galamērķis). (34.-35. lpp.)

## **Iepriekšējais galamērķis**

Var iestatīt kā galamērki kādu no iepriekš meklētajām vietām.

1. Nospiediet [NAV] > [Previous destination].

![](_page_33_Picture_287.jpeg)

⊕

- Nospiediet [4], lai atrastu galamērķi, izmantojot meklēšanas funkciju. Tad ievadiet nosaukumu un atlasiet [OK].
- Nospiediet [mm], lai atlasītu un dzēstu vienumus no dažādiem ierakstiem vienlaikus.
- Nospiediet [  $\times$  ], lai dzēstu vēlamo vienumu.
- Nospiediet [ all ], lai dzēstu visus vienumus.
- 2. Nospiediet uz vēlamā vienuma sarakstā.
- 3. Izpildiet 4.-5. darbību, kas aprakstītas sadaļā "Adreses meklēšana" 34. lpp.

## **Navigācijas galamērķa meklēšana**

### **Hyundai pārstāvis**

Var iestatīt kā galamērķi Hyundai pārstāvju adreses.

1. Nospiediet [NAV] > [Hyundai dealer].

![](_page_34_Picture_5.jpeg)

- Nospiediet [**Q**], lai atrastu galamērki, izmantojot meklēšanas funkciju. Tad ievadiet nosaukumu un atlasiet [OK].
- 2. Nospiediet uz vēlamā vienuma sarakstā.
- 3. Nospiediet [Start] (Sākt).
	- Nospiediet [Save] (Saglabāt), lai saglabātu galamērķi izvēlnē [Favourites] (Izlase). Tad ievadiet nosaukumu un atlasiet [OK] (Labi). Nospiediet [NAV] > [Favourites], lai skatītu saglabāto vietu.
- 4. Izpildiet 4.-5. darbību, kas aprakstītas sadaļā "Adreses meklēšana" 34. lpp.

#### **Piezīme**

Informācija par pārstāvju atrašanās vietām var būt aktuālāka nekā informācija, ko satur kartes, un tā var neatbilst sistēmas sniegtajiem kartes informācijas rezultātiem.

## **Interešu punkts (POI)**

Var iestatīt kā galamērķi interešu punktu, izmantojot dažādas meklēšanas metodes.

1. Nospiediet [NAV] > [POI].

![](_page_34_Picture_16.jpeg)

- 2. Pieskarieties vienai no meklēšanas metodēm.
	- [Along route] (Maršrutā): meklē POI, kas atrodas maršrutā (35. lpp.).
	- [Nearby] (Tuvumā): meklē POI, kas atrodas automašīnas pašreizējās atrašanās vietas tuvumā (35. lpp.).
	- [Near city centre] (Pilsētas centra tuvumā): meklē POI, kas atrodas konkrētā pilsētā (36. lpp.).
	- [Near destination] (Galamērķa tuvumā): meklē POI, kas atrodas izvēlētā galamērķa tuvumā (35. lpp.).
	- [Name] (Nosaukums): meklē POI pēc tā nosaukuma (36. lpp.).
	- [Phone number] (Tālruņa numurs): meklē POI pēc ievadītā tālruņa numura (36. lpp.).

### **POI meklēšana, izmantojot opcijas [Along route], [Nearby] vai [Near destination]**

1. Nospiediet [NAV] > [POI] > [Along route] (Maršrutā), [Nearby] (Tuvumā) vai [Near destination] (Galamērķa tuvumā).

![](_page_34_Picture_272.jpeg)

⊕

<Piemēram: Ekrānā [Along route] (Maršrutā)>

- 2. Atlasiet vienu no kategorijām.
	- Nospiediet [4], lai atrastu galamērķi, izmantojot meklēšanas funkciju. Tad ievadiet nosaukumu un atlasiet [OK].
- 3. Atlasiet vienu no apakškategorijām.
- 4. Nospiediet uz vēlamā POI.
- 5. Nospiediet [Start] (Sākt).
	- Nospiediet [Save] (Saglabāt), lai saglabātu galamērķi izvēlnē [Favourites] (Izlase). Tad ievadiet nosaukumu un atlasiet [OK].
- 6. Izpildiet 4.-5. darbību, kas aprakstītas sadaļā "Adreses meklēšana" 34. lpp.

## **Navigācijas galamērķa meklēšana**

### **POI meklēšana pēc pilsētas**

1. Nospiediet [NAV] > [POI] > [Near city centre] (Pilsētas centra tuvumā).

![](_page_35_Picture_4.jpeg)

- 2. Ievadiet valsts nosaukumu un pilsētas nosaukumu/pasta indeksu, kas atbilst jums vajadzīgajam POI.
- 3. Nospiediet [Search] (Meklēt).
	- Nospiediet [Show map] (Rādīt karti), lai skatītu pilsētas atrašanās vietu kartē.
	- Nospiediet [Options] (Opcijas), lai iestatītu maršruta opciju. Sīkāku informāciju skatiet 44. lpp. ("Maršruta opcija").
- 4. Izpildiet 2.-6. darbību, kas aprakstītas sadaļā "POI meklēšana, izmantojot opcijas [Along route], [Nearby] vai [Near destination]" 35. lpp.

### **POI meklēšana pēc nosaukuma**

- 1. Nospiediet [NAV] > [POI] > [Name] (Nosaukums).
- 2. Atlasiet vēlamo valsti.

![](_page_35_Picture_13.jpeg)

- 3. Ievadiet vēlamo nosaukumu un nospiediet [OK] (Labi).
- 4. Izpildiet 4.-6. darbību, kas aprakstītas sadaļā "POI meklēšana, izmantojot opcijas [Along route], [Nearby] vai [Near destination]" 35. lpp.

#### **POI meklēšana pēc tālruņa numura**

Ja zināt mērķa tālruņa numuru, varat izmantot šo funkciju, lai meklētu mērķi.

1. Nospiediet [NAV] > [POI] > [Phone number] (Tālruņa numurs).

![](_page_35_Picture_198.jpeg)

♠

- 2. Ievadiet vēlamo tālruņa numuru un nospiediet [OK] (Labi).
- 3. Izpildiet 4.-6. darbību, kas aprakstītas sadaļā "POI meklēšana, izmantojot opcijas [Along route], [Nearby] vai [Near destination]" 35. lpp.

**36**
## **Navigācijas galamērķa meklēšana**

### **Ceļojums**

♠

Šo funkciju var izmantot, lai iestatītu maršrutu ar vairākiem celojuma punktiem.

### **Ceļojuma iestatīšana**

1. Nospiediet [NAV] > [Tour] (Ceļojums).

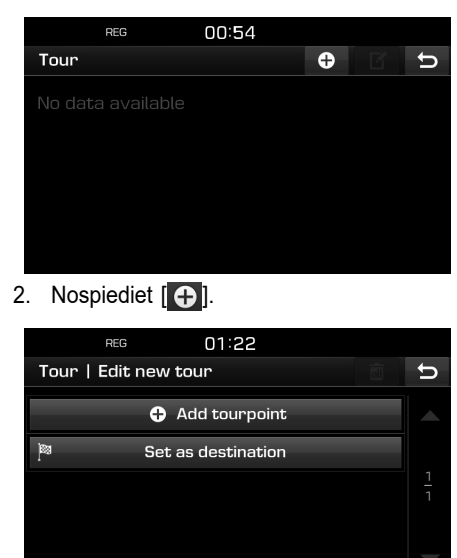

3. Nospiediet [Set as destination] (Iestatīt kā galamērķi).

 $\bigcirc$ 

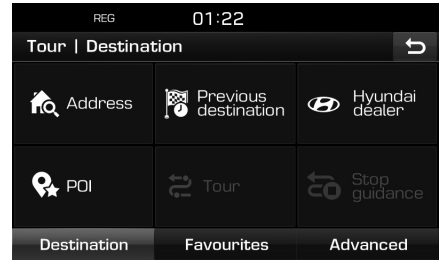

4. lestatiet galamērki, izmantojot izvēlni [Destination] (Galamērķis), [Favourites] (Izlase) un [Advanced] (Detalizēti).

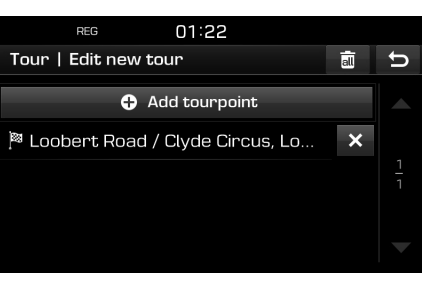

5. Nospiediet [Add tourpoint] (Pievienot ceļojuma punktu).

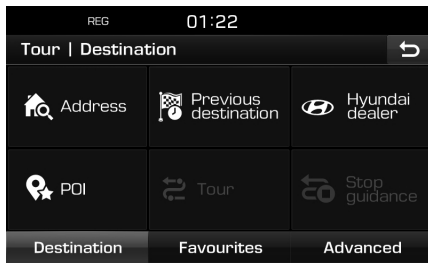

6. Iestatiet ceļojuma punktus, izmantojot izvēlni [Destination] (Galamērkis), [Favourites] (Izlase) un [Advanced] (Detalizēti).

⊕

Ja nepieciešams pievienot papildu celojuma punktu, iestatiet to, vēlreiz nospiežot [Add tourpoint].

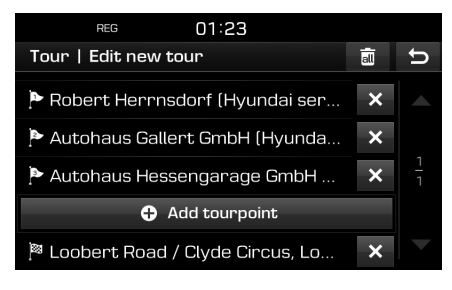

# **Navigācijas galamērķa meklēšana**

7. Nospiediet [[, ], lai skatītu jaunā celojuma sarakstu.

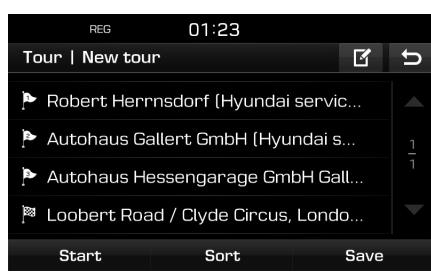

8. Nospiediet [Save] (Saglabāt), lai saglabātu jauno ceļojumu. Tad ievadiet nosaukumu un atlasiet [OK] (Labi). Jaunais ceļojums tiek automātiski saglabāts izvēlnē [Tour] (Celojums).

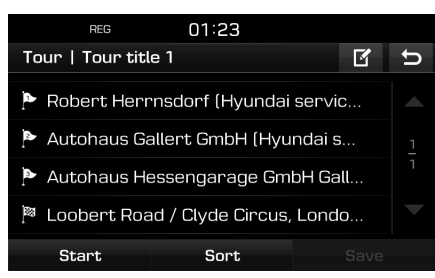

### **Konkrēta ceļojuma meklēšana**

1. Nospiediet [NAV] > [Tour] (Celojums). Parādās saglabāto ceļojumu saraksts.

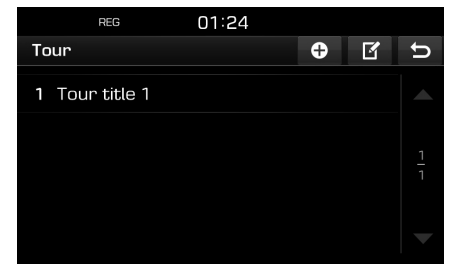

- 2. Nospiediet uz viena no celojumiem.
- 3. Nospiediet [Start] (Sākt).

### **Ceļojuma dzēšana**

- 1. Nospiediet [NAV] > [Tour] (Ceļojums).
- 2. Nospiediet  $\sqrt{2}$ ].
- 3. Nospiediet  $\left[\bigtimes\right]$  > [Yes] (Jā). Nospiediet [a] | > [Yes] (Jā), lai dzēstu visu celojuma sarakstu.

### **Ceļojuma nosaukuma mainīšana**

- 1. Nospiediet [NAV] > [Tour] (Ceļojums).
- Nospiediet  $\sqrt{2}$ ].
- Nospiediet uz viena no celojumiem.
- 4. Tad ievadiet jaunā celojuma nosaukumu un atlasiet [OK].

#### **Galamērķa un ceļojuma punktu secības iestatīšana**

- 1. Nospiediet [NAV] > [Tour] (Ceļojums).
- 2. Nospiediet uz viena no celojumiem.

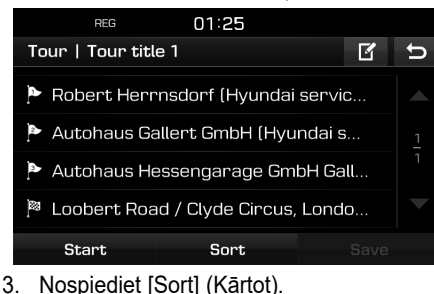

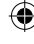

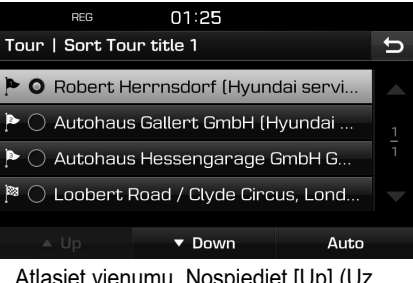

- 4. Atlasiet vienumu. Nospiediet [Up] (Uz augšu), [Down] (Uz leju) vai [Auto] (Automātiski).
- 5. Nospiediet [ $\bigcirc$ ], lai skatītu sakārtoto celojumu.
- 6. Nospiediet [Save] (Saglabāt) > [OK].

## **Navigācijas galamērķa meklēšana**

#### **Galamērķa vai ceļojuma punktu dzēšana**

- 1. Nospiediet [NAV] > [Tour] (Ceļojums).
- 2. Nospiediet uz viena no celojumiem.

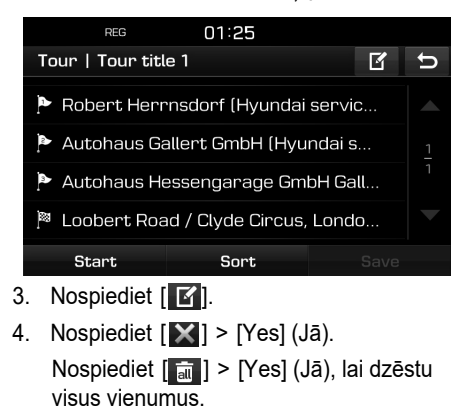

### **Pārtraukt vadību/atsākt vadību**

Ja laikā, kad maršruts ir aktīvs, vēlaties pārtraukt maršruta vadību, nospiediet [NAV] > [Stop guidance] (Pārtraukt vadību).

 $\bigcirc$ 

Ja vēlaties turpināt braucienu uz galamērķi, nospiediet [NAV] > [Resume guidance] (Atsākt vadību).

### **Mājas, birojs, izlase**

Ja jūsu māju atrašanās vieta, biroja atrašanās vieta un iecienītās vietas jau ir saglabātas izvēlnē [Favourites] (Izlase), tām var viegli piekļūt, vienkārši pieskaroties tām. Maršruta vadība tiks aktivizēta tieši.

#### **Minētie vienumi vispirms jāsaglabā izvēlnē [Favourites] (Izlases), izmantojot galamērķu meklēšanas funkciju.**

### **Māju vai biroja reģistrēšana**

- 1. Nospiediet [NAV] > [Favourites] (Izlase) > [Set as Home] (Iestatīt kā mājas) vai [Set as Office] (Iestatīt kā biroju).
- 2. Iestatiet māju atrašanās vietu vai biroja atrašanās vietu, izmantojot izvēlni [Destination] (Galamērķis), [Favourites] (Izlase) un [Advanced] (Detalizēti).

#### **Māju, biroja vai iecienīto vietu meklēšana**

- 1. Nospiediet [NAV] > [Favourites] > [Home] (Mājas), [Office] (Birojs) vai nospiediet uz iecienītās vietas.
- 2. Izpildiet 4.-5. darbību, kas aprakstītas sadaļā "Adreses meklēšana" 34. lpp.

### **Iecienīto vietu saglabāšana USB atmiņas ierīcē**

- 1. Pievienojiet USB ierīci USB portam.
- 2. Nospiediet  $\left\{\bigstar\right\}$  > [Navigation] (Navigācija) > [My data] (Mani dati) > [Save] (Saglabāt).

⊕

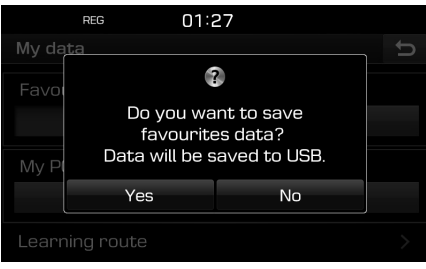

3. Nospiediet [Yes] (Jā).

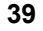

## **Navigācijas galamērķa meklēšana**

#### **Iecienīto vietu ielādēšana no USB atmiņas ierīces**

- 1. Pievienojiet USB ierīci USB portam.
- 2. Nospiediet  $\left[ \bullet \right]$  > [Navigation] (Navigācija) > [My data] (Mani dati) > [Load] (Ielādēt).

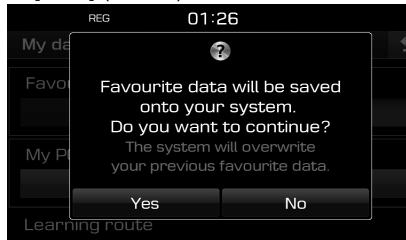

### 3. Nospiediet [Yes] (Jā).

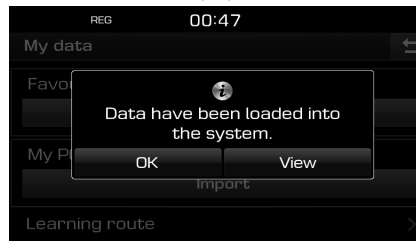

4. Nospiediet [OK] (Labi). Nospiediet [View] (Skatīt), lai skatītu ielādēto iecienīto vietu.

#### **Piezīme**

Ielādētā iecienītā vieta tiek ierakstīta izvēlnē [Favourites] (Izlase).

### **Mani interešu punkti (My POI)**

 $\bigcirc$ 

Šo funkciju izmanto, lai importētu personiskos POI datus, tostarp kartogrāfiskos datus (atrašanās vietu, nosaukumu), kas saglabāti USB atmiņas ierīcē.

Pēc tam šos datus var atlasīt, izmantojot izvēlni [My POI] (Mani interešu punkti).

#### **Piezīme**

Atbalstītie POI datņu formāti:

- POI datņu formāts: ".kml"/".gpx"
- POI datnes: maks. 100
- POI dati: maks. 5000

### **POI datu importēšana**

- 1. Saglabājiet POI datni, kas satur kartogrāfisko informāciju (atrašanās vieta, nosaukums) no tīmekļa kartes USB atmiņas ierīcē.
- 2. Pievienojiet USB ierīci USB portam.
- 3. Nospiediet [NAV] > [Advanced] (Detalizēti) >  $[My POI]$  (Mani interešu punkti) >  $[$ .

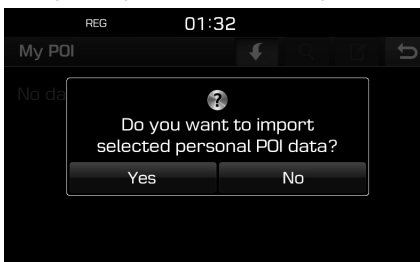

4. Nospiediet [Yes] (Jā). Parādās POI datņu saraksts.

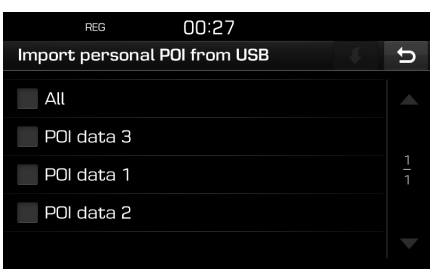

⊕

- 5. Atlasiet vēlamo POI datni. Nospiediet [All] (Visi), lai atlasītu visas POI datnes.
- 6. Nospiediet  $\lceil \cdot \rceil$ .

POI dati tiek importēti.

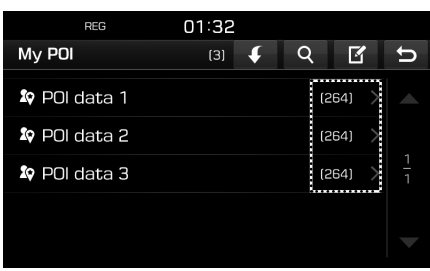

**40**

# **Navigācijas galamērķa meklēšana**

### **Galamērķa meklēšana, izmantojot [My POI]**

- 1. Nospiediet [NAV] > [Advanced] (Detalizēti) > [My POI] (Mani interešu punkti).
- 2. Atlasiet vēlamās POI datnes. Parādās POI datņu saraksts.

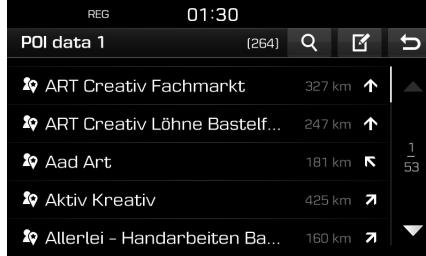

- 3. Nospiediet uz vēlamā vienuma sarakstā.
- 4. Izpildiet 4.-5. darbību, kas aprakstītas sadaļā "Adreses meklēšana" 34. lpp.

#### **Piezīme**

Galamērķis automātiski tiek saglabāts izvēlnē [Previous destination] (Iepriekšējais galamērķis) (34.-35. lpp.).

### **POI datu (vai datņu) dzēšana**

- 1. Nospiediet [NAV] > [Advanced] > [My POI] (vai nospiediet uz POI datnes).
- 2. Nospiediet  $\mathbb{Z}$
- 3. Nospiediet  $\mathbf{X}$  vai  $\begin{bmatrix} \overline{m} \end{bmatrix}$

### **POI datu (vai datnes) nosaukuma mainīšana**

- 1. Nospiediet [NAV] > [Advanced] > [My POI] (vai nospiediet uz POI datnes).
- 2. Nospiediet [ **4**].
- 3. Nospiediet uz kādiem no POI datiem (vai datnēm).
- 4. Tad ievadiet jaunā ceļojuma nosaukumu un atlasiet [OK].

### **Stāvvieta**

Šo funkciju izmanto, lai meklētu galamērķi, meklējot automašīnu stāvvietas.

1. Nospiediet [NAV] > [Advanced] (Detalizēti) > [Parking] (Stāvvieta).

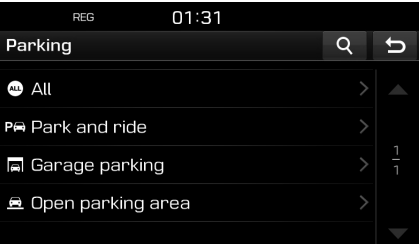

- 2. Atlasiet vienu no stāvvietām.
	- Nospiediet [4], lai atrastu galamērķi, izmantojot meklēšanas funkciju. Tad ievadiet nosaukumu un atlasiet [OK].
- 3. Nospiediet uz vēlamā vienuma sarakstā.
- 4. Nospiediet [Start] (Sākt).
	- Nospiediet [Save] (Saglabāt), lai saglabātu galamērki izvēlnē [Favourites] (Izlase). Tad ievadiet nosaukumu un atlasiet [OK] (Labi).
- 5. Izpildiet 4.-5. darbību, kas aprakstītas sadaļā "Adreses meklēšana" 34. lpp.

### **Koordinātas**

Galamērķi var meklēt, ievadot tā ģeogrāfiskā platuma un garuma koordinātas.

1. Nospiediet [NAV] > [Advanced] (Detalizēti) > [Coordinate] (Koordinātas).

⊕

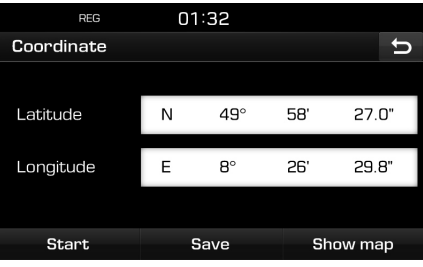

2. Nospiediet uz garuma un platuma koordinātu grādiem, minūtēm vai sekundēm un tad ievadiet vēlamās koordinātas.

Nospiediet [D.M.S] vai [Decimal degrees] (Decimālgrādi), lai atlasītu koordinātu veidu.

# **Navigācijas galamērķa meklēšana**

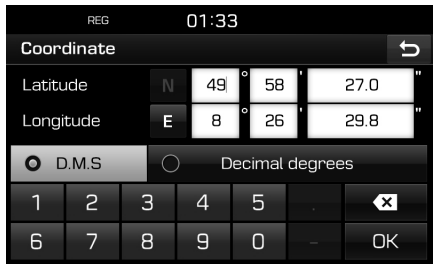

- 3. Nospiediet [OK] (Labi).
- 4. Nospiediet [Start] (Sākt).
	- Nospiediet [Save] (Saglabāt), lai saglabātu galamērķi izvēlnē [Favourites] (Izlase). Tad ievadiet nosaukumu un atlasiet [OK]. Nospiediet [NAV] > [Favourites], lai skatītu saglabāto pozīciju.
	- Nospiediet [Show map] (Rādīt karti), lai skatītu galamērķa karti.
- 5. Izpildiet 4.-5. darbību, kas aprakstītas sadaļā "Adreses meklēšana" 34. lpp.

### **Maršruta starppunktu ierakstītājs**

Šo funkciju izmanto, lai automātiski vai manuāli ierakstītu maršrutu.

### **Maršruta starppunktu ierakstīšana**

1. Nospiediet [NAV] > [Advanced] (Detalizēti) > [Waypoint recorder] (Maršruta starppunktu ierakstītājs) >  $\begin{bmatrix} 0 \end{bmatrix}$  > [Manual] (Manuāli) vai [Auto] (Automātiski).

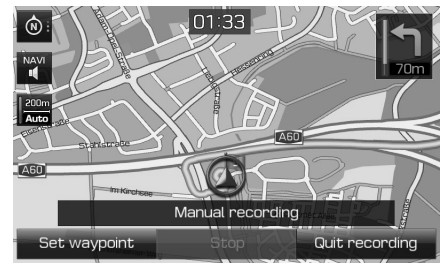

 $\bigcirc$ 

<Manuālā ierakstīšana>

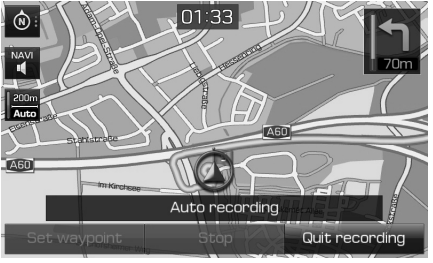

<Automātiskā ierakstīšana>

### **2. Manuālā ierakstīšana:**

- [Set waypoint] (Iestatīt maršruta starppunktu): Pašreizējā atrašanās vieta tiek iestatīta kā maršruta starppunkts.
- [Stop] (Pārtraukt): Pārtrauc ierakstīšanu un saglabā ierakstītos datus.
- [Quit recording] (Beigt ierakstīšanu): Atceļ manuālo ierakstīšanu.

### **Automātiskā ierakstīšana:**

- [Stop] (Pārtraukt): Pārtrauc ierakstīšanu un saglabā ierakstītos datus.
- [Quit recording] (Beigt ierakstīšanu): Atceļ automātisko ierakstīšanu.

### **Piezīme**

- Ieraksts automātiski tiek saglabāts izvēlnē [Waypoint recorder] (Maršruta starppunktu ierakstītājs).
- Var saglabāt ierakstītu maršrutu līdz 300 km garumam.

⊕

• Var saglabāt līdz 10 ierakstiem.

#### **Ierakstīta maršruta starppunkta meklēšana**

1. Nospiediet [NAV] > [Advanced] > [Waypoint recorder].

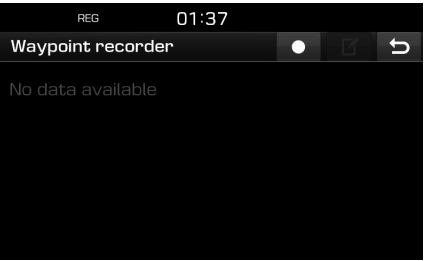

- 2. Nospiediet uz vēlamā vienuma sarakstā.
- 3. Izpildiet 4.-5. darbību, kas aprakstītas sadaļā "Adreses meklēšana" 34. lpp.

# **Navigācijas galamērķa meklēšana**

### **Ierakstīta ceļojuma dzēšana**

- 1. Nospiediet [NAV] > [Advanced] > [Waypoint recorder] >  $[$  $\blacksquare$ ].
- 2. Nospiediet  $\sqrt{\times}$  vai  $\sqrt{\pi}$ l.

### **Ierakstīta ceļojuma nosaukuma mainīšana**

- 1. Nospiediet [NAV] > [Advanced] > [Waypoint recorder]  $>$   $\boxed{6}$ ].
- 2. Nospiediet sarakstā uz viena no ceļojumiem.
- 3. Tad ievadiet jaunu ceļojuma nosaukumu un atlasiet [OK].

### **Iepriekšējais sākumpunkts**

Var iestatīt kā galamērķi kādu no iepriekš izmantotajiem sākumpunktiem.

1. Nospiediet [NAV] > [Advanced] (Detalizēti) > [Previous startpoint] (Iepriekšējais sākumpunkts).

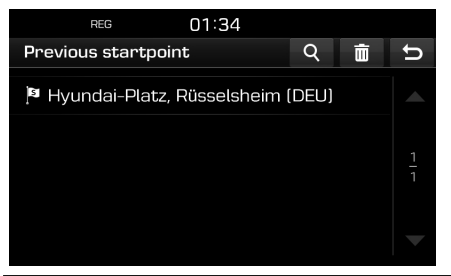

• Nospiediet [4], lai atrastu galamērķi, izmantojot meklēšanas funkciju. Tad ievadiet nosaukumu un atlasiet [OK] (Labi).

 $\bigcirc$ 

- Nospiediet [  $||$  ]. lai atlasītu un dzēstu vienumus no dažādiem ierakstiem vienlaikus.
- Nospiediet [ $\times$ ]. lai dzēstu vēlamo vienumu.
- Nospiediet [ ai ], lai dzēstu visus vienumus.
- 2. Nospiediet uz vēlamā vienuma sarakstā.
- 3. Izpildiet 4.-5. darbību, kas aprakstītas sadaļā "Adreses meklēšana" 34. lpp.

### **Kartes izmantošana**

Šo funkciju izmanto, lai meklētu galamērķi, ritinot karti.

- 1. Nospiediet [NAV] > [Advanced] (Detalizēti) > [Using map] (Izmantojot karti).
- 2. Nospiediet un turiet vēlamajā vietā uz kartes. Izvēlētais punkts pārvietosies ekrāna centrā un parādīsies ritināšanas zīme.

Ekrāna centrā tiks attēlota informācija par atzīmēto punktu un attālums līdz tam no jūsu pašreizējās atrašanās vietas taisnā līnijā.

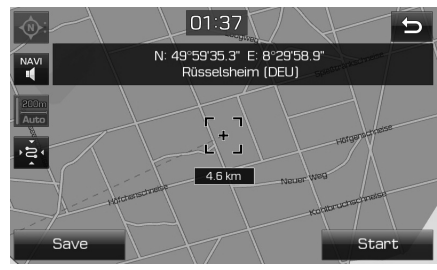

- 3. Nospiediet [Start] (Sākt).
	- Nospiediet [Save] (Saglabāt), lai saglabātu galamērķi izvēlnē [Favourites] (Izlase). Tad ievadiet nosaukumu un atlasiet [OK] (Labi).

⊕

4. Izpildiet 4.-5. darbību, kas aprakstītas sadaļā "Adreses meklēšana" 34. lpp.

#### **Piezīme**

Ja kartes ekrānā uzspiedīsiet kādā vietā uz kartes, karte tiks nepārtraukti ritināta attiecīgajā virzienā, līdz noņemsiet pirkstu no ekrāna.

**43**

## **Kartes izvēlnes izmantošana**

### **Maršruta opcija**

Varat modificēt dažādas maršruta opcijas atbilstoši savām vajadzībām.

1. Nospiediet  $[MAP] > \left[\begin{array}{cc} 1 & 1 \end{array}\right] > [Roote]$ (Maršruts) > [Options] (Opcijas).

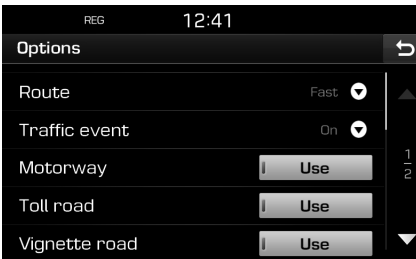

- 2. Iestatiet vēlamās opcijas.
	- Maršruts

⊕

- [Fast] (Ātrs): Aprēķina maršrutu, pamatojoties uz ātrāko ierašanās laiku.
- [Short] (Īss): Aprēķina maršrutu, pamatojoties uz īsāko attālumu.
- [Eco] (Ekonomisks): Aprēķina maršrutu, pamatojoties uz degvielas patēriņa tabulu un reāllaika satiksmes informāciju, lai samazinātu degvielas patēriņu. Aprēķinot maršrutu, sistēma arī izvairās no situācijām ar biežu apstāšanos un kustības uzsākšanu pagriezienos un krustojumos. Piezīme: Degvielas patēriņš ir atkarīgs arī no vadītāja braukšanas stila.

Strauja ātruma palielināšana izraisa lielāku patēriņu. Lai ekonomētu degvielu, maršruts [Eco] var būt ilgāks un garāks.

• [Traffic event] (Satiksmes problēmas): Iestata satiksmes problēmu funkcijas statusu "On" (Ieslēgta), "Off" (Izslēgta) vai "Auto" (Automātiski).

 $\bigcirc$ 

- [On]/[Off] (Ieslēgta/izslēgta): Izvēlas, vai rādīt vai nerādīt satiksmes problēmas.
- [Auto] (Automātiski): Sistēma automātiski aprēķina apvedceļu, lai izvairītos no satiksmes problēmām, nerādot uznirstošo logu.
- [Motorway] (Automaģistrāle), [Toll road] (Maksas ceļš), [Vignette road] (Ar nodokli aplikts ceļš), [Time restricted road] (Ceļš ar laika ierobežojumu), [Tunnel] (Tunelis), [Ferry] (Prāmju pārceltuve), [Learning route] (Maršruta iegaumēšana)
- [Use] (Izmantot): Aprēķina maršrutu, iekļaujot tajā automaģistrāles, maksas ceļus, ar nodokli apliktus ceļus, ceļus ar laika ierobežojumu, tuneļus, prāmju pārceltuves vai maršruta iegaumēšanu.
- [Avoid] (Izvairīties no): Aprēķina maršrutu, izvairoties no automaģistrālēm, maksas ceļiem, ar nodokli apliktiem ceļiem, ceļiem ar laika ierobežojumu, tuneļiem, prāmju pārceltuvēm vai maršruta iegaumēšanu.

### **Piezīme**

Noteiktos apstākļos var gadīties, ka lietotāja iestatītie elementi netiek atbalstīti.

### **Apvedceļš**

Šo funkciju izmanto, lai izmainītu maršrutu, iestatot apvedceļu līdz noteiktam attālumam no pašreizējās atrašanās vietas.

1. Nospiediet  $[MAP] > [$   $\frac{1}{2}$  >  $[R$ oute] (Maršruts) > [Detour] (Apvedceļš).

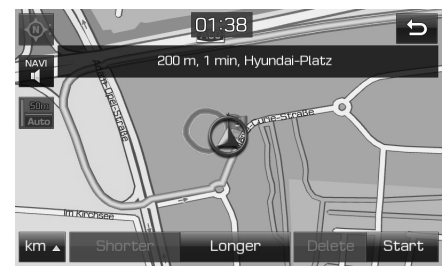

⊕

- 2. Nospiediet vēlamos elementus.
	- [ km 4 ]/[Shorter]/[Longer] (km/īsāks/ garāks): Izvēlas apvedceļa garumu, lai iestatītu attiecīgā garuma apvedceļu.
	- [Delete] (Dzēst): Dzēš jau iestatītu apvedceļu, lai turpinātu braukt pa sākotnējo maršrutu.
- 3. Nospiediet [Start] (Sākt) > [⊘ Done] (Gatavs).

## **Kartes izvēlnes izmantošana**

### **Pašreizējā maršruta rediģēšana**

Varat rediģēt pašreizējo maršrutu.

### **Pašreizējā maršruta mainīšana**

- 1. Nospiediet  $[MAP] > [\Box \Box \Box] > [Route]$  $(Maršruts)$  > [Edit]  $(Redi\acute{a}\acute{e}t)$  >  $[$  $R$ ].
- 2. Izpildiet 5.-7. darbību, kas aprakstītas sadaļā "Ceļojuma iestatīšana" 37. lpp.
- 3. Nospiediet [Start] (Sākt) > [Yes] (Jā), lai saglabātu pašreizējo maršrutu. Nospiediet [Start] (Sākt) > [No] (Nē), lai sāktu bez saglabāšanas.

#### **Pašreizējā maršruta saglabāšana izvēlnē [Tour] (Ceļojums)**

- 1. Nospiediet  $[MAP] > [$   $\#$   $\rightarrow$   $] > [Route]$ (Maršruts) > [Edit] (Rediģēt) > [Save] (Saglabāt).
- 2. Ievadiet pašreizējā maršruta nosaukumu un atlasiet [OK] (Labi).

### **Pašreizējā maršruta kārtošana**

- 1. Nospiediet  $[MAP] > [$   $\rightarrow$   $] > [Route]$ (Maršruts) > [Edit] (Rediģēt) > [Sort] (Kārtot).
- 2. Atlasiet vienumu. Nospiediet [Up] (Uz augšu), [Down] (Uz leju) vai [Auto] (Automātiski).
- 3. Nospiediet [5], lai skatītu sakārtoto celojumu.
- 4. Nospiediet [Save] (Saglabāt) > [OK].

#### **Saglabātā maršruta meklēšana izvēlnē [Tour] (Ceļojums)**

1. Nospiediet [NAV] > [Tour] (Ceļojums). Parādās saglabāto ceļojumu saraksts.

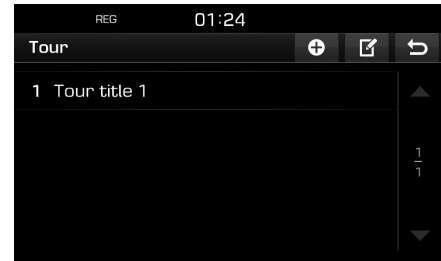

- 2. Nospiediet uz viena no celojumiem.
- 3. Nospiediet [Start] (Sākt).

### **Izvairīties no ielas**

Šī funkcija ļauj modificēt un pārrēķināt iestatītu maršrutu, izvairoties no konkrētām ielām.

Tā ļauj izvairīties no noteiktam ielām satiksmes apstākļu dēļ. Varat aprēķināt alternatīvu maršrutu no automašīnas atrašanās vietas līdz galamērķim.

1. Nospiediet  $[MAP] > \left[\begin{array}{cc} 1 & 1 \\ 1 & 1 \end{array}\right] > [Roote]$ (Maršruts) > [Avoid street] (Izvairīties no ielas).

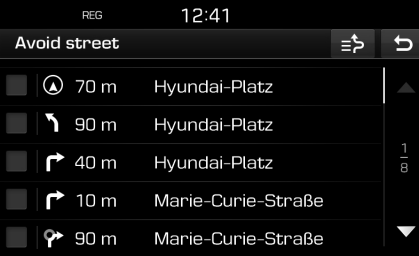

- 2. Nospiediet uz ielas, no kuras vēlaties izvairīties.
- 3. Nospiediet  $\left[\right] = \frac{1}{2}$  , lai skatītu sarakstu ar ielām, no kurām esat izvēlējies izvairīties.
- 4. Nospiediet  $\lceil \cdot \cdot \rceil$  >  $\lceil \cdot \cdot \rceil$  Done] (Gatavs).

## **Kartes izvēlnes izmantošana**

### **Pārskats**

Varat skatīt detalizētu informāciju par iestatīto maršrutu, kas sadalīts posmos un redzams kartē.

1. Nospiediet  $[MAP] > [\Box \Box \Box] > [Route]$ (Maršruts) > [Overview] (Pārskats).

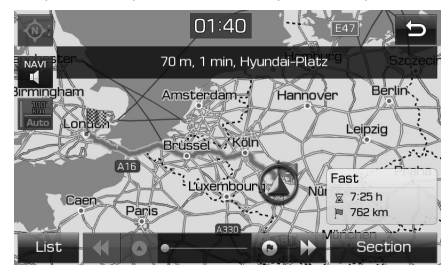

- 2. Nospiediet vēlamo elementu.
	- [Route]/[Section] (Maršruts/posms): Pārslēdzas starp visu maršrutu un palielinātu maršrutu.
	- [  $\triangle$  ]: Pārvietoties uz izbraukšanas vietu.
	- [  $\blacksquare$ ]: Pārvietoties uz iepriekšējo pozīciju.
	- [ $\cdot$ ]: Pārvietoties uz nākamo pozīciju.
	- [  $\cap$  ]: Pārvietoties uz galamērķa atrašanās vietu.
	- [List] (Saraksts): Atlasiet vienu no pārlūkprogrammu sarakstiem. Rāda pārlūkprogrammas saraksta palielināto kartes ekrānu.
	- [ $\bigcirc$ ]: Pāriet uz iepriekšējo ekrānu.

### **Pārtraukt vadību/atsākt vadību**

Ja laikā, kad maršruts ir aktīvs, vēlaties pārtraukt maršruta vadību, nospiediet [MAP] >

 $\bigcirc$ 

 $\begin{bmatrix} \begin{array}{c} \begin{array}{c} \end{array} \\ \begin{array}{c} \end{array} \end{bmatrix} \end{bmatrix}$  > [Route] (Maršruts) > [Stop guidance] (Pārtraukt vadību).

Ja vēlaties turpināt braucienu uz galamērķi, nospiediet [MAP] > [<sub>11111</sub>] > [Route] (Maršruts) > [Resume guidance] (Atsākt vadību).

### **Interešu punkts (POI)**

Varat meklēt galamērķi, izvēloties no vairākām kategorijām.

1. Nospiediet  $[MAP] > [\blacksquare \blacksquare] > [POI]$ .

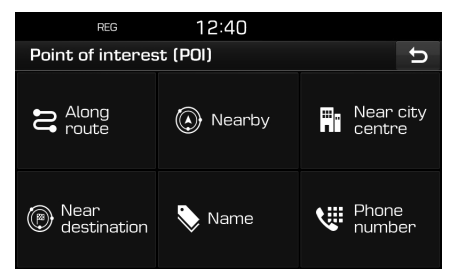

2. Izpildiet 2. darbību, kas aprakstīta sadaļā "Interešu punkts (POI)" 35. lpp.

### **Satiksme**

Varat iegūt satiksmes informāciju, kas attiecas uz atlasītām teritorijām.

1. Nospiediet  $[MAP] > \left[\begin{array}{cc} \pm \pm \infty \end{array}\right] > [Traffic]$ (Satiksme).

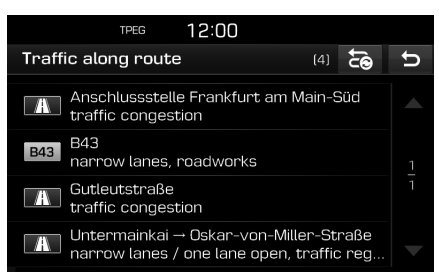

⊕

 Tiek rādīta tikai, ja pēc maršruta iestatīšanas, šim maršrutam ir pieejama satiksmes informācija.

#### **Piezīme**

Nospiediet [ $\sqrt{2}$ ], lai izmainītu maršrutu.

## **Kartes izvēlnes izmantošana**

2. Nospiediet vēlamos elementus.

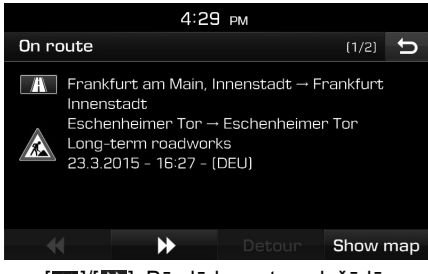

• [**[ ]/[ D**]: Pārslēdzas starp dažādām satiksmes problēmām.

♠

- [Detour] (Apvedceļš): Izmaina maršrutu, iestatot apvedceļu.
- [Show map] (Rādīt karti): Rāda kartes ekrānu atlasītajam apgabalam.

### **Navigācijas iestatījumi**

1. Nospiediet  $[MAP] > [\blacksquare \rightarrow] > [\clubsuit \clubsuit]$ .

 $\bigcirc$ 

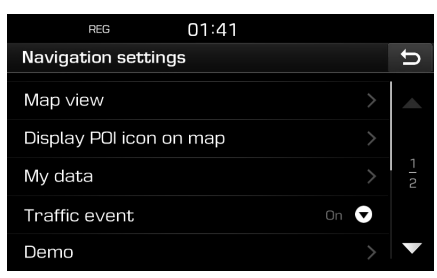

2. Sīkāku informāciju skatiet 54. lappusē ("Navigācija").

♠

### **Pirms Bluetooth brīvroku funkcijas izmantošanas**

### **Kas ir Bluetooth bezvadu tehnoloģija?**

- Bluetooth bezvadu tehnoloģija ir maza attāluma bezvadu tīkla tehnoloģija, kas izmanto 2,45 GHz frekvenci savienojuma izveidošanai starp dažādām ierīcēm noteiktā attālumā.
- Bluetooth bezvadu tehnoloģija, ko atbalsta personālie datori, ārējās ierīces, Bluetooth tālruņi, plaukstdatori, dažādas elektroniskās ierīces un automašīnu sistēmas, ļauj pārraidīt datus lielā ātrumā bez vadiem.
- Bluetooth brīvroku sistēma ir ierīce, kas ļauj lietotājiem ērti veikt zvanus ar Bluetooth mobilajiem tālruņiem, izmantojot automašīnas audiosistēmu.
- Daži mobilie tālruņi var neatbalstīt Bluetooth brīvroku funkciju.

### **Piesardzības pasākumi drošai braukšanai**

• Bluetooth brīvroku sistēma ir funkcija, kas padara braukšanu drošāku. Pievienojot automašīnas audiosistēmai Bluetooth tālruni, lietotājs var ērti veikt zvanus, atbildēt uz zvaniem un pārvaldīt tālruņu katalogu. Pirms Bluetooth bezvadu tehnoloģijas lietošanas rūpīgi izlasiet šo lietotāja rokasgrāmatu.

• Pārāk intensīva lietošana vai izmantošana braukšanas laikā var izraisīt nevērību pie stūres un novest pie negadījumiem. Nelietojiet ierīci pārāk intensīvi braukšanas laikā.

 $\bigcirc$ 

• Ilgstoši skatīties ekrānā ir bīstami, un tas var novest pie negadījumiem. Braukšanas laikā ieskatieties ekrānā tikai īslaicīgi.

### **Brīdinājumi attiecībā uz Bluetooth tālruņa pievienošanu**

- Pirms mobilā tālruņa pievienošanas automašīnas audiosistēmai pārbaudiet, vai mobilais tālrunis atbalsta Bluetooth funkcijas.
- Ja nevēlaties, lai savienojums ar Bluetooth ierīci tiktu izveidots automātiski, izslēdziet Bluetooth funkciju Bluetooth ierīcē.
- Pievienojot audiosistēmai mobilo tālruni, automašīnai jāatrodas nekustīgā stāvoklī.
- Atkarībā no mobilā tālruņa aparātprogrammatūras versijas dažas Bluetooth funkcijas reizēm var nedarboties pareizi. Ja šādas funkcijas darbojas pēc tam, kad saņemts programmatūras atjauninājums no mobilā tālruņa ražotāja, atvienojiet no pāra visas ierīces un pirms izmantošanas savienojiet tās pārī vēlreiz.

### **Bluetooth tālruņa savienošana pārī ar ierīci un pievienošana**

Lai izmantotu Bluetooth funkciju, tai jābūt ieslēgtai mobilajā tālrunī. Skatiet tālruņa lietošanas pamācību.

### **Ja nav pārī savienotu tālruņu**

- 1. Nospiediet " $\mathcal{L}$ " ierīces vadības panelī vai uz stūres uzstādītajā tālvadības pultī.
- 2. Nospiediet [Yes] (Jā), lai meklētu Bluetooth tālruņus.
	- [No] (Nē): Atceļ Bluetooth savienojuma izveidi.

♠

- [Help] (Palīdzība): Pāriet uz izvēlni [Bluetooth help] (Bluetooth palīdzība).
- 3. Iniciējiet Bluetooth ierīču meklēšanu tālrunī. (Ierīces noklusējuma nosaukums ir TUCSON/ SANTA FE.)
- 4. 1) Ja netiek atbalstīta SSP (Drošā vienkāršā savienošana pārī), ievadiet Bluetooth ierīcē piekļuves atslēgu. (Noklusējuma piekļuves atslēga ir 0000.)
	- 2) Ja tiek atbalstīta SSP (Drošā vienkāršā savienošana pārī), Bluetooth ierīcē uznirstošajā logā nospiediet [Yes] (Jā). (Informācija, kas redzama uznirstošajā logā, var atšķirties no faktiskās Bluetooth ierīces informācijas.)

5. Tiek izveidots Bluetooth savienojums. Tiek lejupielādētas mobilā tālruņa kontaktpersonas un zvanu saraksts. Ja savienojumu neizdodas izveidot, ekrānā parādās kļūmes ziņojums.

### **Ja tālrunis jau ir savienots pārī**

- 1. Nospiediet  $\sqrt{2}$ " ierīces vadības panelī vai uz stūres uzstādītajā tālvadības pultī.
- 2. Nospiediet uz ierīces uznirstošajā logā ar Bluetooth ierīču sarakstu.
- 3. Nospiediet [Yes] (Jā), lai aktivizētu atlasīto ierīci.

Ja vēlaties savienot pārī vēl vienu ierīci, nospiediet [Add new] (Pievienot jaunu). Izpildiet 3.-5. darbību, kas aprakstītas sadaļā "Ja nav pārī savienotu tālruņu".

### **Papildu ierīču savienošana pārī**

1. Nospiediet  $\begin{bmatrix} \bullet & 1 \end{bmatrix}$  > [Bluetooth] > [Paired] devices] (Pārī savienotās ierīces).

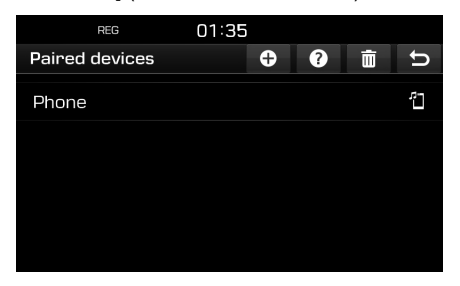

- 2. 1) Atlasiet ierīci, ko vēlaties pievienot.
	- 2) Ja sarakstā nav ierīces, ko vēlaties pievienot, nospiediet  $[$   $\oplus$   $]$ .

 $\bigcirc$ 

- 3. Iniciējiet Bluetooth ierīču meklēšanu tālrunī. (Ierīces noklusējuma nosaukums ir TUCSON/ SANTA FE.)
- 4. 1) Ja netiek atbalstīta SSP (Drošā vienkāršā savienošana pārī), ievadiet Bluetooth ierīcē piekļuves atslēgu. (Noklusējuma piekļuves atslēga ir 0000.)
	- 2) Ja tiek atbalstīta SSP (Drošā vienkāršā savienošana pārī), Bluetooth ierīcē uznirstošajā logā nospiediet [Yes] (Jā). (Informācija, kas redzama uznirstošajā logā, var atšķirties no faktiskās Bluetooth ierīces informācijas.)
- 5. Kad tālrunis ir veiksmīgi pievienots, ekrānā parādās tālruņa izvēlne. Ja savienojumu neizdodas izveidot, ekrānā parādās kļūmes ziņojums.

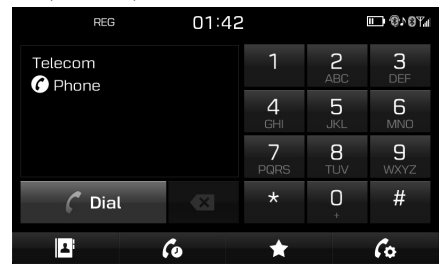

Kad Bluetooth savienojums ir veiksmīgi izveidots, tālruņa ekrānā parādās pievienotā mobilā tālruņa nosaukums un Bluetooth brīvroku funkcijas ir gatavas izmantošanai.

#### **Piezīme**

• Drošības apsvērumu dēļ Bluetooth tālruni nav iespējams savienot pārī, kamēr automašīna atrodas kustībā. Lai savienotu pārī Bluetooth tālruni, apstādiniet automašīnu drošā vietā. Ir iespējams savienot pārī līdz 5 mobilajiem tālruņiem. Lai savienotu pārī jaunu tālruni, kad jau ir savienoti pārī 5 tālruņi, vispirms jāizdzēš viens no iepriekš savienotajiem tālruņiem.

⊕

- Iespējams, ka dažas funkcijas netiek atbalstītas ierobežotas Bluetooth saderības starp automašīnas sistēmu un mobilo tālruni dēļ.
- Kad Bluetooth ierīce ir pievienota, nevar savienot pārī jaunu ierīci. Ja vēlaties savienot pārī jaunu tālruni, vispirms atvienojiet pievienoto Bluetooth ierīci.

**49**

### **Bluetooth palīdzība**

Šajā izvēlnē atrodama palīdzība attiecībā uz Bluetooth funkcijām.

- 1. Tālruņa ekrānā nospiediet  $\lceil \mathcal{C}_2 \rceil$ .
- 2. Nospiediet [Paired devices] (Pārī savienotās ierīces) >  $[$  ?  $]$ .

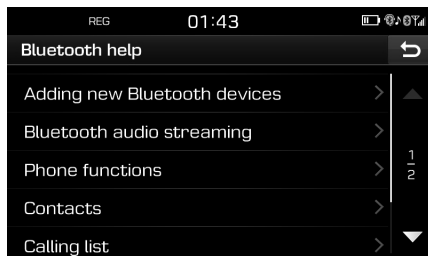

3. Atlasiet vajadzīgos elementus.

### **Pievienota tālruņa atvienošana**

1. Nospiediet  $[\bullet] >$  [Bluetooth] > [Paired] devices] (Pārī savienotās ierīces).

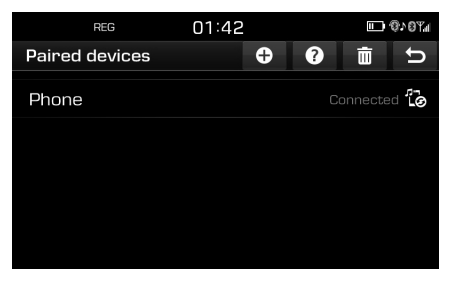

2. Atlasiet pievienoto tālruni.

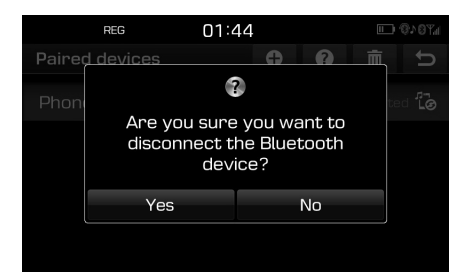

 $\bigcirc$ 

3. Nospiediet [Yes] (Jā).

#### **Piezīme**

Ja vēlaties atkal pievienot atvienoto tālruni, atlasiet atvienoto tālruni.

#### **Bluetooth ierīču dzēšana**

Ja nevēlaties vairs turpmāk izmantot kādu tālruni, varat to dzēst. Ņemiet vērā, ka dzēšot Bluetooth ierīci, tiks dzēsts viss zvanu saraksts un kontaktpersonas.

1. Nospiediet  $[\bullet]$  > [Bluetooth] > [Paired] devices] (Pārī savienotās ierīces) > [ $\overline{m}$ ].

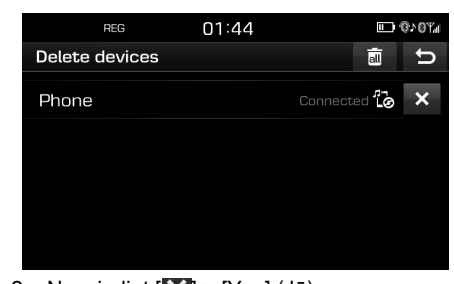

2. Nospiediet  $\left[\bigtimes\right]$  > [Yes] (Jā). Nospiediet [ a ] > [Yes] (Jā), lai dzēstu visas ierīces.

♠

### **Zvana veikšana, ievadot tālruņa numuru**

Pirms veicat zvanu, izveidojiet savienojumu starp ierīci un Bluetooth tālruni.

- 1. Ievadiet tālruņa numuru, izmantojot tastatūru, kas redzama ekrānā.
- 2. Nospiediet [ C Dial] (Zvanīt) ekrānā vai " $\mathcal C$ " uz stūres uzstādītajā tālvadības pultī.

#### **Piezīme**

Ja gadās nospiest nepareizu ciparu, nospiediet [  $\alpha$ ], lai dzēstu vienu ciparu no ievadītā numura.

**50**

### **Zvana veikšana, atkārtojot zvanu**

Nospiediet un turiet [ Dial] (Zvanīt) ekrānā vai " $\bigcap$  " uz stūres uzstādītajā tālvadības pultī.

#### **Piezīme**

Zvana atkārtošana nav iespējama, ja zvanu sarakstā nav neviena izsauktā numura.

### **Atbildēšana uz zvanu/zvana noraidīšana**

- 1. Ienākošā zvana laikā ekrānā parādās uznirstošais ziņojums.
- 2. Nospiediet [Accept] (Pieņemt), lai atbildētu uz zvanu.

Lai noraidītu zvanu, nospiediet [Reject].

#### **Piezīme**

- Ja ir pieejams zvana ID pakalpojums, ekrānā ir redzams zvanītāja tālruņa numurs.
- Ja zvanītāja tālruņa numurs ir saglabāts tālruņu katalogā, ierīces displejā ir redzams zvanītāja vārds.
- Daži mobilie tālruņi ienākošo zvanu laikā var neatbalstīt funkciju [Reject] (Noraidīt).

### **Zvana pārslēgšana uz mobilo tālruni**

1. Ja laikā, kad runājat, izmantojot automašīnas brīvroku sistēmu, vēlaties pārslēgt zvanu uz mobilo tālruni, nospiediet  $\lceil \zeta_{\mathbf{s}} \rceil$ . Kā redzams zemāk, zvans tiek pārslēgts uz mobilo tālruni.

 $\bigcirc$ 

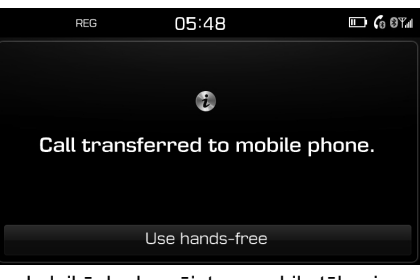

2. Ja laikā, kad runājat pa mobilo tālruni, vēlaties pārslēgt zvanu uz automašīnas brīvroku sistēmu, nospiediet [Use handsfree] (Izmantot brīvroku sistēmu).

Zvans tiek pārslēgts uz automašīnas brīvroku sistēmu.

### **Zvana beigšana**

- 1. Lai beigtu zvanu, nospiediet un turiet  $\left\lceil \left\lfloor \frac{1}{2} \right\rfloor \right\rceil$ ekrānā vai "<>" uz stūres uzstādītajā tālvadības pultī.
- 2. Zvans tiek beigts.

### **Izvēlnes izmantošana tālruņa zvana laikā**

Veicot zvanu, var izmantot tālāk minētos izvēlnes elementus.

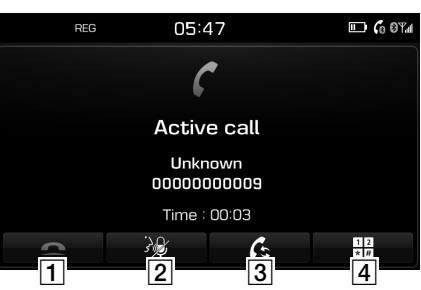

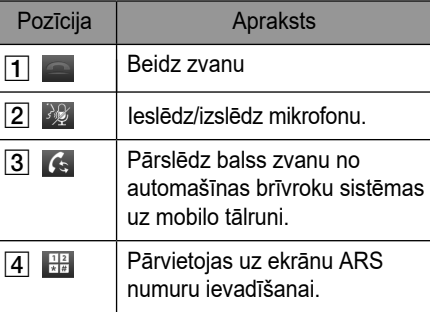

### **Zvanu saraksts**

### **Zvana veikšana no zvanu saraksta**

1. Tālruņa ekrānā nospiediet  $\lceil \mathcal{C}_0 \rceil$ .

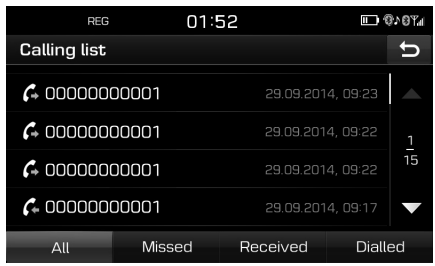

- 2. Nospiediet [All], [Missed], [Received] vai [Dialled].
	- [All] (Visi): Rāda visu zvanu sarakstu.
	- [Missed] (Neatbildētie): Rāda neatbildēto zvanu sarakstu.
	- [Received] (Saņemtie): Rāda ienākošo zvanu sarakstu.
	- [Dialled] (Izsauktie): Rāda izejošo zvanu sarakstu.
- 3. Nospiediet uz ieraksta, kuram vēlaties zvanīt.

### **Piezīme**

Dažos mobilajos tālruņos zvanu saraksts var netikt saglabāts.

### **Kontaktpersonas**

### **Zvana veikšana no kontaktpersonām**

 $\bigcirc$ 

1. Tālruņa ekrānā nospiediet [ **1** ]. Ekrānā parādās kontaktpersonas.

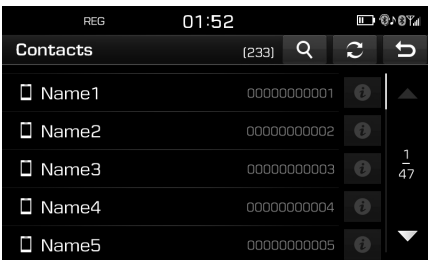

2. Atlasiet kontaktpersonu sarakstā kontaktpersonu, kurai vēlaties zvanīt.

### **Mobilā tālruņa kontaktpersonu atjaunināšana**

Var atjaunināt līdz pat 5000 mobilā tālruņa kontaktpersonām.

1. Kontaktpersonu ekrānā nospiediet  $\lceil 3 \rceil$ . Kontaktpersonas tiek dzēstas un aizstātas ar kontaktpersonām no pievienotā tālruņa.

#### **Piezīme**

- Atjauninot mobilā tālruņa kontaktpersonas, iepriekšējie dati tiek dzēsti.
- Daži mobilie tālruņi var neatbalstīt šo funkciju.

### **Kontaktpersonu meklēšana**

1. Kontaktpersonu ekrānā nospiediet [Q].

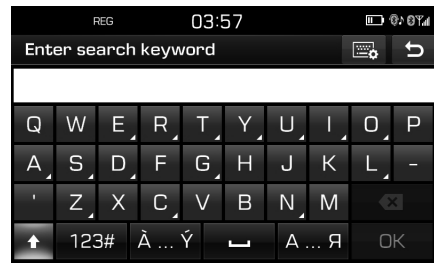

2. Ievadiet vārdu un nospiediet [OK] (Labi).

3. Atlasiet kontaktpersonu, kurai vēlaties zvanīt.

### **Izlase**

### **Zvanīšana uz tālruņa numuriem no izlases**

Ja tālruņa numurs ir saglabāts izlasē, uz to var vienkārši piezvanīt, pieskaroties tam. Vispirms pievienojiet tālruņa numuru izlasei. Skatiet sadaļu "Pievienošana izlasei" 53. lpp.

1. Tālruņa ekrānā nospiediet  $\left[\begin{array}{cc} 1 \end{array}\right]$ .

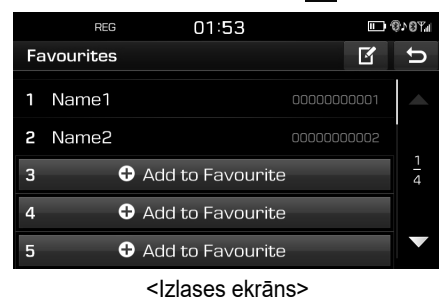

2. Atlasiet vajadzīgo izlases elementu.

### **Pievienošana izlasei**

Izvēlnei [Favourites] (Izlase) var pievienot līdz 20 kontaktpersonām.

1. Tālruņa ekrānā nospiediet  $\lceil \cdot \rceil$ .

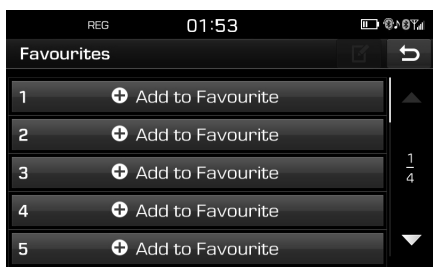

2. Nospiediet [Add to Favourite] (Pievienot izlasei).

 $\bigcirc$ 

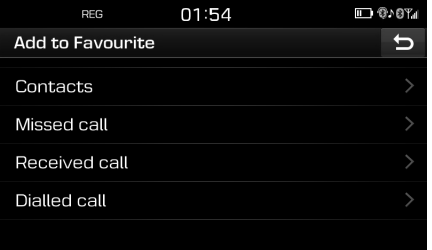

- 3. Atlasiet vajadzīgos elementus.
- 4. Atlasiet vienu no kontaktpersonām.
- 5. Ievadiet izlases elementa nosaukumu un nospiediet [OK] (Labi).

### **Dzēšana no izlases**

1. Tālruņa ekrānā nospiediet  $[\star]$  >  $[\mathbf{F}].$ 

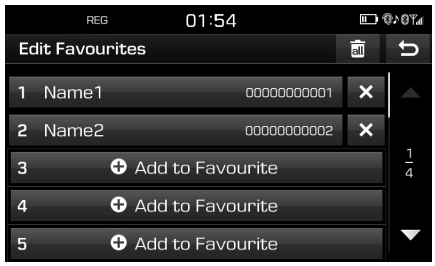

2. Nospiediet  $\left[\right] \times$   $\left[\right]$  > [Yes] (Jā). Nospiediet [ **and** > [Yes] (Ja), lai dzēstu visu izlasi.

#### **Izlases elementa nosaukuma mainīšana**

- 1. Tālruna ekrānā nospiediet  $\lceil \cdot \rceil$  >  $\lceil \cdot \rceil$ .
- 2. Nospiediet uz vēlamās kontaktpersonas.

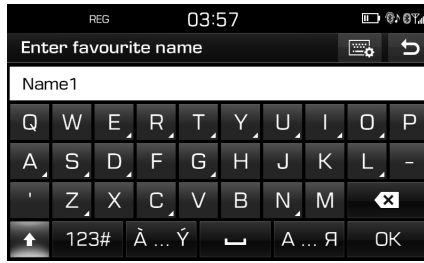

3. Ievadiet jauno nosaukumu un nospiediet [OK] (Labi).

♠

### **Bluetooth iestatījumi**

1. Tālruna ekrānā nospiediet  $\lceil \frac{1}{2} \rceil$ .

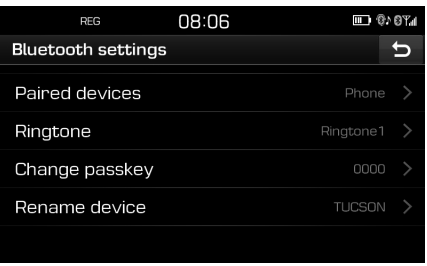

2. Sīkāku informāciju skatiet 56.-57. lappusē ("Bluetooth").

**53**

↔

# **Iestatījumi**

### **Izvēlnes [Settings] (Iestatījumi) pārskats**

### Izvēlne [Settings] Navigation Sound Display **Bluetooth** System Wi-Fi

### **Navigācija**

Šajā izvēlnē aprakstīti navigācijas iestatījumi.

1. Nospiediet [ $\bullet$ ] > [Navigation] (Navigācija).

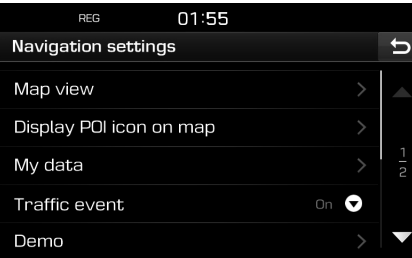

- 2. Atlasiet vajadzīgos elementus.
	- [Map view] (Kartes skats): Iestata navigācijas opcijas, kas saistītas ar kartes skatu.
		- [Junction view mode] (Krustojumu skata režīms): Iestata, vai rādīt vai nerādīt krustojumu skata režīmu.
		- [Enhanced lane guidance] (Uzlabotā joslu vadība): Ieslēdz/izslēdz uzlaboto joslu vadību.
		- [Speed limit] (Ātruma ierobežojums): Iestata, vai rādīt vai nerādīt ātruma ierobežojumu.
		- [Border crossing info] (Robežu šķērsošanas informācija): Iestata, vai rādīt vai nerādīt robežu šķērsošanas informāciju.
	- [Display POI icon on map] (Rādīt kartē POI ikonu): Iestata, vai rādīt vai nerādīt kartes ekrānā POI ikonu.
	- [POI category] (POI kategorija): Atlasiet [All] (Visas), [None] (Neviena) vai [Manual] (Manuāli).
	- [Select POI] (Atlasīt POI): Lai atlasītu vajadzīgo, iestatiet [POI category] uz [Manual]. Tad atzīmējiet vēlamo POI kategoriju vai noņemiet atzīmi no tās. (Ja vēlaties inicializēt iestatījumus, nospiediet  $\lceil \cdot \cdot \cdot \rceil$ .)
	- [My data] (Mani dati)
	- [Favourites] (Izlase): Šo funkciju izmanto, lai saglabātu izlasi USB atmiņas ierīcē un lai ielādētu izlasi no USB atmiņas ierīces. Sīkāku informāciju meklējiet sadaļā "Iecienīto vietu saglabāšana USB atmiņas ierīcē" un "lecienīto vietu ielādēšana no USB atmiņas ierīces" 39.-40. lpp.
- [My POI] (Mani interešu punkti): Šo funkciju izmanto, lai importētu POI datus, tostarp kartogrāfiskos datus (atrašanās vietu, nosaukumu u.tml.), kas saglabāti USB atmiņas ierīcē. Nospiediet [Import] (Importēt) un tad izpildiet 4.-6. darbību, kas aprakstītas sadaļā "POI datu importēšana" 40. lpp.
- [Learning route] (Maršruta iegaumēšana): Ja jūs trīs reizes novirzīsieties no ieteiktā maršruta pa vienu un to pašu celu, sistēma iegaumēs šo celu. Nākamajā reize sistēma piedāvās pielāgotu maršrutu. Iegaumētie maršruti tiek saglabāti iegaumēto maršrutu sarakstā.
- [Traffic event] (Satiksmes problēmas): Iestata satiksmes problēmu funkcijas statusu "On", "Off" vai "Auto".
- [On]/[Off] (Ieslēgta/izslēgta): Izvēlas, vai rādīt vai nerādīt satiksmes problēmas.

⊕

- [Auto] (Automātiski): Sistēma automātiski aprēķina apvedceļu, lai izvairītos no satiksmes problēmām, nerādot uznirstošo logu.
- [Demo]: Šī funkcija lauj lietotājam noskatīties maršruta vadības simulāciju, kad maršruts iestatīts.
- [Off] (Izslēgt): Braukšanas simulācija izslēgta.
- [Once] (Vienreiz): Braukšanas simulācija tiek parādīta vienu reizi.
- [Loop] (Cilpa): Braukšanas simulācija tiek rādīta atkārtoti.

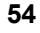

 Atlasiet [Once] vai [Loop] un tad nospiediet [Start] (Sākt).

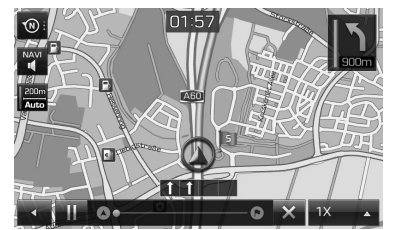

- [  $\parallel$  /  $\parallel$  ]: Pauzē vai atsāk braukšanas simulācijas atskaņošanu.
- [  $\times$  ]: Pārtrauc braukšanas simulāciju.
- [1X], [2X], [4X], [Auto] (Automātiski): Iestata braukšanas simulācijas ātrumu.
- [Multiple routes] (Vairāki maršruti): Iestata, vai meklēt vairākus maršrutus vai nē.
- [Dynamic guidance] (Dinamiskā vadība): Iestata, vai izpildīt dinamisko vadību vai nē.
- [Camera alert] (Brīdinājums par fotoradaru) (izvēles aprīkojums): Iestata, vai izmantot brīdinājumu par fotoradaru vai nē.
- [Petrol station auto search] (Automātiskā DUS meklēšana): Iestata, vai automātiski meklēt degvielas uzpildes staciju, kad automašīnā atlicis maz degvielas.

### **Skaņa**

Šo izvēlni izmanto, lai regulētu skaņas efektus visai sistēmai.

↔

1. Nospiediet  $\left[ \bullet \right]$  > [Sound] (Skana).

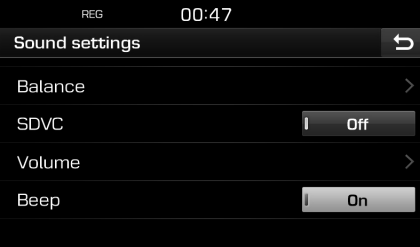

- 2. Atlasiet vajadzīgos elementus.
	- [Balance] (Balanss): Rāda skaņas regulēšanas opcijas iestatījumiem [Position] (Pozīcija) un [Bas/Mid/Tre] (Zemās/ vidējās/augstās skaņas frekvences).

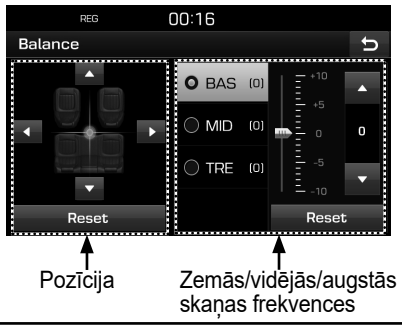

- [Position] (Pozīcija): Izvēlas skaņas koncentrēšanas pozīciju. Nospiediet [Reset] (Atiestatīt), lai skaņa tiktu koncentrēta automašīnas centrā.
- [BAS/MID/TRE] (Zemās/vidējās/augstās skaņas frekvences): Nospiediet [A]/[V], lai regulētu zemo/vidējo/augsto skaņas frekvenču iestatījumus. Nospiediet [Reset], lai iestatījumus inicializētu.
- [SDVC] (No ātruma atkarīgā skaļuma regulēšana): Šī izvēlne padara iespējamu automātisku skaļuma regulēšanu atkarībā no automašīnas kustības ātruma. Atlasiet [On] (Ieslēgt) vai [Off] (Izslēgt).

⊕

- [Volume] (Skaļums): Rāda skaļuma regulēšanas elementu katrai opcijai.
- [Phone] (Tālrunis): Regulē ar tālruni saistītu skalumu. Nospiediet [A]/[V].
- [Start up] (Ieslēgšanas skaļums): Regulē skaļumu, ar kādu tiek atskaņota skaņa, ieslēdzot sistēmu. Nospiediet  $\left[\triangle]/[\blacktriangledown]\right]$ .
- [Info]: Regulē ar uznirstošo informāciju saistītu skaļumu. Nospiediet [A]/[V].
- Nospiediet [Reset] (Atiestatīt), lai iestatījumus inicializētu.
- [Beep] (Skaņas signāls): Šī izvēlne ļauj iestatīt skaņas signālu, kas atskan ik reizi, kad pieskaraties skārienekrānam. Atlasiet [On] (Ieslēgt) vai [Off] (Izslēgt).

**55**

### **Displejs**

Šo izvēlni izmanto, lai regulētu spilgtumu un iestatītu gaismmaiņa funkciju visai sistēmai.

1. Nospiediet  $\left[\bigcirc \right]$  > [Display] (Displejs).

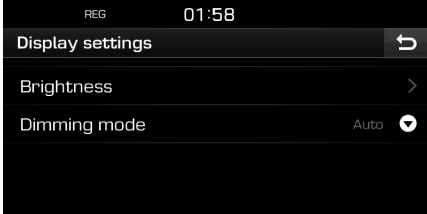

- 2. Atlasiet vajadzīgos elementus.
	- [Brightness] (Spilgtums): Atlasiet [Daylight] (Diena) vai [Night] (Nakts) un tad nospiediet  $\left[\triangle\right/\check{\blacktriangledown}\right]$ , lai regulētu spilgtumu. Nospiediet [Reset], lai iestatījumus inicializētu. (Dienas režīmam noklusējuma spilgtuma vērtība ir 10. Nakts režīmam noklusējuma spilgtuma vērtība ir 5.)
	- [Dimming mode] (Gaismmaina režīms): Iestata displeja spilgtumu atkarībā no režīma izmaiņām.
	- [Auto] (Automātiski): Spilgtums tiek regulēts automātiski atkarībā no apkārtējās gaismas spilgtuma.
	- [Daylight] (Diena): Spilgtuma līmenis vienmēr ir augsts neatkarīgi no apkārtējās gaismas spilgtuma.
	- [Night] (Nakts): Spilgtuma līmenis vienmēr ir zems neatkarīgi no apkārtējās gaismas spilgtuma.

### **Bluetooth**

Šajā izvēlnē aprakstīti Bluetooth iestatījumi.

 $\bigcirc$ 

### **Pārī savienotās ierīces**

Šo izvēlni izmanto, lai savienotu pārī audiosistēmu un Bluetooth tālruni un izveidotu aktīvu savienojumu starp tiem.

1. Nospiediet  $\left[\bigotimes\right]$  > [Bluetooth] > [Paired] devices] (Pārī savienotās ierīces).

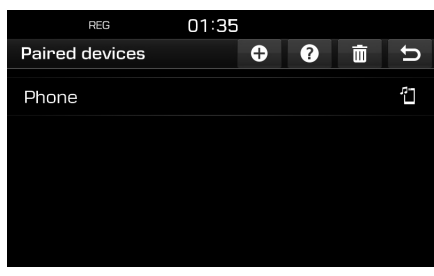

2. Izpildiet 2.-5. darbību, kas aprakstītas sadaļā "Papildu ierīču savienošana pārī" 49. lpp.

### **Zvana signāls**

Sanemot ienākošo zvanu, caur automašīnas skaļruņiem tiek atskaņots konfigurēts zvana signāls.

1. Nospiediet  $\left[\bigcirc \right] > \left[\right.$  Bluetooth] > [Ringtone] (Zvana signāls).

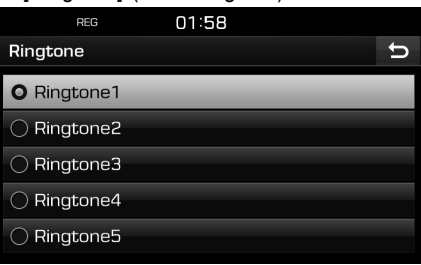

2. Atlasiet vēlamo zvana signālu.

### **Mainīt piekļuves atslēgu**

Varat nomainīt piekļuves atslēgu, kas tiek izmantota Bluetooth ierīces autentifikācijai.

1. Nospiediet  $\left[\bigotimes\right]$  > [Bluetooth] > [Change passkey] (Mainīt piekļuves atslēgu).

⊕

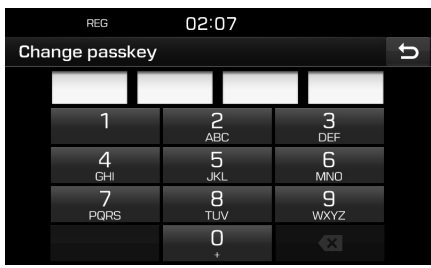

2. Izmantojot tastatūru, ievadiet piekļuves atslēgu.

#### **Piezīme**

Piekļuves atslēga ir 4 ciparu autentifikācijas kods, ko izmanto Bluetooth savienojuma izveidošanai starp mobilo tālruni un automašīnas sistēmu. Noklusējuma piekļuves atslēga ir 0000.

### **Pārdēvēt ierīci**

Varat mainīt automašīnas Bluetooth ierīces nosaukumu.

1. Nospiediet  $\left[\bigcirc \right]$  > [Bluetooth] > [Rename device] (Pārdēvēt ierīci).

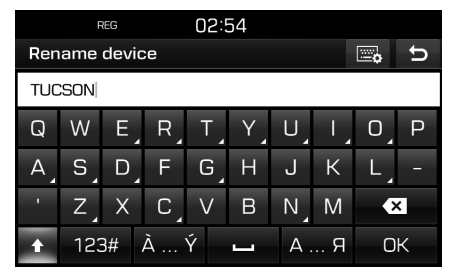

2. Izmantojot tastatūru, ievadiet vēlamo nosaukumu un tad nospiediet [OK] (Labi).

### **Piezīme**

Ierīcei iestatītais noklusējuma nosaukums ir TUCSON/ SANTA FE.

### **Sistēma**

### **Valoda**

Šo izvēlni izmanto, lai iestatītu sistēmas valodu.

1. Nospiediet  $[\bullet] >$  [System] (Sistēma) > [Language] (Valoda).

 $\bigcirc$ 

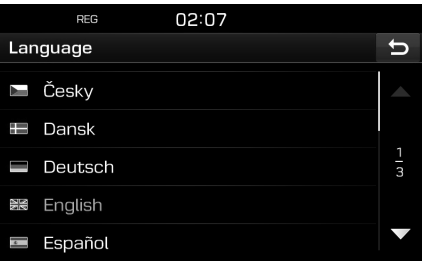

2. Atlasiet vēlamo valodu.

### **Tastatūra**

Šo izvēlni izmanto, lai konfigurētu tastatūras izkārtojumu katrai valodai.

Konfigurētie tastatūras izkārtojumi tiek lietoti visos ievades režīmos.

1. Nospiediet [ $\bullet$ ] > [System] (Sistēma) > [Keyboard] (Tastatūra).

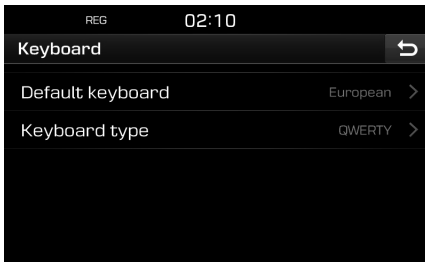

⊕

2. Atlasiet tastatūras veidu.

# **Iestatījumi**

### **Pulkstenis**

Šajā izvēlnē aprakstīti pulksteņa iestatījumi.

1. Nospiediet  $\left[\bigotimes\right]$  > [System] (Sistēma) > [Clock] (Pulkstenis).

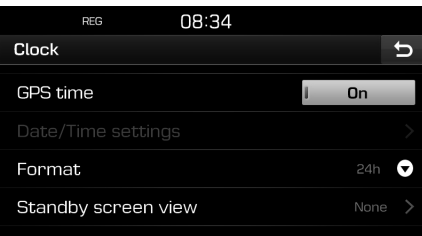

- 2. Nospiediet vēlamo elementu.
	- [GPS time] (GPS laiks): Šo izvēlni izmanto, lai laiks tiktu rādīts atbilstīgi saņemtajam GNSS laikam. Atlasiet [On] (Ieslēgt) vai [Off] (Izslēgt).
	- [Date/Time settings] (Datuma/laika iestatījumi): Šo izvēlni izmanto, lai manuāli iestatītu datumu un laiku. Elementu [Date/Time settings] nevar izmantot, kad [GPS time] ir iestatīts statuss [On]. Lai manuāli iestatītu datumu un laiku, mainiet [GPS time] statusu uz [Off].
	- [Format] (Formāts): Šo funkciju izmanto, lai mainītu digitālo pulkstena laika rādījumu starp 12 stundu un 24 stundu sistēmām. Atlasiet [12h] vai [24h].

• [Standby screen view] (Gaidstāves ekrāna skats): Šo izvēlni izmanto, lai iestatītu to, kāda veida pulkstenis tiek rādīts displejā laikā, kad sistēma ir izslēgta. Atlasiet [Analogue] (Analogais), [Digital] (Digitālais) vai [NONE] (Nav).

### **Mērvienība**

Šo izvēlni izmanto, lai atlasītu attāluma mērvienību [km] vai [mi] (jūdzes).

1. Nospiediet  $\left[\bigotimes\right]$  > [System] (Sistēma) > [Unit] (Mērvienība).

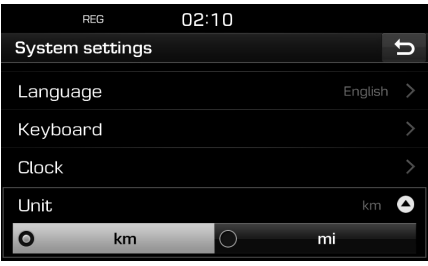

2. Atlasiet [km] vai [mi].

### **Rūpnīcas iestatījumi**

Šo izvēlni izmanto, lai atiestatītu visus lietotāja veiktos iestatījumus.

1. Nospiediet [ $\bullet$ ] > [System] (Sistēma) > [Factory settings] (Rūpnīcas iestatījumi).

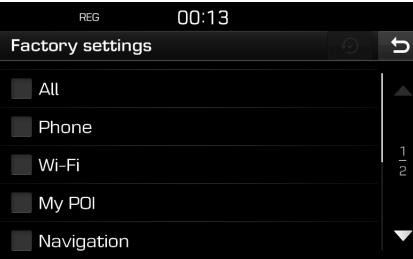

- 2. Nospiediet vēlamos elementus.
	- Nospiediet [All], lai atlasītu visas iepriekš minētās izvēlnes.

♠

- [Phone]: Atiestata visus iestatījumus, kas saistīti ar izvēlni [Phone].
- [Wi-Fi]: Atiestata visus iestatījumus, kas saistīti ar izvēlni [Wi-Fi].
- [My POI]: Atiestata visus iestatījumus, kas saistīti ar izvēlni [My POI].
- [Navigation]: Atiestata visus iestatījumus, kas saistīti ar izvēlni [Navigation].
- [Radio-Media-Sound]: Atiestata visus iestatījumus, kas saistīti ar izvēlni [Radio-Media-Sound].
- [Weather]: Atiestata visus iestatījumus, kas saistīti ar izvēlni [Weather] (Laiks).
- 3. Nospiediet  $\lceil \bigcirc \rceil$ .

### **Wi-Fi (tikai Tucson)**

Šajā izvēlnē aprakstīti Wi-Fi iestatījumi, kas paredzēti TomTom pakalpojuma izmantošanai.

1. Nospiediet  $[\bullet] >$  [Wi-Fi].

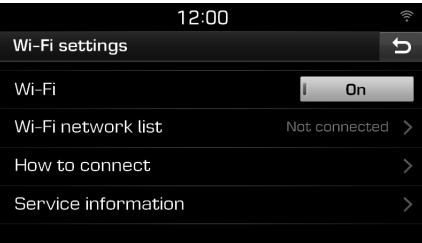

- 2. Nospiediet vēlamos elementus.
	- [Wi-Fi]: Šī izvēlne ļauj izveidot savienojumu ar Wi-Fi tīklu. Atlasiet [On] (Ieslēgt) vai [Off] (Izslēgt).
	- [Wi-Fi network list] (Wi-Fi tīklu saraksts): Šī izvēlne parāda Wi-Fi tīklu sarakstu.
	- [How to connect] (Kā izveidot savienojumu): Šajā izvēlnē pieejama palīdzība attiecībā uz to, kā izveidot savienojumu ar Wi-Fi tīklu.
	- [Service information] (Informācija par pakalpojumu): Šajā izvēlne aprakstīta informācija par pakalpojumu.

### **Piezīme**

⊕

Vairāk informācijas par TomTom pakalpojumu skatiet 60. lpp.

**59**

 $\bigoplus$ 

⊕

 $\bigcirc$ 

# **TomTom pakalpojums (Tucson)**

### **Pirms TomTom pakalpojuma izmantošanas**

### **Kas ir TomTom Live Service pakalpojums?**

TomTom Live Service pakalpojums lauj lietotājiem saņemt atjauninājumus mobilo tālruņu tīklā, izmantojot ierīcē ievietoto SIM karti.

#### **Satiksme**

Sniedz visprecīzāko satiksmes informāciju ik pēc divām minūtēm. Ja iestatīts galamērķis, varat apbraukt sastrēguma vietu maršrutā atkarībā no satiksmes situācijas.

#### **Brīdinājumi par fotoradariem**

Dod brīdinājumus par fotoradariem ar precīziem un savlaicīgiem brīdinājumiem par ātrumu.

#### **Live POI**

Izdod POI meklēšanas rezultātus, pamatojoties uz reāllaika informāciju par atrašanās vietām.

### **Metereoloģiskā informācija**

Sniedz laika prognozi četrām dienām un informāciju par laika apstākļiem lielākajās Eiropas pilsētās, kas redzamas kartē.

### **Savienojuma izveide TomTom pakalpojuma izmantošanai**

1. Aktivizējiet Wi-Fi tīklāju savā mobilajā tālrunī un veiciet Wi-Fi tīklu meklēšanu. (Sīkāku informāciju meklējiet mobilā tālruņa lietošanas pamācībā.)

#### **Piezīme**

Izmantojot Wi-Fi tīklāju, var tikt piemērota maksa par datu izmantošanu un var ātri izlādēties mobilā tālruņa akumulators.

- 2. Nospiediet  $[\bullet] >$  [Wi-Fi].
- 3. Iestatiet [Wi-Fi] statusu [On] (Ieslēgts).

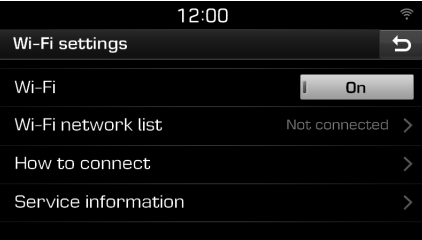

4. Nospiediet [Wi-Fi network list] (Wi-Fi tīklu saraksts). Atlasiet vēlamo tīklu. (Ja vēlaties izveidot savienojumu ar Wi-Fi tīklu manuāli, nospiediet [+1]. Iespējams izveidot savienojumu ar apslēptu Wi-Fi tīklu.)

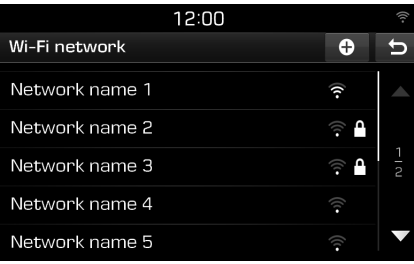

#### **Piezīme**

Kad savienojums ar tīklu tiek izveidots pirmo reizi, parādās informācijas kopīgošanas ekrāns. Uzmanīgi izlasiet tekstu un tad nospiediet [Agree] (Piekrītu).

⊕

5. Nospiediet  $\lceil \bigcirc \rceil$  > [Service information] (Informācija par pakalpojumu). Kad pabeigta TomTom pakalpojuma sertifikācija, [Service status] (Pakalpojuma statuss) nomainās uz [Available] (Pieejams).

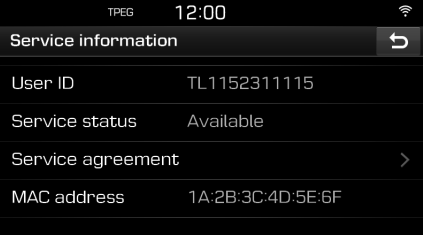

## **TomTom pakalpojums (Tucson)**

### **Informācijas izmantošana**

### **Satiksme**

Varat iegūt satiksmes informāciju, kas attiecas uz atlasītiem apgabaliem.

1. Nospiediet  $[*①*] > [Traffic]$  (Satiksme).

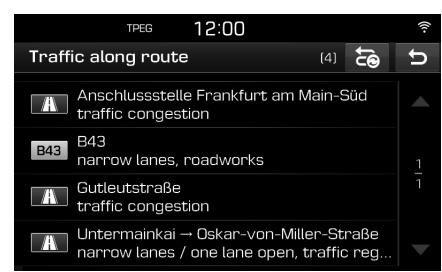

Tiek rādīta tikai, ja pēc maršruta iestatīšanas, šim maršrutam ir pieejama satiksmes informācija.

#### **Piezīme**

Nospiediet [ a], lai izmainītu maršrutu.

2. Nospiediet vēlamos elementus.

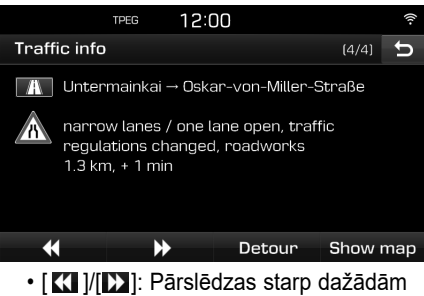

 $\bigcirc$ 

- satiksmes problēmām.
- [Detour] (Apvedceļš): Izmaina maršrutu, iestatot apvedceļu.
- [Show map] (Rādīt karti): Rāda kartes ekrānu atlasītajam apgabalam.

### **Pašreizējā atrašanās vieta**

Rāda informāciju par pašreizējo atrašanās vietu un galamērķi.

Nospiediet  $\lceil \text{Q} \rceil$  > [Current position] (Pašreizējā atrašanās vieta).

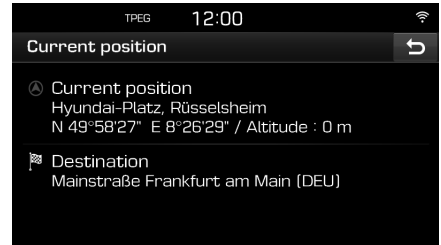

# **TomTom pakalpojums (Tucson)**

### **Satelīts**

Rāda GNSS satelītu statusu. Nospiediet  $[①]$  > [Satellite] (Satelīts).

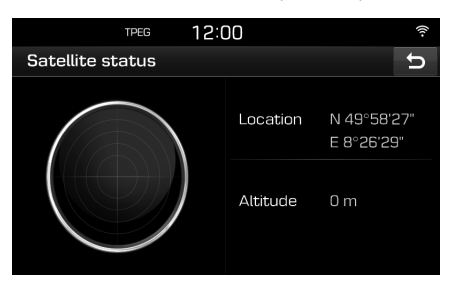

### **Live POI**

Var iestatīt kā galamērki interešu punktu, izmantojot dažādas meklēšanas metodes.

 $\bigcirc$ 

### **POI meklēšana, izmantojot opcijas [Nearby] vai [Near destination]**

1. Nospiediet  $[ $\Omega$ ] > [Live POI].$ 

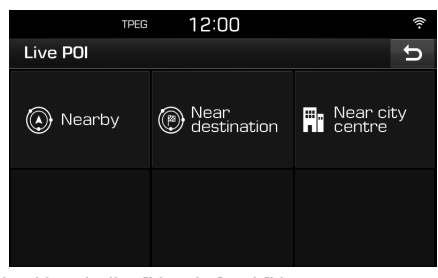

- 2. Nospiediet [Nearby] vai [Near destination].
	- [Nearby] (Tuvumā): Meklē POI, kas atrodas automašīnas pašreizējās atrašanās vietas tuvumā.
	- [Near destination] (Galamērķa tuvumā): Meklē POI, kas atrodas atlasītā galamērķa tuvumā.
- 3. Ievadiet vēlamo nosaukumu un nospiediet [OK] (Labi).
- 4. Atlasiet vēlamo galamērķi.
- 5. Nospiediet [Start] (Sākt).
	- Nospiediet [Save] (Saglabāt), lai saglabātu galamērķi izvēlnē [Favourites] (Izlase). Tad ievadiet nosaukumu un atlasiet [OK] (Labi).
- 6. Nospiediet uz vēlamā maršruta.
- 7. Nospiediet [O].

### **POI meklēšana, izmantojot opciju [Near city centre]**

1. Nospiediet  $\lceil Q \rceil$  > [Live POI] > [Near city centre] (Pilsētas centra tuvumā).

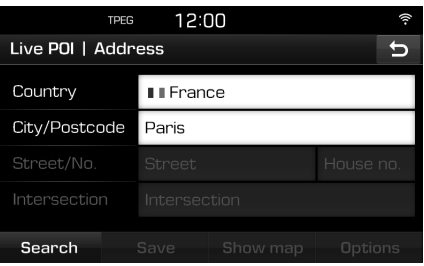

⊕

- 2. Ievadiet valsts nosaukumu un pilsētas nosaukumu/pasta indeksu, kas atbilst jums vajadzīgajam galamērķim.
- 3. Izpildiet 3.-7. darbību, kas aprakstītas sadaļā "POI meklēšana, izmantojot opcijas [Nearby] vai [Near destination]" 62. lpp.

# **TomTom pakalpojums (Tucson)**

### **Laika apstākļi**

Varat iegūt informāciju par laika apstākļiem.

1. Nospiediet  $\widehat{a}$  > [Weather] (Laika apstākļi). Tiek parādīta informācija par laika apstākļiem jūsu pašreizējā atrašanās vietā.

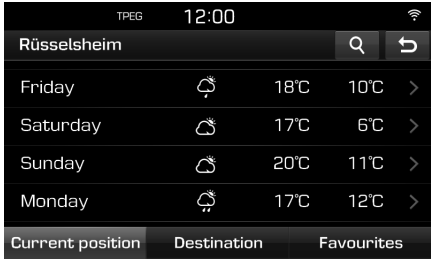

- Nospiediet [Destination] (Galamērķis), lai skatītu informāciju par laika apstākļiem galamērķī.
- Nospiediet [Favourites] (Izlase), lai skatītu informāciju par laika apstākļiem kādā no izlasei pievienotajām vietām.
- 2. Lai piekļūtu citai informācijai par laika apstākļiem, nospiediet uz vajadzīgā saraksta.
	- Nospiediet [4], lai skatītu informāciju par laika apstākļiem kādā citā vietā.

#### **Iestatīšana izlasē**

Ja jūsu iecienītās vietas jau ir saglabātas izvēlnē [Favourites] (Izlase), jūs varat vienkārši piekļūt informācijai par laika apstākļiem šajās vietās.

1. Nospiediet  $[①]$  > [Weather] (Laika apstākļi) > [Favourites] (Izlase).

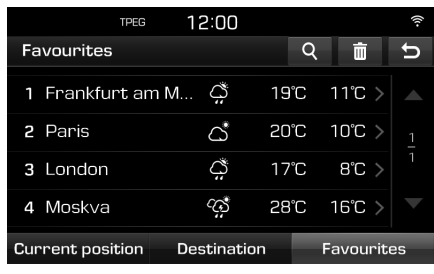

- 2. Nospiediet [4].
- 3. Ievadiet valsts nosaukumu un pilsētas nosaukumu/pasta indeksu, kas atbilst jums vajadzīgajam galamērķim.

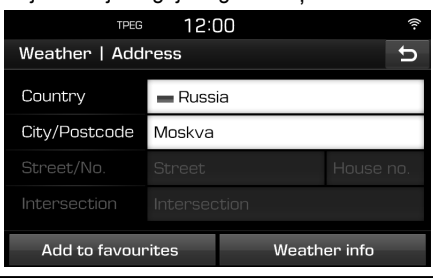

- 4. Nospiediet [Add to favourites] (Pievienot izlasei).
	- Nospiediet [Weather info] (Informācija par laika apstākļiem), lai skatītu informāciju par laika apstākļiem.

### **Dzēšana no izlases**

- 1. Nospiediet  $\lceil (i) \rceil$  > [Weather] (Laika apstākļi) > [Favourites] (Izlase).
- 2. Nospiediet  $\begin{bmatrix} \blacksquare \end{bmatrix}$ .

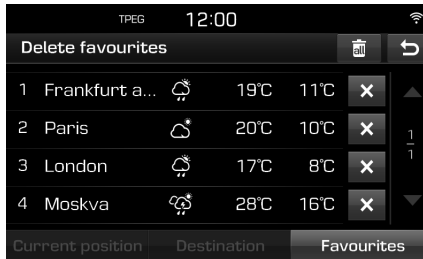

3. Nospiediet  $\mathbf{x}$ ] > [Yes] (Jā). Nospiediet [ a | > [Yes] (Jā), lai dzēstu visus vienumus.

**63**

# **TomTom pakalpojums (Tucson)**

### **Brīdinājumi par fotoradariem**

Brīdinājums par fotoradaru parādās, kad līdz fotoradara atrašanās vietai atlicis braukt 10 sekundes vai 100 m.

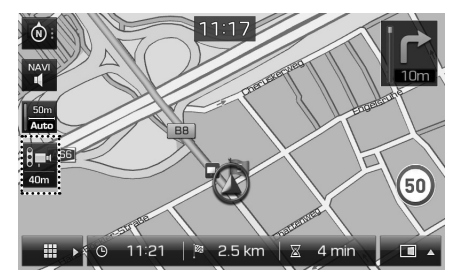

#### **Piezīme**

- Fotoradara attēls dažādos reģionos atšķiras.
- Attiecīgo atjaunināto informāciju var pieprasīt, uzspiežot uz fotoradara attēla.
	- Ja parādās brīdinājums par fotoradaru, bet fotoradara attiecīgajā vietā nav, brīdinājumu par fotoradaru var dzēst, uzspiežot uz fotoradara attēla.
	- Ja ieraugāt fotoradaru, bet brīdinājums par fotoradaru nav parādījies, uzspiežot uz fotoradara attēla, var nosūtīt ziņojumu TomTom serverim.

### **Brīdinājuma par fotoradaru iestatīšana**

 $\bigcirc$ 

Šo izvēlni izmanto, lai iestatītu, vai izmantot brīdinājumu par fotoradaru vai nē.

1. Nospiediet  $\left\{ \bullet \right\}$  > [Navigation] (Navigācija) > [Camera alert] (Brīdinājums par fotoradaru).

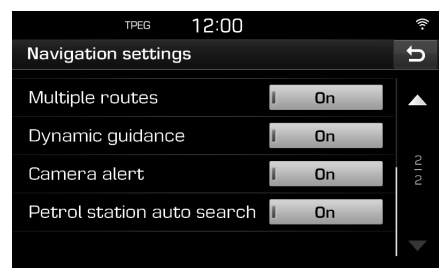

♠

2. Atlasiet [On] (Ieslēgt) vai [Off] (Izslēgt).

#### **Piezīme**

- [Camera alert] parādās tikai, ja ir izveidots savienojums ar Wi-Fi tīklu.
- Dažos reģionos [Camera alert] var būt aizstāts ar [Danger zone alert] (Brīdinājums par bīstamu zonu).
- Iespējams, ka dažos reģionos [Camera alert] netiek atbalstīts.

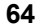

♠

# **TomTom pakalpojums (Tucson)**

### **TomTom pakalpojuma atbalstītās valstis**

("JĀ": atbalsta; "NĒ": neatbalsta)

 $\bf \bm{\bigcirc}$ 

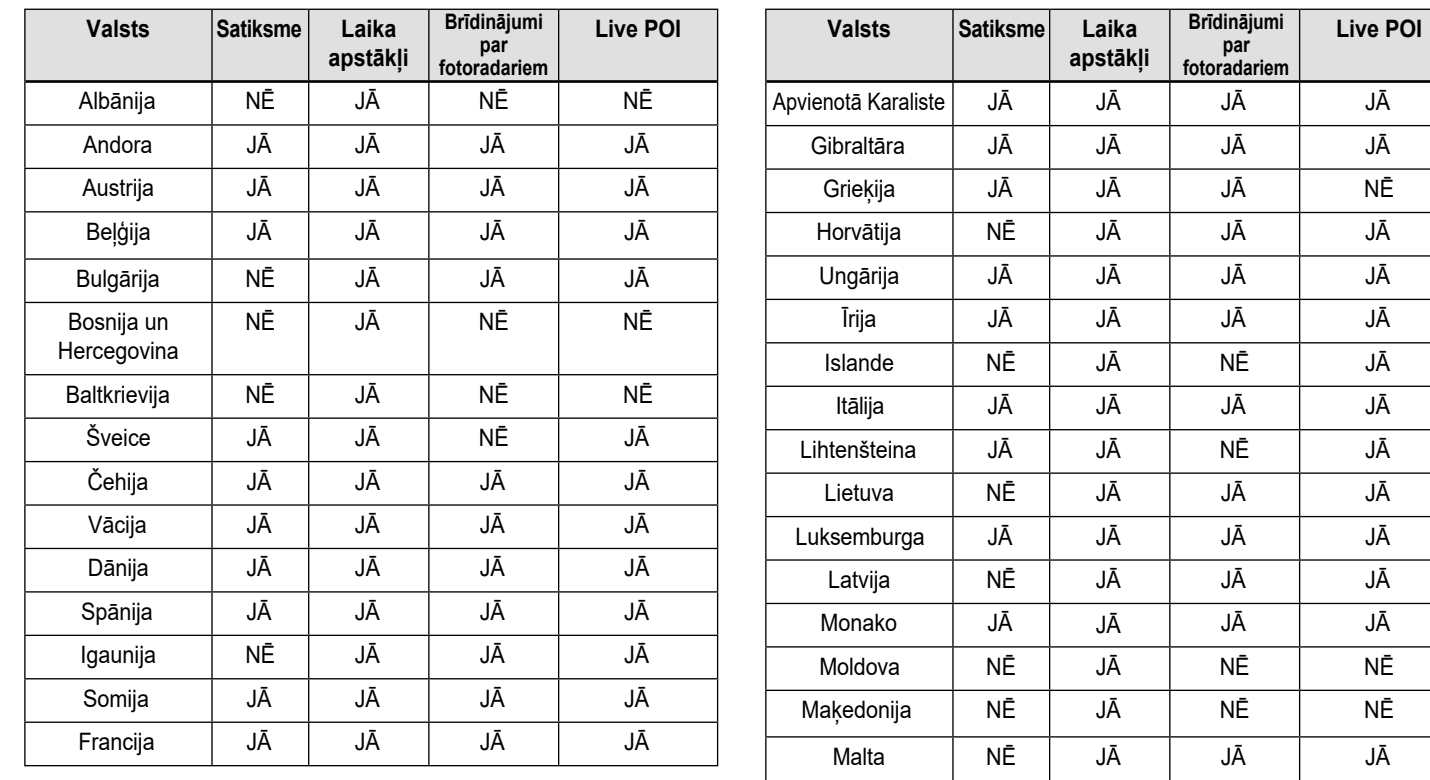

⊕

 $\bigcirc$ 

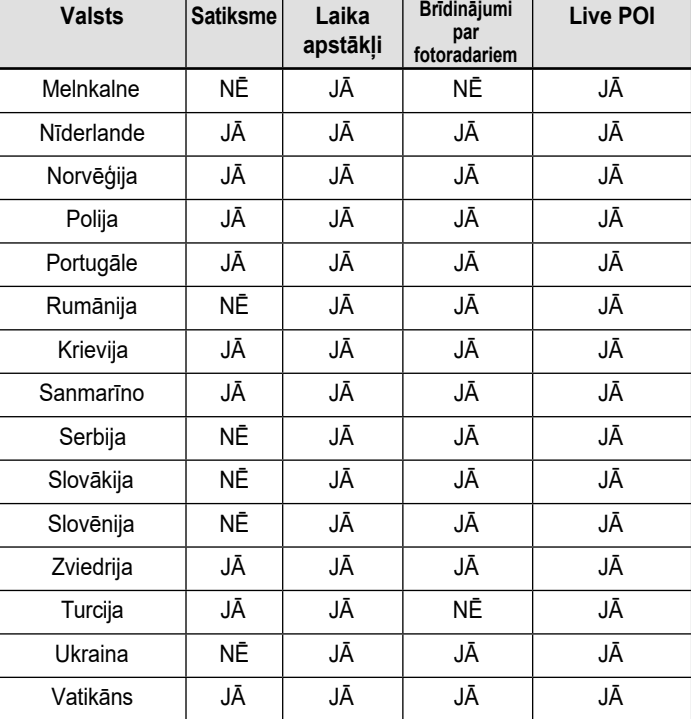

♠

### **Piezīme**

 $\bigcirc$ 

- Šā TomTom pakalpojuma atbalstītās valstis var mainīties atkarībā no TomTom pakalpojuma apstākļiem.
- Lai izmantotu TomTom pakalpojumu, jāizveido savienojums ar mobilo tālruni un jāizmanto mobilā tālruņa datu plāns.
- TomTom pakalpojuma dati (satiksme/brīdinājumi par fotoradariem/laika apstākļi/live POI) var neatbilst reālajiem apstākļiem.

♠

## **Atpakaļskata kameras izmantošana (Tucson)**

### **Atpakaļskata kamera**

Atpakaļskata kamera ir stāvvietā novietošanas palīgsistēma, kas darbojas, kad ieslēgta aizdedze, automašīnai uzsākot kustību ar pārnesumu pārslēga sviru pozīcijā R (atpakaļgaita).

#### **Piezīme**

- Lai nodrošinātu platu skata leņķi, atpakaļskata kamera ir aprīkota ar optisko lēcu, kas nedaudz izkropļo ekrānā redzamo attālumu. Drošības apsvērumu dēļ noteikti pārliecinieties par attālumu, paskatoties uz aizmuguri, pa kreisi un pa labi ar savām acīm.
- Ekrānā redzamās stāvvietas marķējuma līnijas var atšķirties no realitātes.

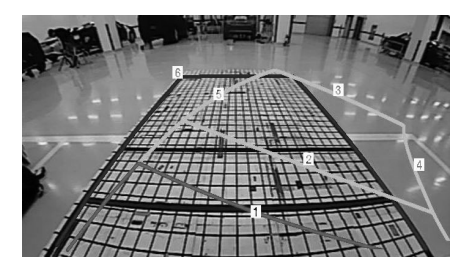

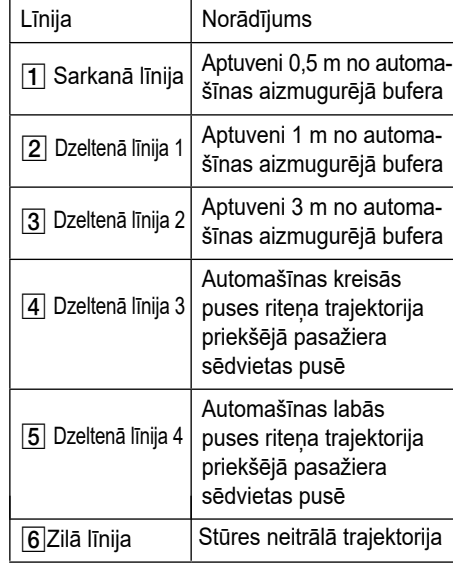

### **Piezīme**

Tāpat kā aizmugurējā monitora statuss tā rāda braukšanas trajektoriju un stūres neitrālo trajektoriju, braucot atpakaļgaitā.

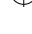

⊕

↔

## **Atpakaļskata kameras izmantošana (Santa Fe)**

### **Atpakaļskata kamera**

- Atpakaļskata kamera ir izvēles aprīkojums, kas pieejams klientiem, kuri šo aprīkojumu izvēlējušies.
- Šis palīglīdzeklis ietver pievienotu aizmugurē uzstādītu kameru, kas, braucot atpakaļgaitā, filmē un rāda ekrānā skatu uz aizmuguri un ir paredzēta lietotāja drošībai.
- Atpakaļskata kamera automātiski ieslēdzas un sāk darboties, ja pēc automašīnas iedarbināšanas pārnesumu pārslēga svira tiek pārslēgta pozīcijā R (atpakaļgaita).
- Ja pārnesumu pārslēga svira tiek pārslēgta no pozīcijas R kādā citā pozīcija, atpakaļskata kamera pārstāj darboties.

#### **Atpakaļskata kameras ieslēgšana**

Kad automašīna iedarbināta, pārslēdziet pārnesumu pārslēga sviru pozīcijā R.

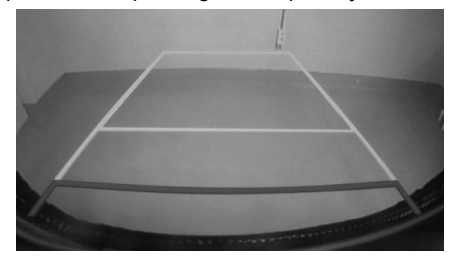

#### **Piezīme**

Lai nodrošinātu platu skata leņķi, atpakaļskata kamera ir aprīkota ar optisko lēcu, kas nedaudz izkropļo ekrānā redzamo attālumu. Drošības apsvērumu dēļ noteikti pārliecinieties par attālumu, paskatoties uz aizmuguri, pa kreisi un pa labi ar savām acīm.

♠

# **Apkārtskata monitors (AVM) (Santa Fe)**

### **Apkārtskata monitors (AVM)**

- Apkārtskata monitors (AVM) ir izvēles aprīkojums, kas pieejams klientiem, kuri šo aprīkojumu izvēlējušies.
- Izmantojot 4 automašīnā uzstādītas kameras, šī sistēma nodrošina skatu uz priekšu, uz aizmuguri, pa kreisi un pa labi no automašīnas.
- Ja automašīna ir iedarbināta un pārnesumu pārslēga svira tiek pārslēgta pozīcijā R (atpakaļgaita), apkārtskata monitors (AVM) ieslēdzas automātiski.
- Ja pārnesumu pārslēga svira tiek pārslēgta no pozīcijas R pozīcijā P, AVM darbība tiek pārtraukta.

### **Priekšējā AVM darbība**

Priekšējais AVM ieslēdzas, ja pēc automašīnas iedarbināšanas pārnesumu pārslēga svira tiek pārslēgta pozīcijā N vai D un tiek nospiests slēdzis [AVM].

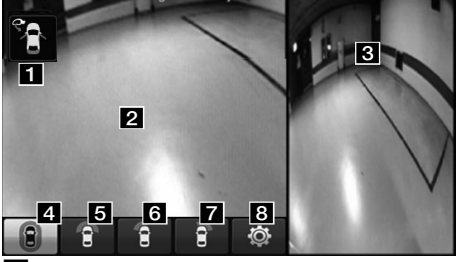

**a Brīdinājuma indikācija: Tiek rādīts** vadītāja/priekšēja pasažiera durvju, sānu spoguļu un bagāžnieka pārsega atvērtais statuss.

- **2** Priekšējās kameras ekrāns: Izmantojot kameru, ekrānā tiek atveidots skats no automašīnas priekšpuses.
- c AVM sānu kameru ekrāns: Atkarībā no atlasītā attēlojamā satura rāda skatu pa kreisi vai pa labi no automašīnas.
- d (priekšējais + AVM attēlojums): Vienlaikus rāda priekšējā skata ekrānu un skatus visos pārējos virzienos (AVM).
- **6**  $\epsilon$  (priekšējais attēlojums): Rāda tikai automašīnas priekšējā skata ekrānu. (priekšējais attēlojums + divdaļīgais ekrāns): Rāda automašīnas priekšējā skata ekrānu, kas sadalīts divās daļās.
- **6 £** (priekšējais + kreisās puses attēlojums): Vienlaikus rāda priekšējā skata ekrānu un kreisās puses skata ekrānu.
- **z e** (priekšējais + labās puses attēlojums): Vienlaikus rāda priekšējā skata ekrānu un labās puses skata ekrānu.
- **8 ©** (AVM iestatījumi): Rāda AVM iestatījumu izvēlni.

### **Piezīme**

Ja AVM ir aktīvs, braucot ar ātrumu, kas lielāks par 20 km/h, AVM tiek izslēgts. Pat ja jūs pēc tam samazināsiet ātrumu līdz 20 km/h vai mazāk, AVM paliks izslēgts.

### **Aizmugurējā AVM darbība**

Aizmugurējais AVM ieslēdzas, ja pēc automašīnas iedarbināšanas pārnesumu pārslēga svira tiek pārslēgta pozīcijā R (atpakaļgaita).

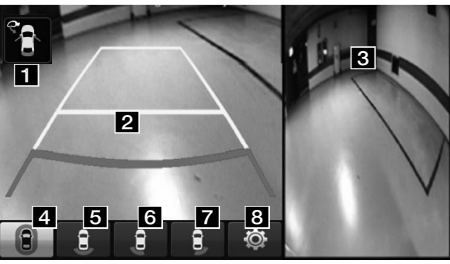

♠

- **Brīdinājuma indikācija: Tiek rādīts** vadītāja/priekšēja pasažiera durvju, sānu spoguļu un bagāžnieka pārsega atvērtais statuss.
- **2** Aizmugurējās kameras ekrāns: Izmantojot kameru, ekrānā tiek atveidots skats no automašīnas aizmugures.
- **R** AVM sānu kameru ekrāns: Atkarībā no atlasītā attēlojamā satura rāda skatu pa kreisi vai pa labi no automašīnas.
- **d** (aizmugurējais + AVM attēlojums): Vienlaikus rāda aizmugurējā skata ekrānu un skatus visos pārējos virzienos (AVM).
- **6 c** (aizmugurējais attēlojums): Rāda tikai automašīnas aizmugurējā skata ekrānu.

# **Apkārtskata monitors (AVM) (Santa Fe)**

- f (aizmugurējais + kreisās puses attēlojums): Vienlaikus rāda aizmugurējā skata ekrānu un kreisās puses skata ekrānu.
- 7  $\overline{3}$  (aizmugurējais + labās puses attēlojums): Vienlaikus rāda aizmugurējā skata ekrānu un labās puses skata ekrānu.
- 8 **o** (AVM iestatījumi): Rāda AVM iestatījumu izvēlni.

#### **Piezīme**

Lai nodrošinātu platu skata leņķi, apkārtskata monitora kamera ir aprīkota ar optisko lēcu, kas nedaudz izkropļo ekrānā redzamo attālumu. Drošības apsvērumu dēļ noteikti pārliecinieties par attālumu, paskatoties uz aizmuguri, pa kreisi un pa labi ar savām acīm.

### **AVM iestatījumi**

Nospiežot [ ], var pielāgot AVM iestatījumus.

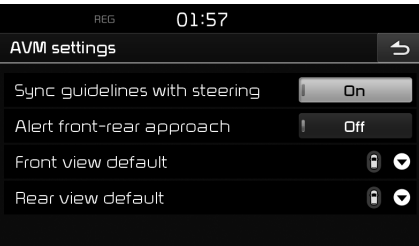

- [Sync guidelines with steering] (Sinhronizēt orientējošās līnijas ar stūrēšanu): Ieslēdz/izslēdz orientējošo līniju stūrēšanas interfeisu.
- [Alert front-rear approach] (Priekšējaisaizmugurējais brīdinājums par tuvošanos šķērslim): Ieslēdz/izslēdz brīdinājumu par tuvošanos šķērslim.
- [Front view default] (Noklusējuma skats priekšējais): Iestata priekšējās kameras ekrānu kā noklusējuma skatu (apkārtskats, priekšējais skats, vadītāja puses priekšējais skats, pasažiera puses priekšējais skats).
- [Front view default] (Noklusējuma skats aizmugurējais): Iestata aizmugurējās kameras ekrānu kā noklusējuma skatu (apkārtskats, aizmugurējais skats, vadītāja puses aizmugurējais skats, pasažiera puses aizmugurējais skats).

### **Brīdinājumu attēlojums**

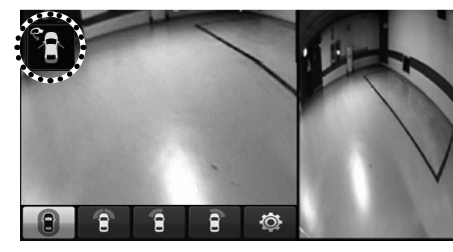

#### **Indikators – atvērtas vadītāja durvis**

Ja automašīnai ir atvērtas vadītāja durvis, ekrāna augšējā kreisajā stūrī ir redzams indikators "<sup>2</sup> " (sarkanā krāsā kreisās puses durvīm).

#### **Indikators – atvērtas priekšējā pasažiera durvis**

Ja automašīnai ir atvērtas priekšējā pasažiera durvis, ekrāna augšējā kreisajā stūrī ir redzams indikators "**[**\*]" (sarkanā krāsā labās puses durvīm).

#### **Indikators – atvērts bagāžnieka pārsegs**

Ja automašīnai ir atvērts bagāžnieka pārsegs, ekrāna augšējā kreisajā stūrī ir redzams indikators "<sup>1</sup>" (sarkanā krāsā bagāžnieka pārsegam).

#### **Indikators – nolocīts sānu spogulis**

Ja automašīnai ir nolocīts sānu spogulis, ekrāna augšējā kreisajā stūrī ir redzams indikators "<sup>1</sup>1" (sānu spogulis).

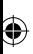

 $\bigoplus$ 

 $\bigcirc$ 

# **Pirms izdarāt secinājumu, ka izstrādājumam ir defekts**

**Automašīnas atrašanās vieta, kas redzama navigācijas sistēmas ekrānā, var atšķirties no automašīnas faktiskās atrašanās vietas tālāk minētajos apstākļos.**

- Braucot pa ceļiem, kas izvietoti Y formā un atrodas ļoti tuvu viens otram, pašreizējā atrašanās vieta var tikt attēlota pretējā virzienā.
- Braucot pa pilsētas ielām, pašreizējā atrašanās vieta var tikt attēlota pretējā pusē vai ārpus ceļa robežām.
- Mainot tālummaiņas līmeni no maksimālā uz citu līmeni, pašreizējā atrašanās vieta var tikt attēlota uz citas ielas.
- Uzbraucot ar automašīnu uz prāmja vai uz automašīnu pārvadāšanas transportlīdzekļa, pašreizējā atrašanās vieta var "iestrēgt" vietā, kur automašīna atradās pirms uzbraukšanas uz prāmja vai transportlīdzekļa.
- Uzbraucot uz ceļa pēc izbraukšanas no pazemes autostāvietas vai daudzstāvu autostāvvietas, vai uz celiem ar daudziem apļveida krustojumiem.
- Braucot blīvā satiksmes plūsmā ar biežu apstāšanos un kustības uzsākšanu.
- Braucot slidena ceļa apstākļos, piemēram, pa irdenām smiltīm, sniegu u.tml.
- Ja nesen nomainītas riepas (jo īpaši, ja uzstādīts rezerves ritenis vai riepas bez radzēm).
- Izmantojot nepiemērota izmēra riepas.
- Ja visās 4 riepās atšķiras gaisa spiediens.
- Ja uzstādītā riepa ir nodilusi vai nolietota (jo īpaši tas attiecas uz riepām bez radzēm, kas izmantotas otro sezonu).
- Braucot augstu ēku tuvumā.
- Ja uzstādīts jumta bagāžnieks.
- Ja aprēķināts garš maršruts, braucot pa ātrgaitas šoseju; šādos gadījumos ilgstoša braukšana automātiski ļaus sistēmai veikt karšu salīdzināšanu vai izmantot atjauninātu GNSS informāciju, lai rādītu pašreizējo atrašanās vietu (tas var prasīt vairākas minūtes).

### **Maršruta vadība var nenotikt pareizi meklēšanas apstākļu vai braukšanas pozīcijas dēļ. Tālāk minētie gadījumi nav darbības traucējumi:**

- Braucot pa taisnu ceļu, var tikt dots norādījums braukt taisni.
- Norādījums var netikt dots par pēc nogriešanās krustojumā.
- Dažos krustojumos var netikt doti norādījumi.
- Dažos krustojumos, kuros nevar veikt apgriešanos braukšanai pretējā virzienā, var tikt dots norādījums apgriezties braukšanai pretējā virzienā.
- Var tikt dots norādījums iebraukt vietā, kur iebraukšana ir aizliegta (celi, kuros iebraukt aizliegts, ceļu remonta darbi u.tml.).
- Gadījumos, kad uz ievadīto galamērķi neved nekādi ceļi vai arī šie ceļi ir pārāk šauri, var tikt doti norādījumi, braukt uz vietu, kas nav faktiskais galamērķis.
- Nepareizi balss norādījumi var tikt doti gadījumos, kad automašīna ir novirzījusies no noteiktā maršruta (piem., ja tiek veikts pagrieziens krustojumā, kurā navigācijas sistēma deva norādījumu braukt taisni.)

♠

### **Šādas situācijas var gadīties pēc maršruta aprēķināšanas. Tālāk minētie gadījumi nav darbības traucējumi:**

- Nogriežoties krustojumā, var tikt doti norādījumi uz vietu, kas atšķiras no pašreizējās atrašanās vietas.
- Braucot lielā ātrumā, maršruta pārrēķināšana var ilgt ilgāk.
### **Pirms izdarāt secinājumu, ka izstrādājumam ir defekts**

1. Kļūdas, kas rodas ierīces lietošanas vai uzstādīšanas laikā, var tik maldīgi noturētas par ierīces darbības traucējumiem.

 $\bigcirc$ 

2. Ja rodas problēmas ar ierīci, mēģiniet izmantot tālāk minētos ieteikumus.

♠

3. Ja problēmu neizdodas novērst, sazinieties ar savu pilnvaroto Hyundai pārstāvi.

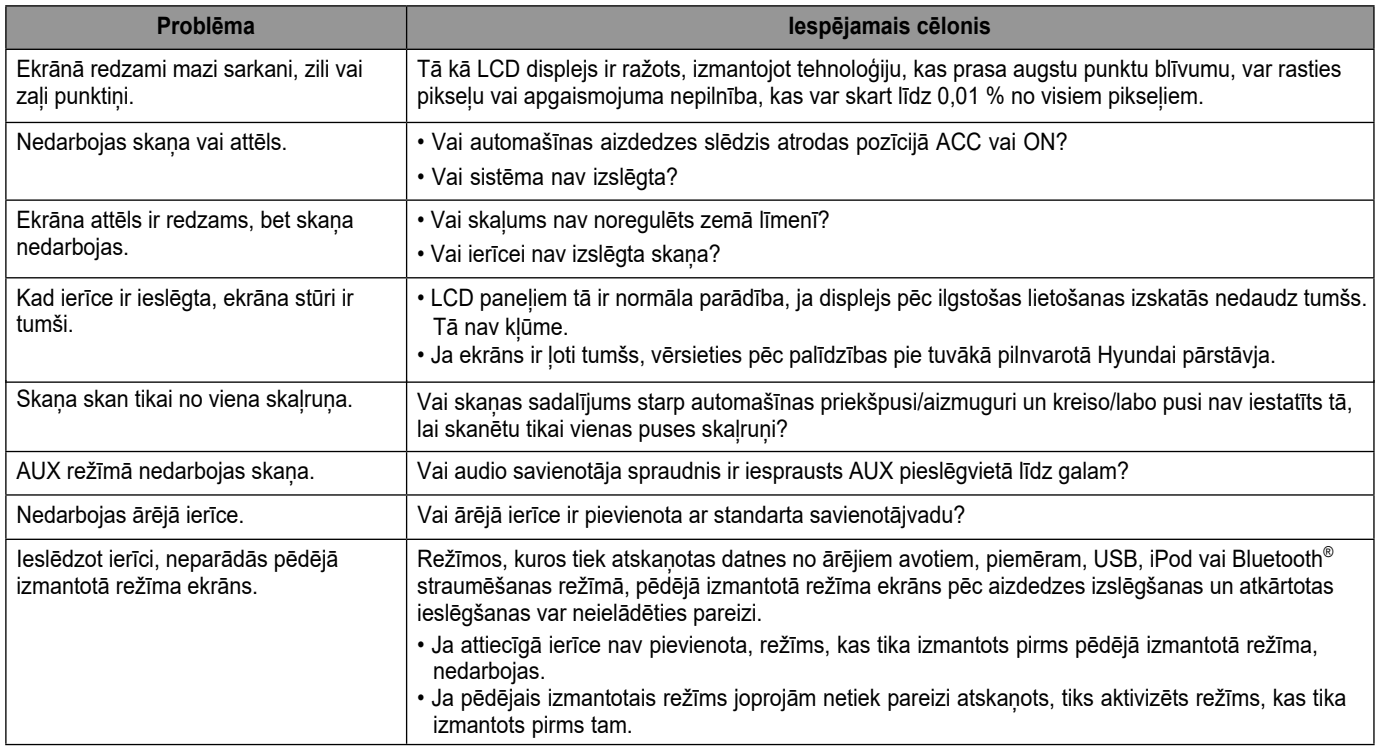

⊕

# **Problēmu novēršana**

 $\bf \widehat{\mathbf{\Phi}}$ 

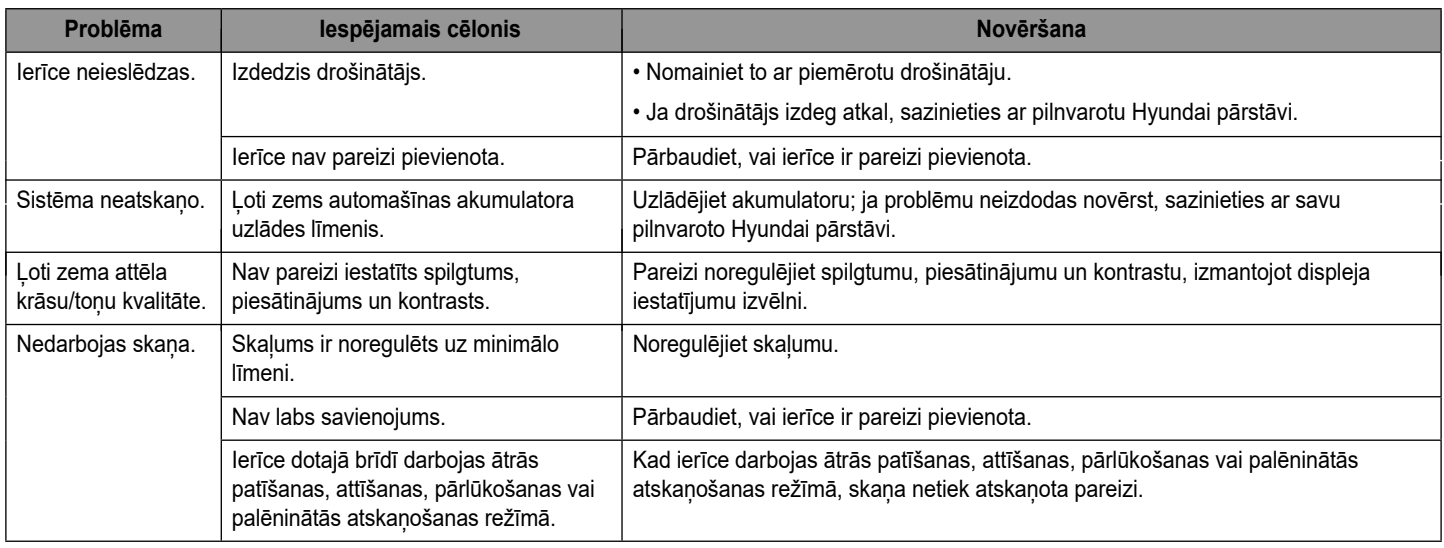

 $\bigcirc$ 

## **Problēmu novēršana**

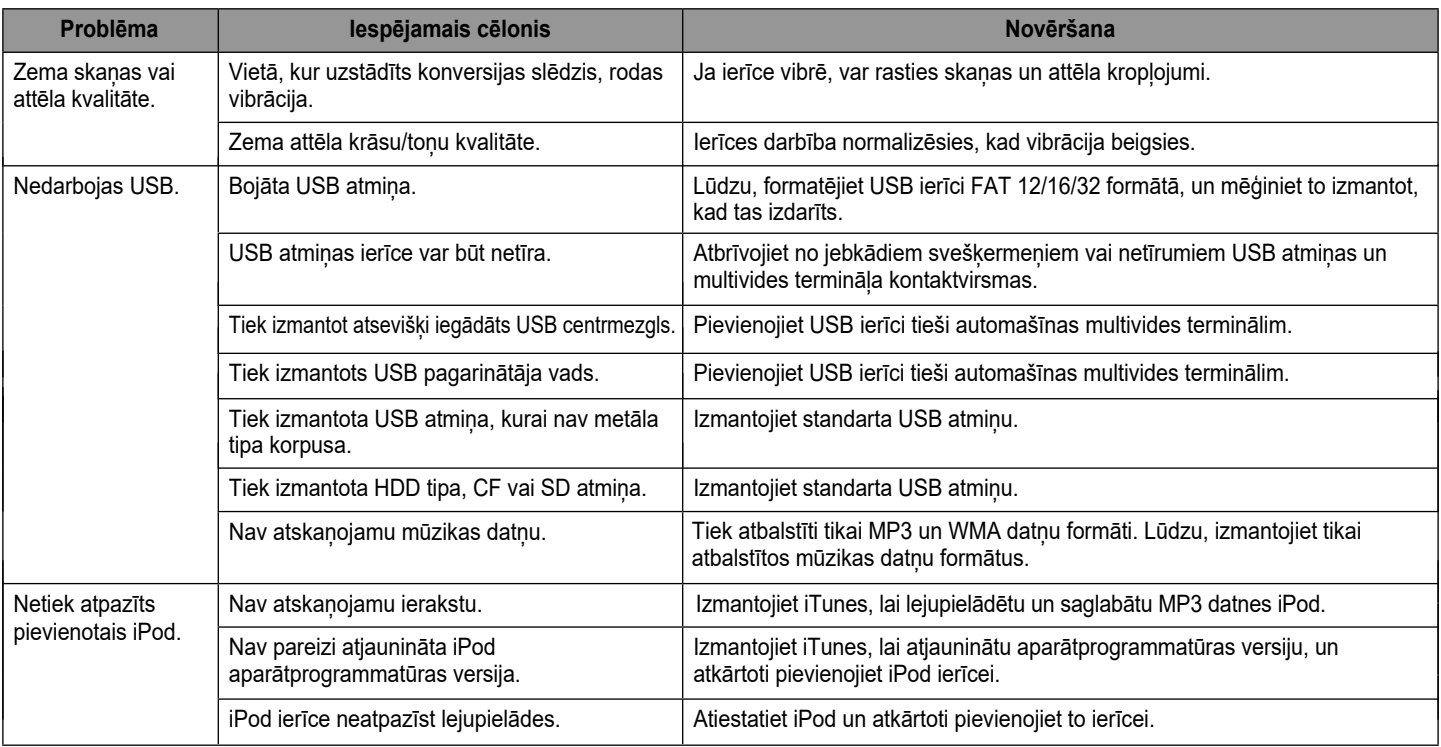

⊕

 $\bigcirc$ 

 $\bf \widehat{\mathbf{\Phi}}$ 

**75**

### **Preču zīmes un licences**

#### **Bluetooth® bezvadu tehnoloģija**

### <sup>8</sup> Bluetooth<sup>®</sup>

Bluetooth bezvadu tehnoloģijas vārdiskā preču zīme un logotipi ir Bluetooth Wireless Technology SIG, Inc reģistrētās preču zīmes.

#### **iPod®**

iPod® ir reģistrēta Apple Inc. preču zīme.

#### **INFORMĀCIJA PAR ATVĒRTĀ PIRMKODA PROGRAMMATŪRU**

Lai iegūtu atvērto pirmkodu saskaņā ar GPL, LGPL, MPL un citām atvērtā pirmkoda licencēm, kas ietvertas šajā produktā, lūdzu, apmeklējiet http://opensource.lge.com. Bez atvērtā pirmkoda iespējams lejupielādēt arī visus attiecīgos licenču nosacījumus, garantiju atrunas un autortiesību zīmes.

LG Electronics arī piedāvā CD-ROM ierakstītu atvērto pirmkodu par maksu, kas sedz šādas izplatīšanas izmaksas (piemēram, datu nesēja, piegādes un apstrādes izmaksas); pieprasījums jānosūta pa e-pastu uz adresi: opensource@lge.com. Šis piedāvājums ir spēkā trīs (3) gadus no produkta iegādes dienas.

♠

 $\bigcirc$ 

## **Tehniskā specifikācija**

 $\color{red} \color{black} \blacklozenge$ 

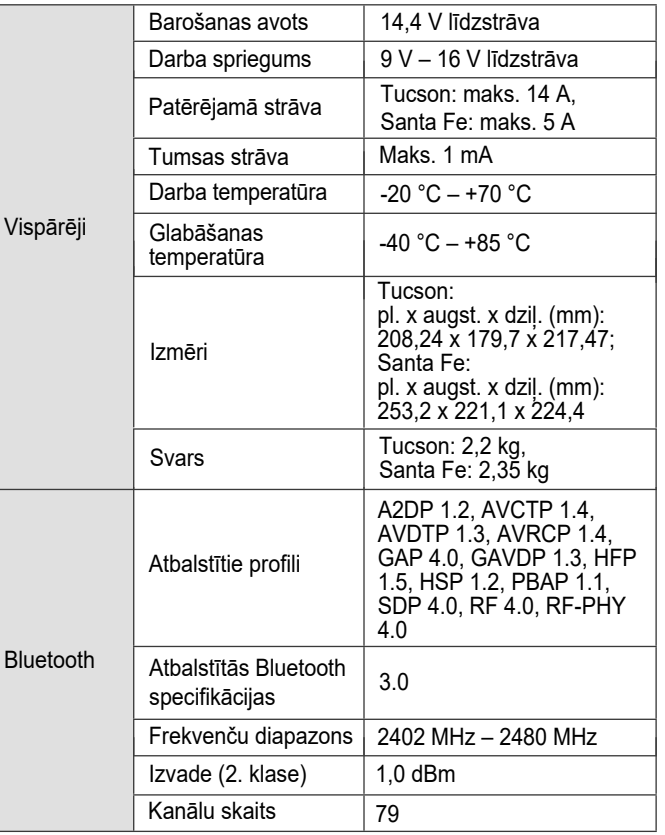

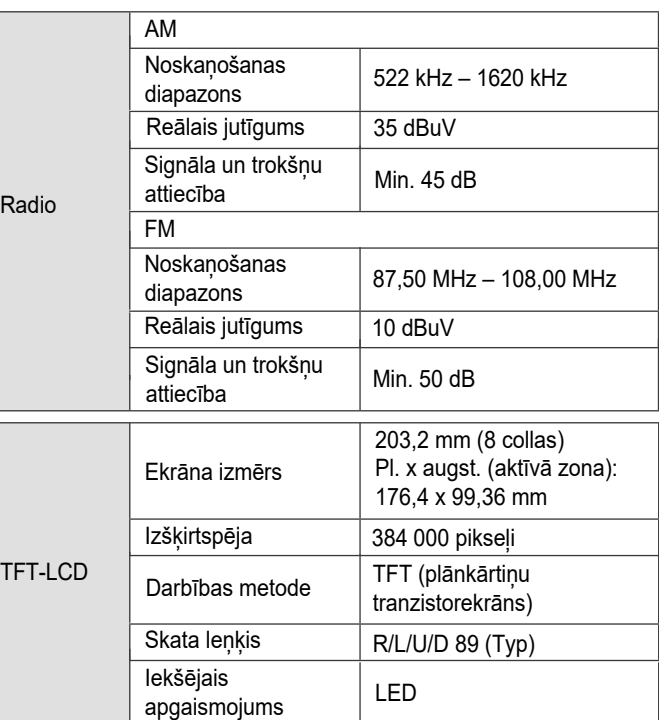

⊕

• Uzbūve un specifikācijas var tikt mainīti, iepriekš par to nebrīdinot.

**77**

 $\bigcirc$ 

# **Atbalsts – palīdzības dienests**

 $\bigcirc$ 

Tīmekļa vietne: http://www.navigation.com/hyundai

 $\bf \bm{\bigcirc}$ 

Starptautiskais bezmaksas tālruņa numurs: 00800 18 23 53 22

Tālruņa numurs visām pārējām valstīm (vai, ja bezmaksas numuri netiek atbalstīti): +31 555 384 245

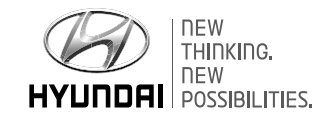

 $\bigoplus$ 

P/N:MFL69270601

⊕